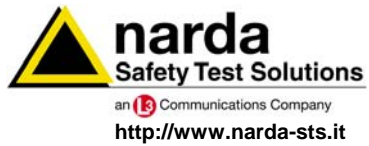

**NARDA Safety Test Solutions S.r.l. Socio Unico** **Sales & Support:**

Via Leonardo da Vinci, 21/23 20090 Segrate (MI) - ITALY Tel.: +39 02 2699871 Fax: +39 02 26998700 Tel.: +39 0182 58641 Fax: +39 0182 586400

**Manufacturing Plant:** Via Benessea, 29/B 17035 Cisano sul Neva (SV)

# **Manuale Operativo PMM EP600**

### **SENSORE DI CAMPO ELETTRICO 100 kHz ÷ 9.25 GHz**

# **PMM EP601**

## **SENSORE DI CAMPO ELETTRICO 10 kHz ÷ 9.25 GHz**

#### **NUMERO DI SERIE DELLO STRUMENTO**

Il Numero di Serie dello strumento si trova sul supporto fibra ottica.

Il Numero di Serie è espresso nella forma: 000XY00000.

I primi tre caratteri e le due lettere del Numero di Serie sono il prefisso, gli ultimi cinque caratteri del numero di serie sono il suffisso. Il prefisso che è uguale per strumenti identici, cambia solo quando viene cambiata configurazione allo strumento.

Gli ultimi cinque caratteri sono diversi per ogni strumento

**Documento EP600-EP601IT-90302-2.02 – Copyright** © **NARDA 2008** 

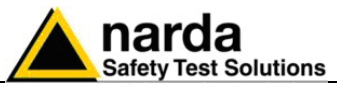

NIA,

### **NOTA:**

Per non compromettere la sicurezza è indispensabile utilizzare lo strumento seguendo scrupolosamente quanto indicato in questo manuale.

Prima di qualsiasi operazione occorre leggere con la massima attenzione la presente documentazione al fine di familiarizzare con le prescrizioni di sicurezza

Per assicurare un corretto uso e la massima sicurezza di utilizzo, l'utente deve conoscere tutte le informazioni e le prescrizioni contenute in questo documento.

Questo prodotto risponde alla **Classe di Sicurezza III** in accordo alla classificazione IEC ed è stato prodotto per rispettare i requisiti della EN61010-1(Requisiti di sicurezza per le apparecchiature elettriche di misura, controllo e laboratorio).

In accordo alla classificazione IEC il carica batterie di questo prodotto risponde alla **Classe di Sicurezza II** e alla **Categoria di Installazione II** (provvisto di doppio isolamento e per operazioni da alimentazione monofase)

Questo prodotto risponde ad un **Grado di Inquinamento II** (normalmente solo inquinamento non conduttivo). Occasionalmente, comunque, ci si deve aspettare una conduttività temporanea causata dalla condensa.

Le informazioni contenute in questo documento sono soggette a revisione senza preavviso.

### **SPIEGAZIONE DEI SIMBOLI ELETTRICI E DI SICUREZZA:**

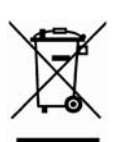

**Sei in possesso di uno strumento che per molti anni ti garantirà un'alta qualità di servizio. Tuttavia, anche questo prodotto diventerà obsoleto. In questo caso, ti ricordiamo che lo smaltimento dell'apparecchiatura deve essere fatto in conformità con i regolamenti locali. Questo prodotto è conforme alle direttive WEEE dell'Unione Europea (2002/96/EC) ed appartiene alla categoria 9 (strumenti di controllo). Lo smaltimento, in un ambiente adeguato, può avvenire anche attraverso la restituzione del prodotto alla NARDA senza sostenere alcuna spesa. Può ottenere ulteriori informazioni contattando i venditori NARDA o visitando il sito Web www.narda-sts.it.** 

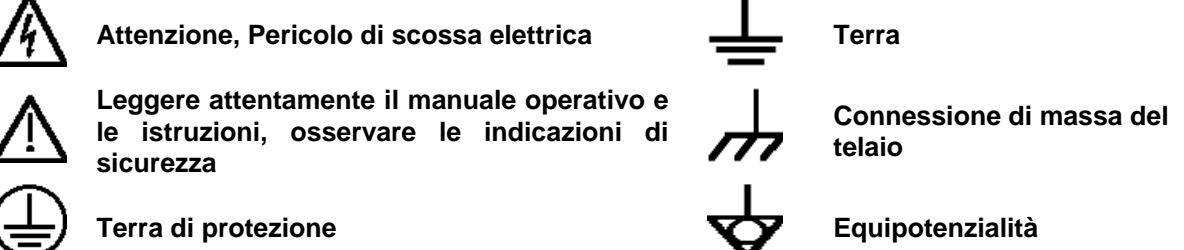

#### **SPIEGAZIONE DEI SIMBOLI USATI IN QUESTO DOCUMENTO:**

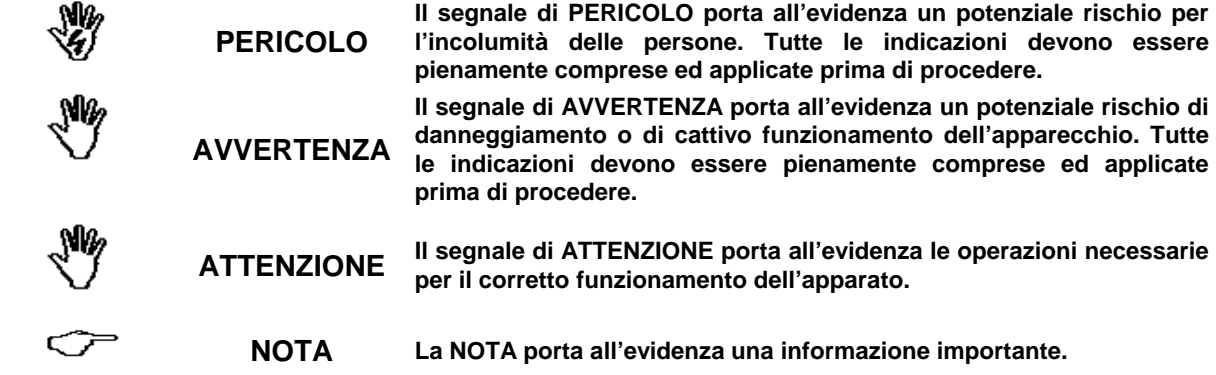

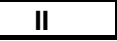

**II Note e simboli** 

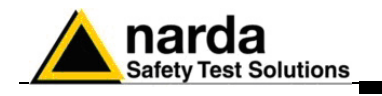

### **Indice**

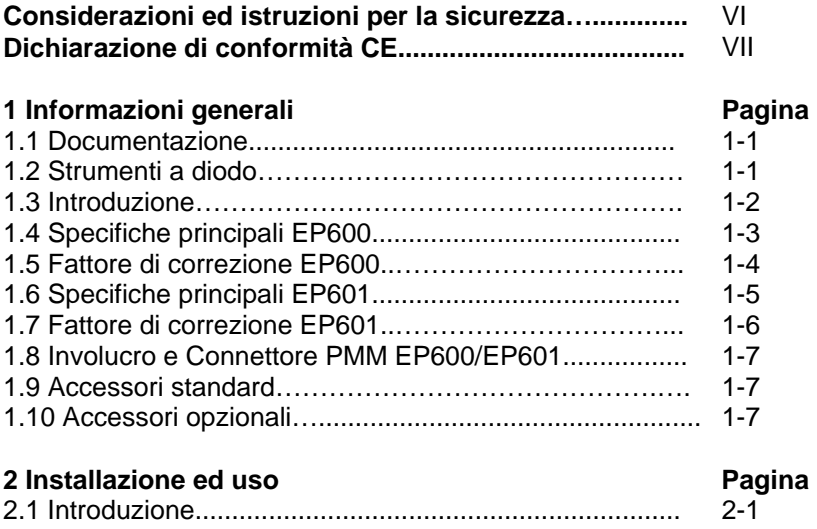

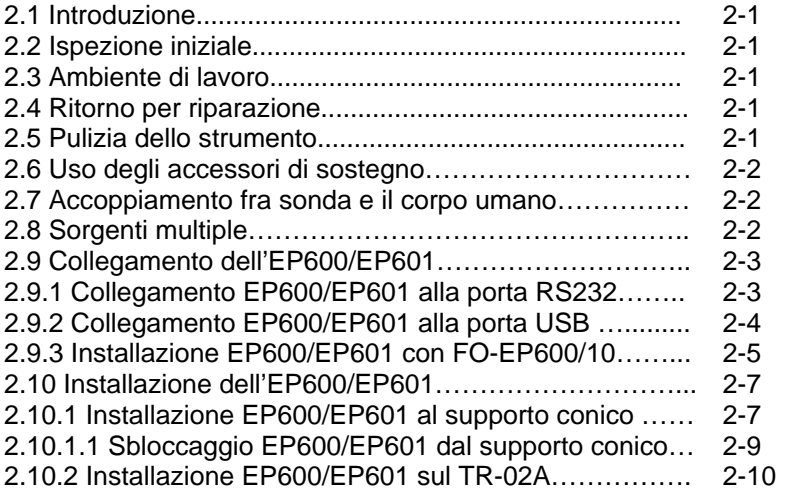

### **3 Utilizzo del PMM EP600/EP601 Pagina**

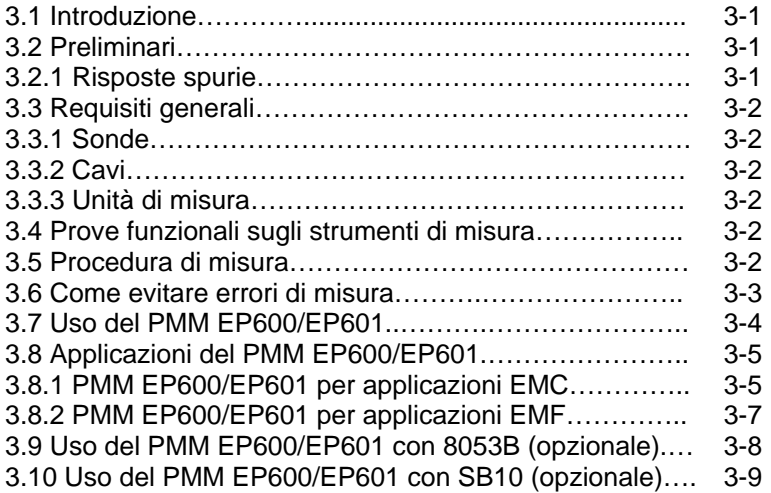

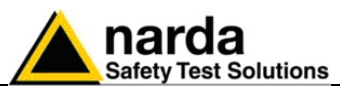

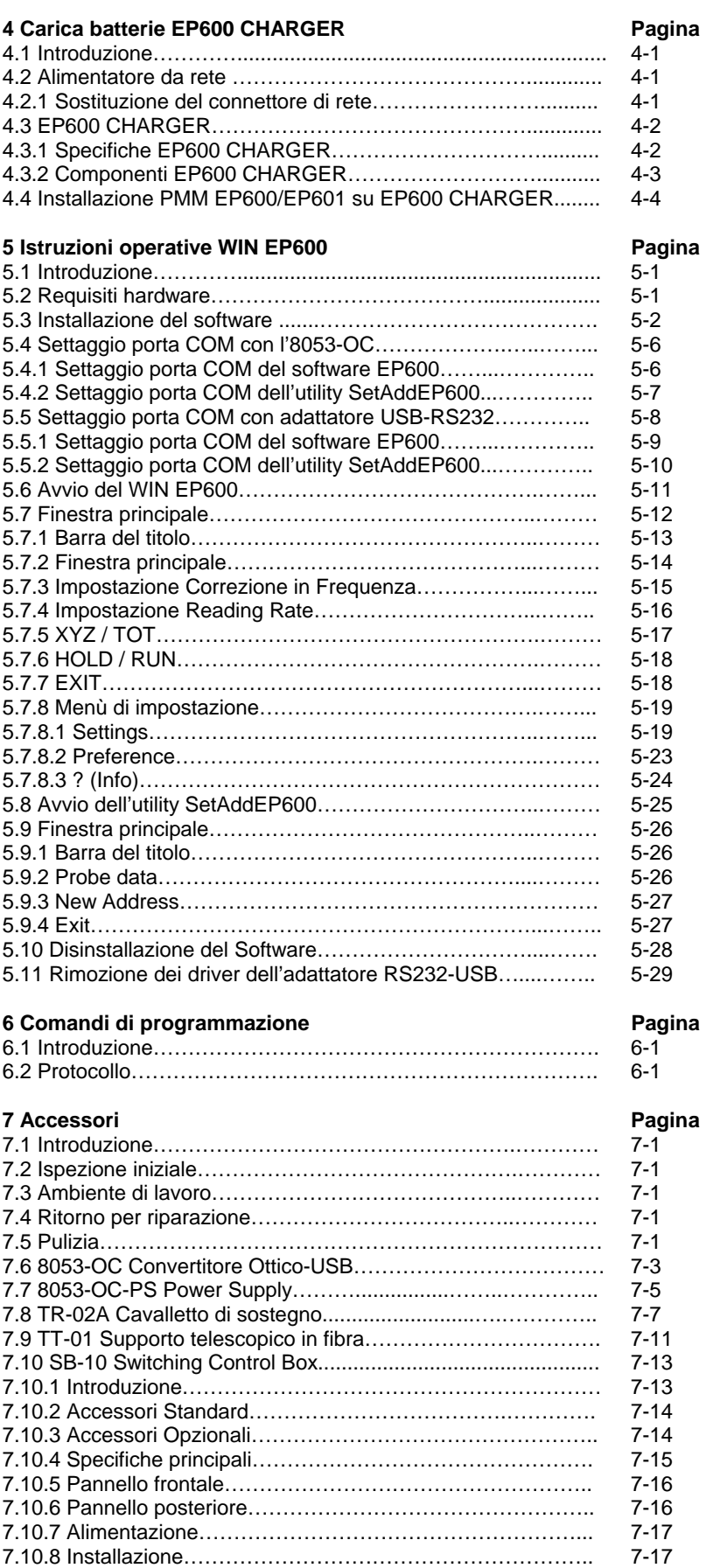

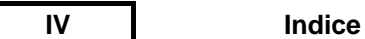

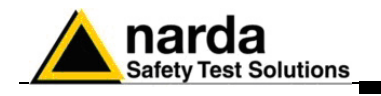

### **Figure**

### **Figura**

### **Pagina**

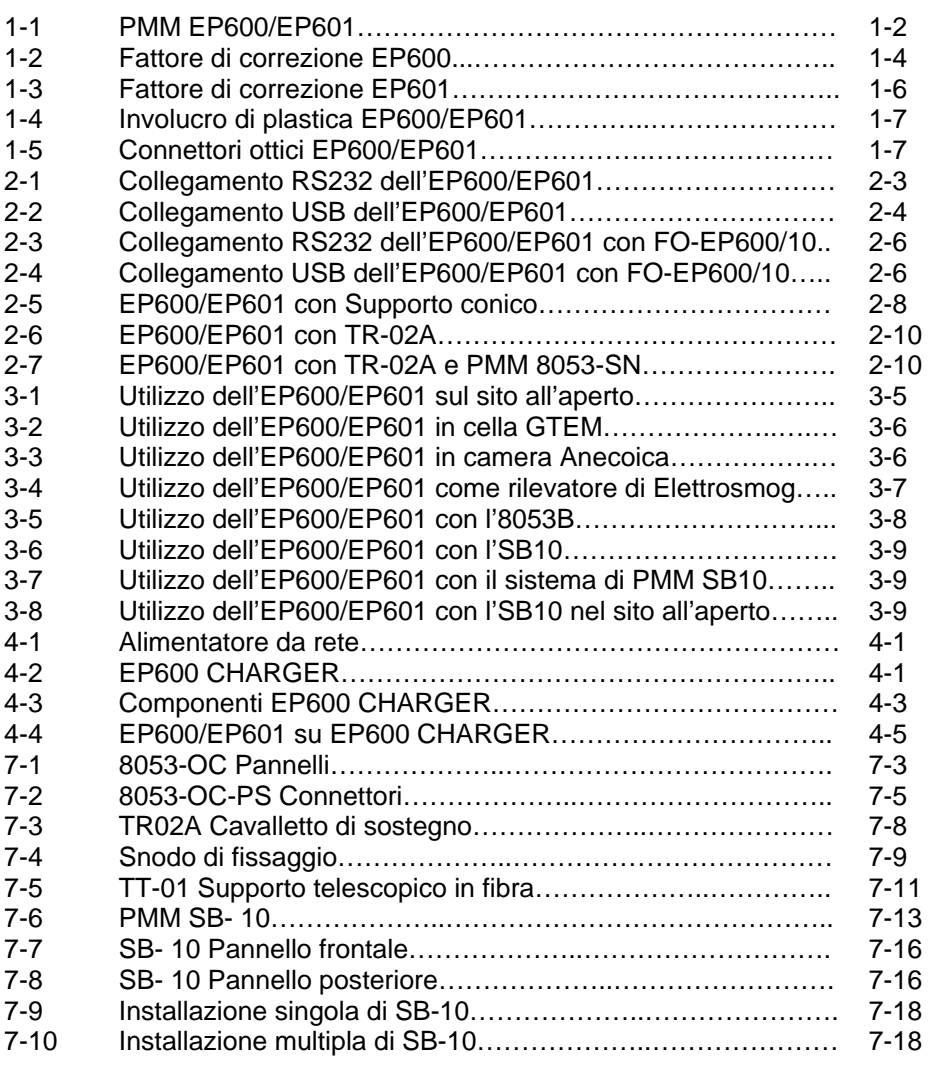

### **Tabelle**

### **Tabella**

### **Pagina**

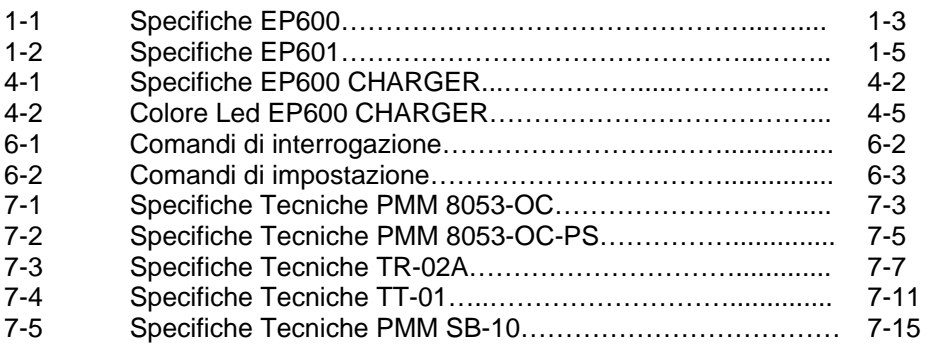

Indice V

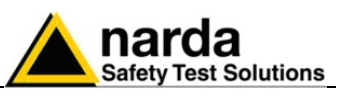

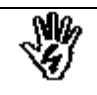

### *CONSIDERAZIONI ED ISTRUZIONI PER LA SICUREZZA*

Questo prodotto è stato progettato, costruito e provato in Italia ed ha lasciato la fabbrica in uno stato di completa conformità con gli standard di sicurezza; per mantenerlo in condizioni di sicurezza e per assicurarne un uso corretto le seguenti istruzioni generali devono essere pienamente comprese ed applicate prima di procedere.

- Quando l'apparecchio deve essere connesso in modo permanente, prima di ogni altra connessione collegare un conduttore di terra di protezione
- Se l'apparecchio deve essere connesso ad altri apparati o accessori verificare che sia presente una connessione di terra di protezione fra di loro.
- In caso di apparecchi connessi in modo permanente al sistema di alimentazione e privi di fusibili o di altri dispositivi di protezione la linea di alimentazione deve essere provvista di protezioni adeguate e commisurate al consumo degli apparecchi stessi.
- In caso di connessione dell'apparecchio alla rete di alimentazione verificare, prima della connessione, che l'eventuale cambio tensione ed i fusibili siano adeguati alla tensione di alimentazione presente.
- Le apparecchiature con Classe di Sicurezza I, provviste di una connessione alla rete di alimentazione per mezzo di cavo e spina, possono essere connesse solamente ad una presa di rete provvista di connessione di terra di protezione.
- Qualunque interruzione o allentamento del conduttore di terra di protezione, sia all'interno che all'esterno dell'apparecchio, o in un cavo di connessione causeranno un potenziale rischio per l'incolumità e la sicurezza delle persone.
- La connessione di terra di protezione non deve essere interrotta intenzionalmente.
- Per evitare il potenziale pericolo di scosse elettriche è vietato rimuovere i coperchi, i pannelli o le protezioni di cui l'apparecchio è dotato, riferirsi unicamente ai Centri di Servizio NARDA in caso sia necessaria manutenzione.
- Per mantenere la protezione adeguata dal pericolo di incendio, rimpiazzare i fusibili solamente con altri dello stesso tipo e corrente
- Osservare le regole di sicurezza e le informazioni aggiuntive specificate in questo manuale per la prevenzione degli infortuni e dei danni.

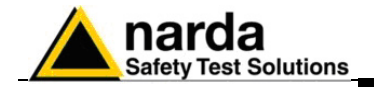

### **Dichiarazione di Conformità CE**

**(in accordo alle direttive: EMC 89/336/EEC e bassa tensione 73/23/EEC)**

Questo certifica che il prodotto: PMM EP600 Sensore di Campi Elettrici

 Costruito da: NARDA S.r.l. Safety Test Solution Via Benessea 29/B 17035 Cisano sul Neva (SV) - ITALY

è conforme ai seguenti Standard Europei: Sicurezza: CEI EN 60950 - EN 60950/A4 - EN 60950/A11 EMC: EN 61326-1 - EN 61326-/A1

Questo prodotto è conforme con i requisiti della Direttiva Bassa Tensione 73/23/EEC, emendata 93/68/EEC, e con la Direttiva EMC 89/336/EEC emendata da 92/31/EEC, 93/68/EEC, 93/97/EEC.

NARDA S.r.l.

### **Dichiarazione di Conformità CE**

**(in accordo alle direttive: EMC 89/336/EEC e bassa tensione 73/23/EEC)**

Questo certifica che il prodotto: PMM EP601 Sensore di Campi Elettrici

 Costruito da: NARDA S.r.l. Safety Test Solution Via Benessea 29/B 17035 Cisano sul Neva (SV) - ITALY

è conforme ai seguenti Standard Europei: Sicurezza: CEI EN 60950 - EN 60950/A4 - EN 60950/A11 EMC: EN 61326-1 - EN 61326-/A1

Questo prodotto è conforme con i requisiti della Direttiva Bassa Tensione 73/23/EEC, emendata 93/68/EEC, e con la Direttiva EMC 89/336/EEC emendata da 92/31/EEC, 93/68/EEC, 93/97/EEC.

NARDA S.r.l.

**Conformità CE VII** 

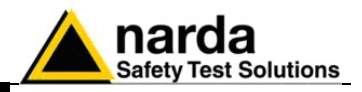

**Questa pagina è stata lasciata bianca intenzionalmente**

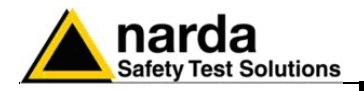

### **1 – Informazioni generali**

caso sia necessaria assistenza.

• Un questionario da rispedire alla NARDA assieme all'apparecchio in

**1.1 Documentazione** ln questo Manuale sono inclusi i seguenti allegati:

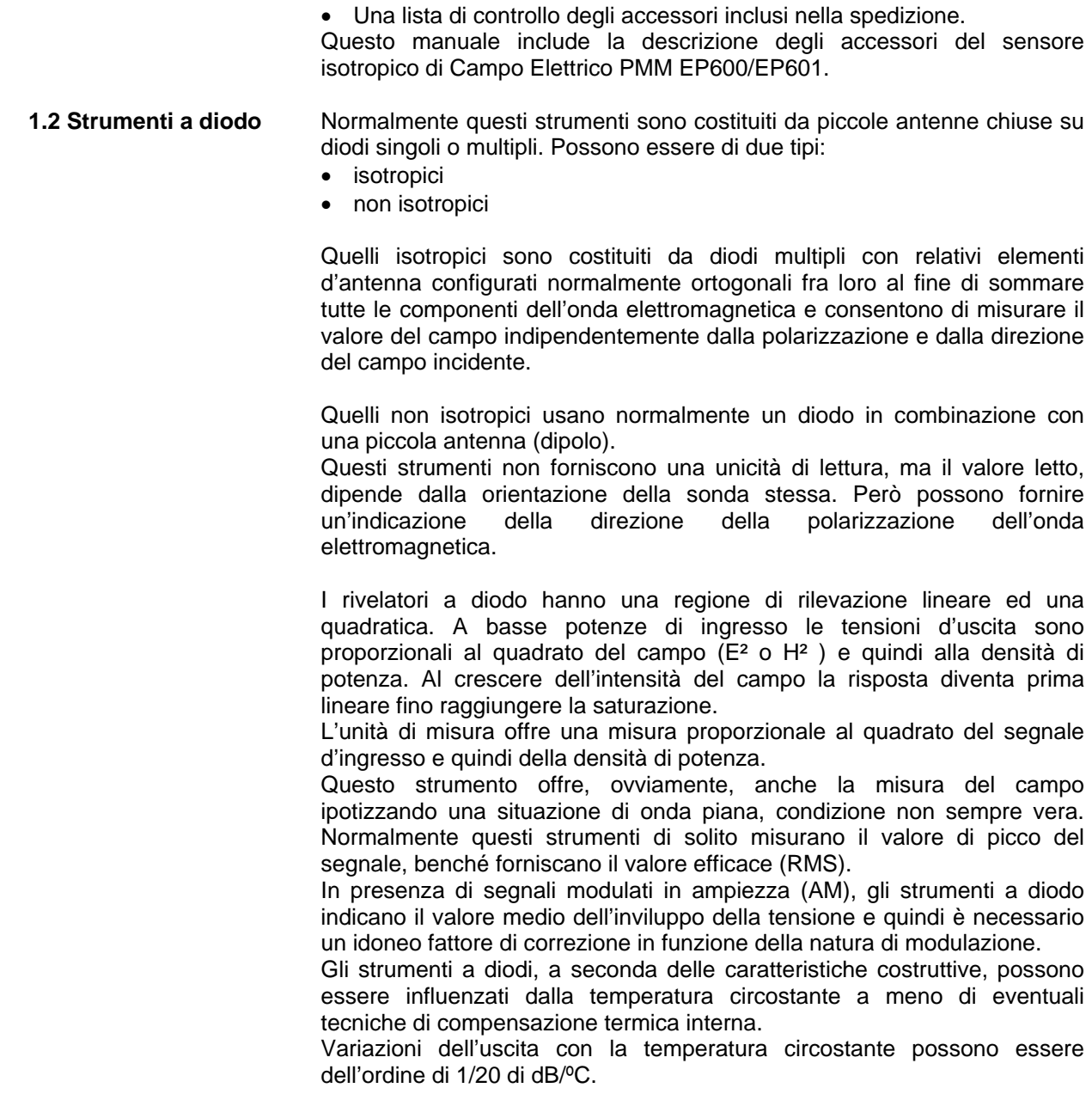

Documento EP600-EP601IT-90302-2.02 – © NARDA 2008

l

**Informazioni Generali 1-1** 

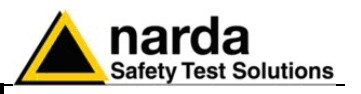

**1.3 Introduzione** Questa sezione illustra l'installazione e l'uso del sensore di Campi Elettrici PMM EP600/EP601.

L'EP600/EP601 è un sensore isotropico di campi elettrici a diodo che fornisce una soluzione ad alta tecnologia per la misura di campi sui 3 assi x,y,z: da 0.14 V/m sino a 140 V/m nell'intervallo da 100 kHz a 9.25 GHz (per EP600) e da 0.5 V/m sino a 500 V/m nell'intervallo da 10 kHz a 9.25 GHz (per EP601).

Il sensore EP600/EP601 è alloggiato in un involucro di plastica sferico che comprende 6 coni ortogonali (uno per ogni monopolo) che permettono una facile identificazione dei vettori del campo elettrico, il pulsante di accensione, il LED per il controllo del funzionamento, l'alloggio per il carica batterie e la sede per la batteria.

Una fibra ottica di plastica (non removibile) è fissata all' EP600/EP601 alla cui estremità sono presenti due connettori standard compatibili con i prodotti PMM per il collegamento a PC (attraverso convertitore ottico in dotazione) o al misuratore di campo PMM 8053B. Tramite un Personal Computer o un misuratore 8053B è possibile visualizzare i dati misurati e impostare i filtri per ottenere un compromesso tra la riduzione del rumore, i tempi di acquisizione e il consumo di batteria. Inoltre, con l'utilizzo dell'8053B è possibile memorizzare i dati misurati con la sonda e successivamente, con software dedicato, convertirli in formato testo.

L'EP600/EP601 incorpora una E<sup>2</sup>PROM che memorizza il numero di serie, data di taratura, fattori di calibrazione e revisione Firmware.

Sono presenti 3 convertitori Analogici/Digitali per la lettura del campo elettrico uno per ogni singolo asse con acquisizione simultanea; i sensori elettrici sono costituiti da 6 monopoli ortogonali tra loro. Un'ulteriore convertitore Analogico/Digitale, interno al microcontrollore, è utilizzato per la lettura del livello di batteria e la temperatura.

Il sensore EP600/EP601 è alimentato attraverso un batteria interna ricaricabile che gli permette di monitorare i campi elettrici fino ad un massimo di 80 ore.

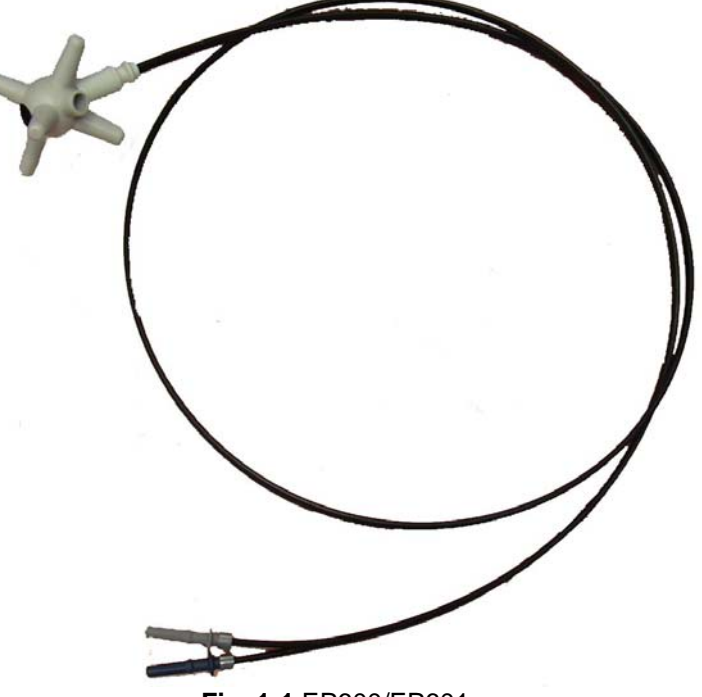

**Fig. 1-1** EP600/EP601

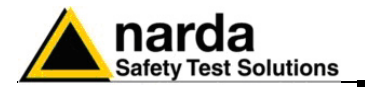

**1.4 Specifiche EP600** Le seguenti condizioni si applicano a tutte le specifiche: • La temperatura ambiente di utilizzo deve essere tra -10° e 50 °C.

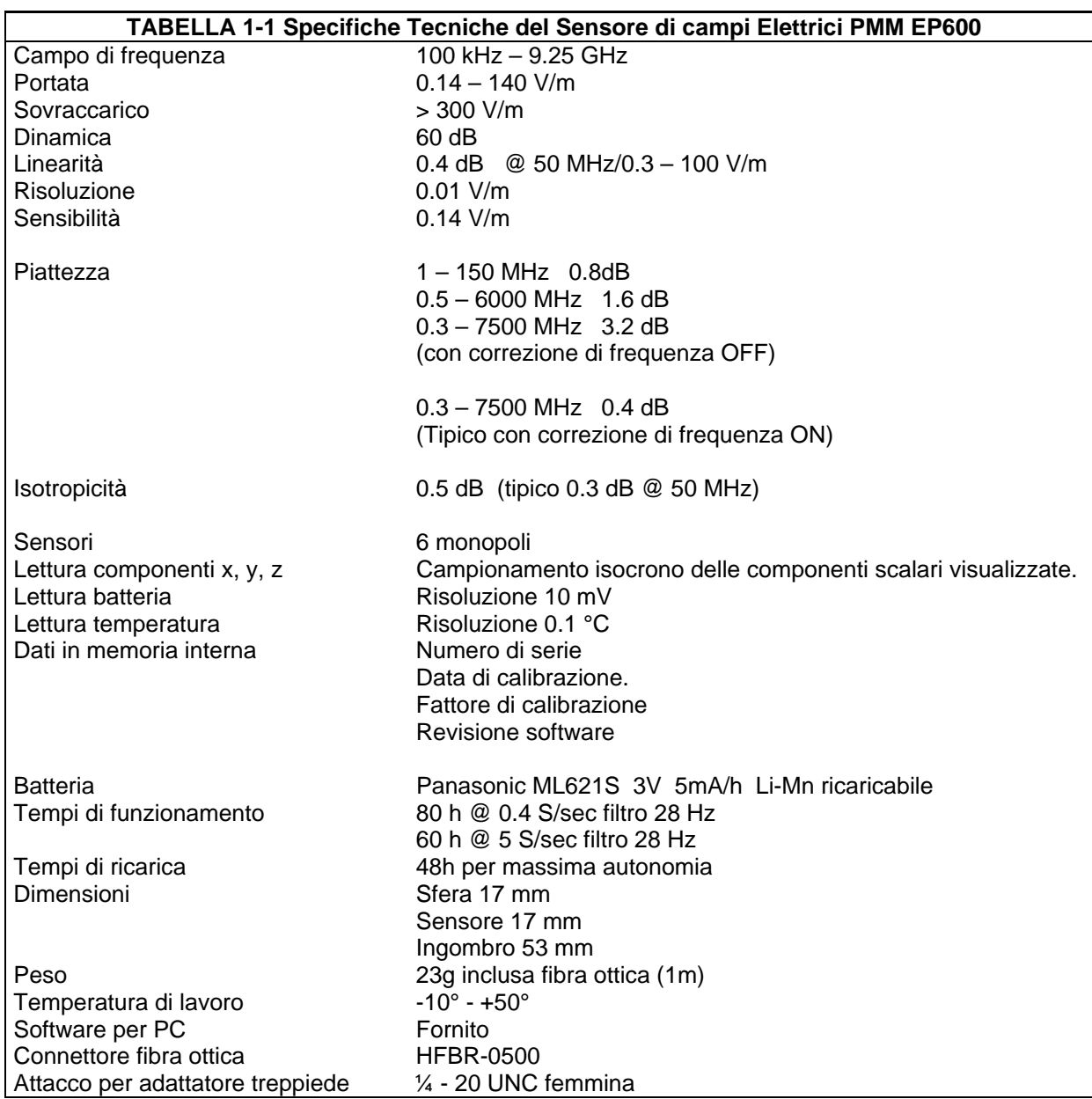

**Informazioni Generali 1-3** 

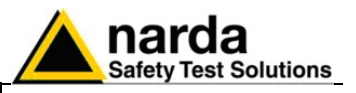

**1.5 Fattore di correzione EP-600** 

Il grafico mostra il fattore di correzione della sonda di campo elettrico PMM EP600.

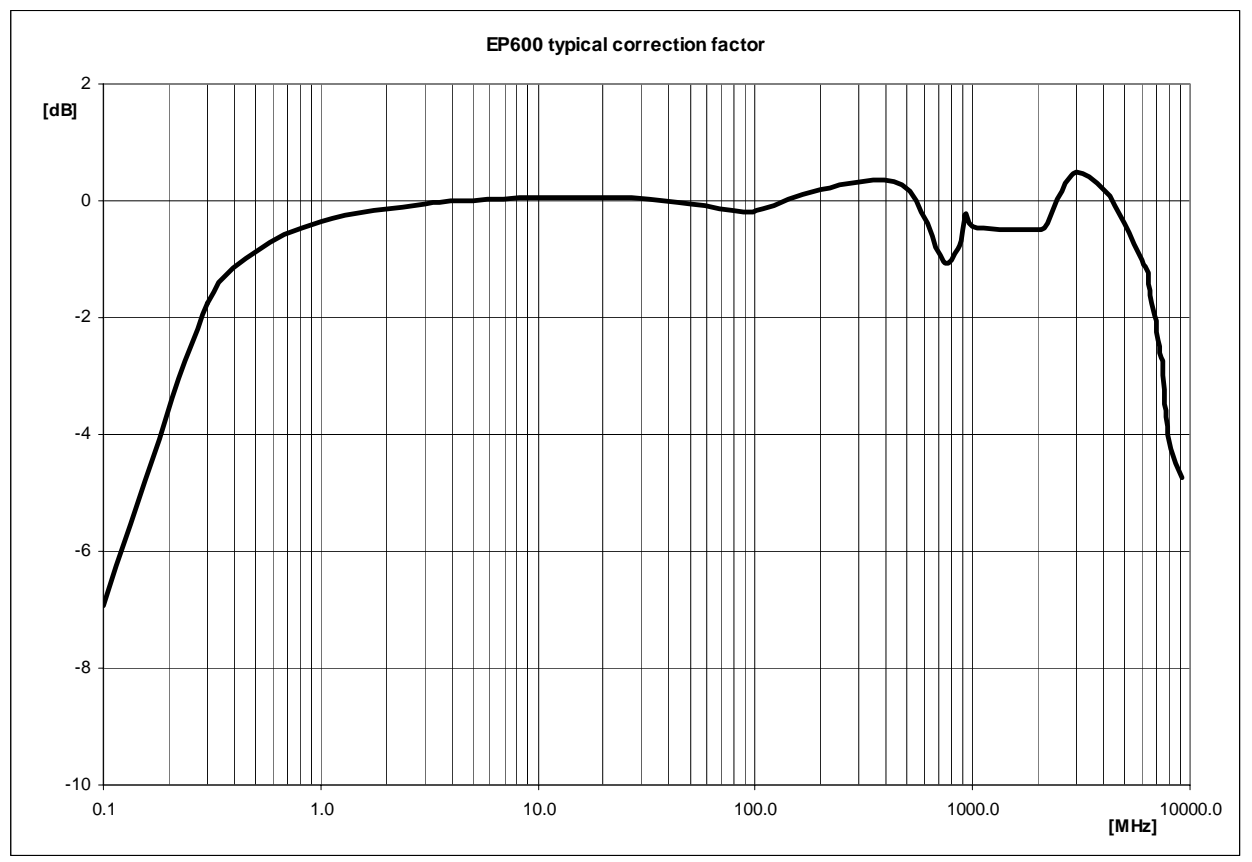

**Fig. 1-2** Fattore di correzione EP600

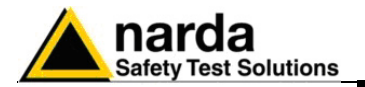

**1.6 Specifiche EP601** Le seguenti condizioni si applicano a tutte le specifiche: • La temperatura ambiente di utilizzo deve essere tra -10° e 50 °C.

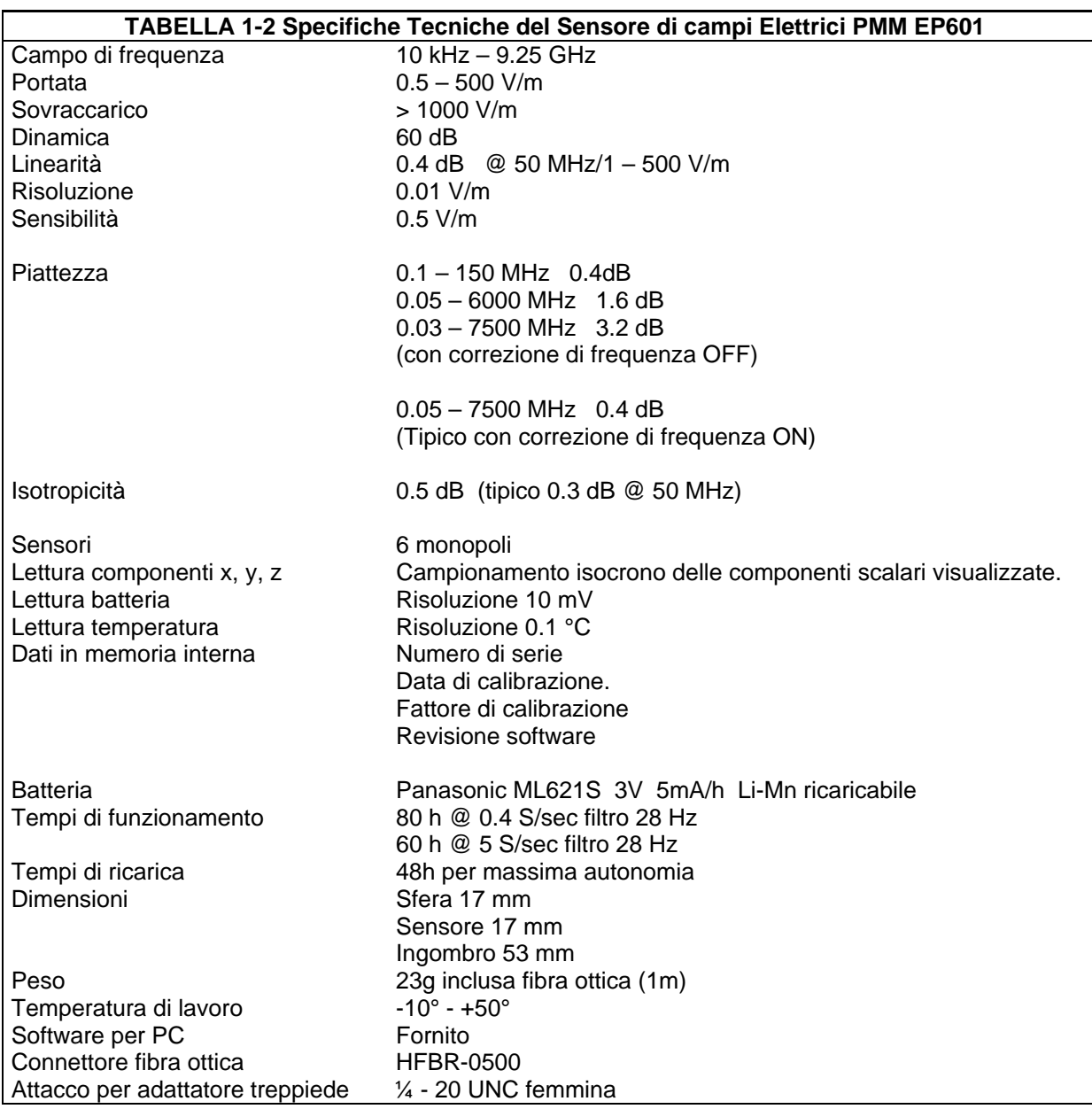

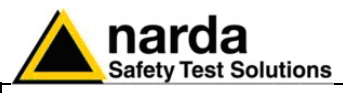

### **1.7 Fattore di correzione EP-601**

Il grafico mostra il fattore di correzione della sonda di campo elettrico PMM EP601.

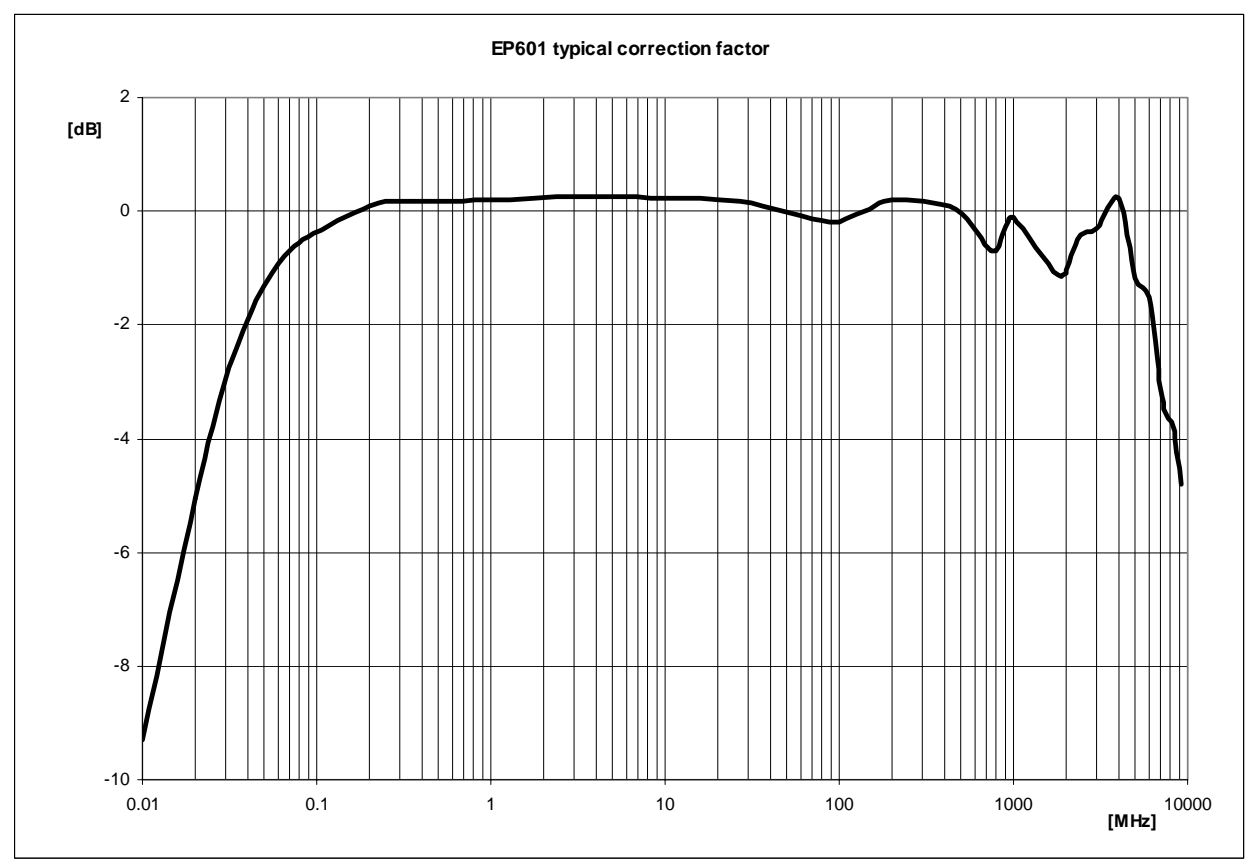

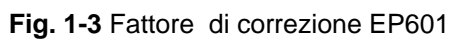

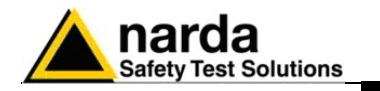

### **1.8 Involucro e Connettori PMM EP600/EP601**

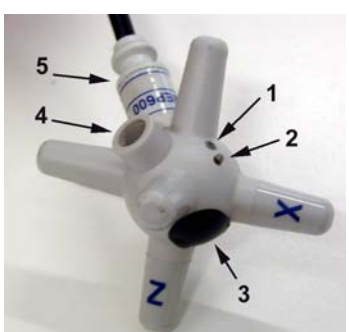

**Fig. 1-4** Involucro di plastica EP600/EP601

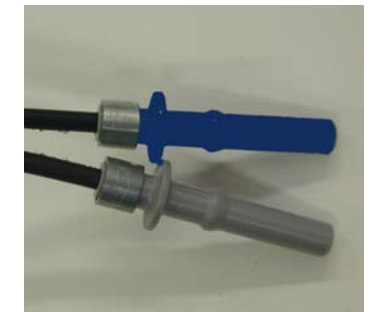

### **Fig. 1-5** Connettori ottici EP600/EP601

### **1.9 Accessori standard PMM EP600/EP601**

### **Legenda:**

- 1. Led
- 2. Pulsante di accensione
- 3. Vano batteria con relativo tappo di chiusura
- 4. Boccola di ricarica
- 5. Supporto fibra ottica con etichetta identificativa

### **Legenda:**

BLU = Connettore singolo ottico Trasmettitore

GRIGIO = Connettore singolo ottico Ricevitore

Gli accessori ed i documenti inclusi con lo strumento PMM EP600/EP601 sono:

- Carica batterie EP600 CHARGER
- Alimentatore da rete per EP600 CHARGER
- Adattatore di alimentazione internazionale (Australia, UK, USA)
- Adattatore di alimentazione per Italia
- Adattatore Fibra Ottica Blu
- Adattatore Fibra Ottica Grigio
- FO-EP600/10 Cavo in fibra ottica (10m)
- 8053-OC convertitore ottico-RS232
- Convertitore USB-RS232
- Supporto conico treppiede
- Mini treppiede
- Adattatore in nylon ¼'' Withworth
- Borsa di trasporto
- Software CD-ROM
- Manuale Operativo
- Certificato di Taratura
- Modulo di ritorno per riparazione

#### **1.10 Accessori opzionali PMM EP600/EP601**

- I seguenti accessori possono essere ordinati come opzioni: • PMM 8053B Misuratore di Campi elettromagnetici portatile
- PMM SB-10 Switching Control Box;
- FO-EP600/10 Cavo in fibra ottica (10m)
- FO-EP600/20 Cavo in fibra ottica (20m)
- FO-EP600/40 Cavo in fibra ottica (40m)
- 8053-OC convertitore ottico-RS232:
- 8053-OC-PS Power Supply;
- TR-02A Cavalletto di supporto;
- TT-01 Supporto telescopico con borsa.

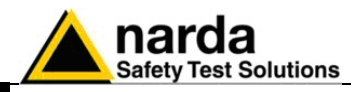

**Questa pagina è stata lasciata bianca intenzionalmente**

**1-8 Informazioni Generali**

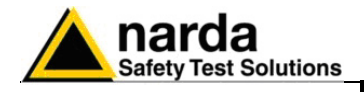

## **2 - Installazione dell'EP600/EP601**

| 2.1 Introduzione                      | 8053-OC) o alla porta USB (con convertitore USB-RS232).<br>pulizia, l'immagazzinamento e la spedizione.                                                                                                    | Questa sezione illustra l'installazione della sonda di campo elettrico PMM<br>EP600/EP601 al PC attraverso la porta RS232 (con convertitore ottico<br>Sono incluse informazioni riguardanti l'ispezione iniziale, i requisiti di<br>alimentazione, le interconnessioni, l'ambiente di lavoro, il montaggio, la |
|---------------------------------------|----------------------------------------------------------------------------------------------------|----------------------------------------------------------------------------------------------------|
| 2.2 Ispezione iniziale                | Ispezionare l'imballaggio per eventuali danneggiamenti.                                                                                                    |                                                                                                    |
| <b>ATTENZIONE</b>                     | Se l'imballaggio o il materiale antiurto sono danneggiati, controllare<br>che il contenuto sia completo e che lo strumento non abbia danni<br>elettrici o meccanici.<br>Verificare gli accessori con riferimento alla lista di controllo allegata<br>al Manuale.<br>Notificare qualsiasi danno al personale di trasporto e alla NARDA.                                                                                                    |                                                                                                    |
| 2.3 Ambiente di lavoro                | seguenti specifiche:<br>• Temperatura<br>Umidità<br>asciutto, esente da polveri acidi ed umidità.<br>specifiche:<br>• Temperatura<br>· Umidità                                                                                                    | L'ambiente operativo dello strumento deve trovarsi nell'ambito delle<br>Da -10° a +40° C<br>< 90% relativa<br>Lo strumento deve essere immagazzinato in un ambiente pulito ed<br>L'ambiente di immagazzinaggio deve trovarsi nell'ambito delle seguenti<br>Da -20° a + 70° C<br>< 95% relativa                 |
| 2.4 Ritorno per<br>riparazione        | Qualsiasi parte dello strumento (inclusa la batteria interna) può essere<br>sostituita solamente dalla NARDA, quindi in caso di danneggiamento di<br>parti e/o malfunzionamenti contattare il centro di supporto NARDA.<br>Quando lo strumento deve essere restituito alla NARDA per riparazione<br>per favore completare il questionario allegato a questo Manuale Operativo<br>completandolo con tutti i dati utili al servizio richiesto.<br>Per limitare il periodo di riparazione essere il più specifici possibile<br>descrivendo il guasto. Se il problema si manifesta solo in determinate<br>condizioni dettagliare come riprodurre il guasto.<br>Se possibile è preferibile riutilizzare l'imballaggio originale, assicurarsi di<br>avvolgere l'apparecchio in carta pesante o plastica.<br>In caso contrario usare un imballaggio robusto usando una quantità<br>sufficiente di materiale assorbente gli urti attorno a tutti i lati dello<br>strumento per assicurare la compattezza ed evitare movimenti all'interno<br>dell'imballaggio. In particolare prendere ogni precauzione per proteggere il<br>pannello frontale. Completare l'imballaggio sigillandolo fermamente.<br>Applicare la scritta FRAGILE sul contenitore per incoraggiare maggiore<br>cura nella movimentazione. |                                                                                                    |
| 2.5 Pulizia dello<br><b>Strumento</b> | strumento.                                                                                                    | Usare un panno asciutto, pulito e non abrasivo per la pulizia dello                                                                                                    |
| <b>ATTENZIONE</b>                     | acquaragia, acetone o similari per evitare danneggiamenti.                                                                                                    | Per pulire lo strumento non usare solventi, acidi, trementina,                                                                                                    |

Documento EP600-EP601IT-90302-2.02 – © NARDA 2008

l

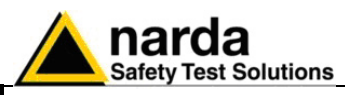

- **2.6 Uso degli accessori di sostegno**  Per una corretta rilevazione la prolunga in fibra ottica FO-EP600/10 e il supporto conico di sostegno dell'EP600/EP601 sono elementi fondamentali. Si consiglia, inoltre, di utilizzare il cavalletto di sostegno opzionale PMM TR-02 per posizionare l'EP600/EP601 all'altezza prescritta dalle normative di riferimento
- **2.7 Accoppiamento fra sonda e il corpo umano**  I limiti di esposizione si riferiscono sempre a campi imperturbati; cioè senza la presenza del corpo umano. Pertanto è necessario effettuare le misure senza che l'operatore possa perturbare il campo misurato. Utilizzare sempre una prolunga di fibra ottica per allontanare il sensore dall'operatore. Visualizzare le misure utilizzando un personal computer o un 8053B; con quest'ultimo è anche possibile memorizzazione i dati forniti dalla sonda.
- **2.8 Sorgenti multiple** Quando si devono misurare campi emessi da più sorgenti con caratteristiche sconosciute, è necessaria una sonda isotropica a larga banda. Dovendo considerare l'interazione di campi multipli, è necessario effettuare le misure nel volume dello spazio della zona di interesse utilizzando cavi in fibra ottica. Questa soluzione eliminerà errori dovuti alle riflessioni ed agli effetti di captazione dei cavi.

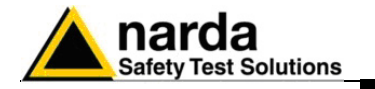

- **2.9 Collegamento della PMM EP600/EP601**
- **2.9.1 Collegamento dell' EP600/EP601 alla porta RS232 del PC**

Per una corretta rilevazione il supporto conico di sostegno dell'EP600/EP601 è un elemento fondamentale. Si consiglia, inoltre, di utilizzare il cavalletto di sostegno opzionale PMM TR-02 per posizionare l'EP600/EP601 all'altezza prescritta dalle normative di riferimento

Per l'installazione della sonda EP600/EP601 alla porta RS232 del PC occorre:

**Su alcuni modelli di PC, l'energia fornita al connettore DB9 potrebbe**<br> **Su alcuni modelli di PC, l'energia fornita al connettore DB9 potrebbe**<br> **Su alcuni modelli di PC, l'energia fornita al connettore DB9 potrebbe non essere sufficiente a garantire il funzionamento dell'8053-OC. In questi casi occorre inserire l'8053-OC-PS tra il convertitore e il PC. (Per maggiori informazioni consultare il capitolo "Accessori").**

> - Connettere l'8053-OC alla prima porta seriale RS232 libera del PC (o al cavo di prolunga seriale collegata alla porta del PC).

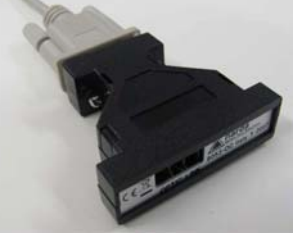

- Inserire i connettori singoli ottici della fibra ottica dell'EP600/EP601 al convertitore ottico in corrispondenza della finestra **OPTIC LINK** facendo attenzione alla corrispondenza dei colori:

Connettore singolo ottico GRIGIO  $\rightarrow$  HFBR NERO dell'8053-OC

Connettore singolo ottico BLU → HFBR BLU dell'8053-OC

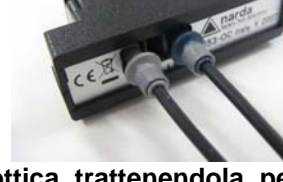

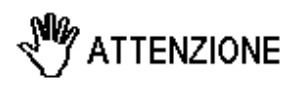

**Non tirare la fibra ottica trattenendola per il filo, ma servirsi del connettore per non danneggiare l'intestazione. Porre la massima attenzione nell'evitare depositi di sporcizia e di altre** 

**particelle all'interno dei connettori della fibra ottica.** 

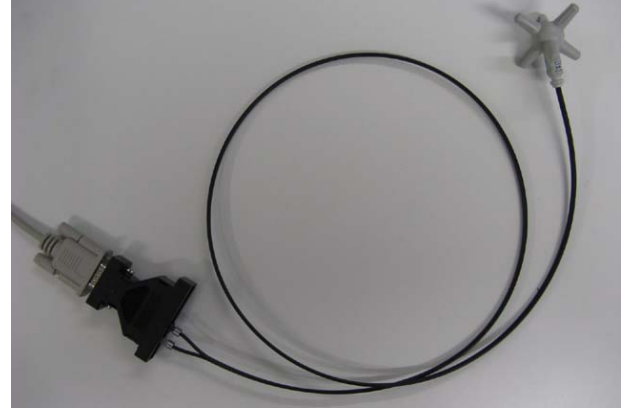

**Fig. 2-1** Collegamento RS232 dell'EP600/EP601

**Installazione ed uso 2-3** 

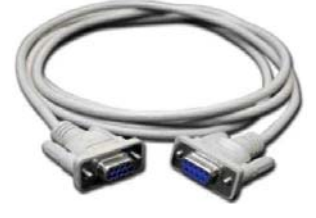

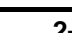

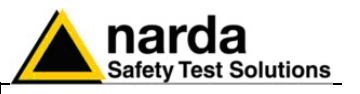

**2.9.2 Collegamento dell'EP600/EP601 alla porta USB del PC** 

Per l'installazione della sonda EP600/EP601 alla porta USB del PC occorre:

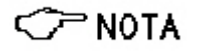

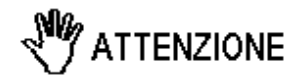

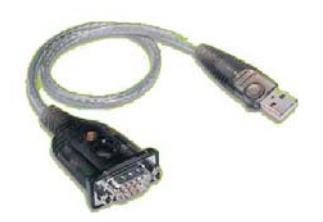

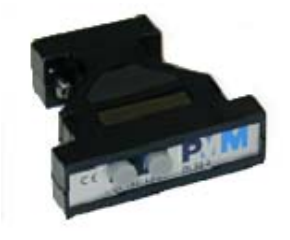

**Il collegamento del convertitore tramite HUB USB o una prolunga USB potrebbe non funzionare. Collegare il convertitore direttamente a una porta USB del Computer.** 

**Prima di procedere al collegamento del convertitore USB-RS232 occorre installare i driver forniti con l'accessorio.** 

- Connettere il convertitore USB-RS232 alla prima porta USB libera del PC;

- Connettere l'8053-OC al convertitore USB-RS232

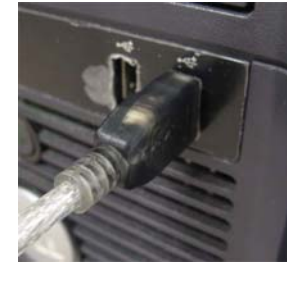

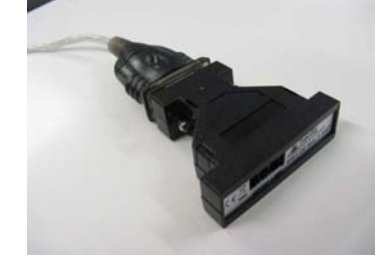

- Inserire i connettori singoli ottici della fibra ottica dell'EP600/EP601 al convertitore ottico all'ingresso **OPTIC LINK** facendo attenzione alla corrispondenza dei colori:

 $\mathbf{I}$ 

- Connettore singolo ottico GRIGIO → HFBR NERO dell'8053-OC
- Connettore singolo ottico BLU → HFBR BLU dell'8053-OC

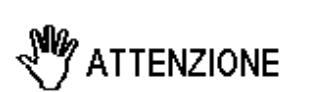

**Non tirare la fibra ottica trattenendola per il filo, ma servirsi del connettore per non danneggiare l'intestazione.** 

**Porre la massima attenzione nell'evitare depositi di sporcizia e di altre particelle all'interno dei connettori della fibra ottica.** 

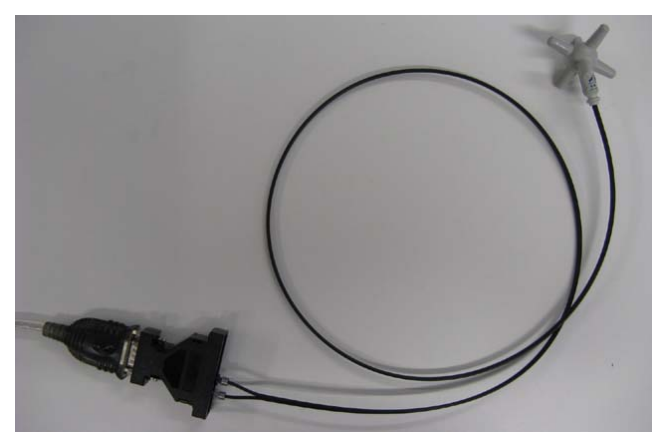

**Fig. 2-2** Collegamento USB dell'EP600/EP601

**2-4 Installazione ed uso**

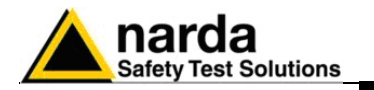

**2.9.3 Collegamento dell'EP600/EP601 alla prolunga FO-EP600/10** 

Nei casi in cui è necessaria una maggiore distanza tra la sonda e gli oggetti che interferiscono nella misura, è necessario utilizzare la prolunga FO-EP600/10 fornita in dotazione con i relativi adattatori.

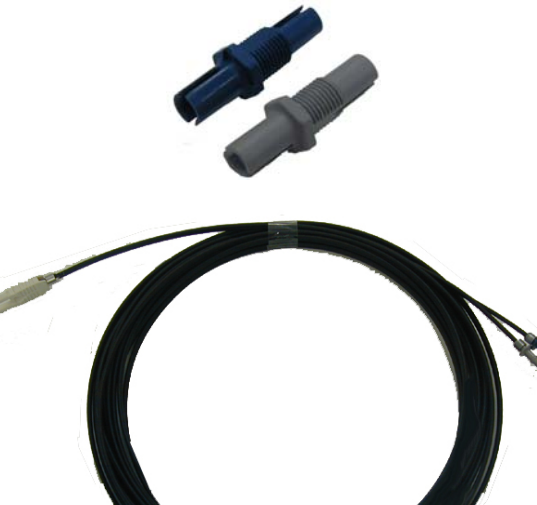

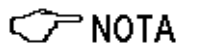

**Su alcuni modelli di PC, l'energia fornita al connettore DB9, a cui viene connesso l'8053-OC, potrebbe non essere sufficiente a garantire il corretto funzionamento con fibre di 10m. In questi casi occorre inserire l'8053-OC-PS tra il convertitore e il PC. (Per maggiori informazioni consultare il capitolo "Accessori").**

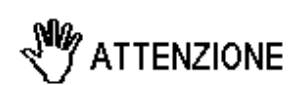

**Non tirare la fibra ottica trattenendola per il filo, ma servirsi del connettore per non danneggiare l'intestazione.** 

**Porre la massima attenzione nell'evitare depositi di sporcizia e di altre particelle all'interno dei connettori della fibra ottica.** 

Indipendentemente dalla porta PC utilizzata (RS232 o USB) occorre:

- Inserire i connettori singoli ottici della fibra ottica dell'EP600/EP601 negli adattatori facendo attenzione alla corrispondenza dei colori:

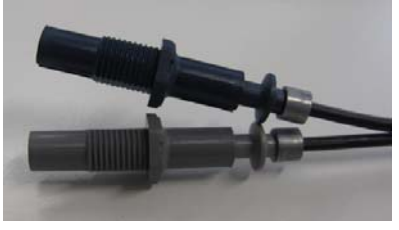

- Inserire i connettori singoli ottici della prolunga FO-EP600/10 negli adattatori facendo attenzione alla corrispondenza dei colori

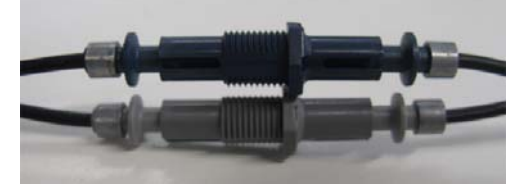

**Installazione ed uso 2-5** 

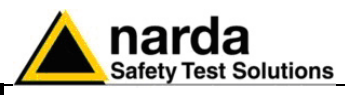

- Connettere la fibra ottica proveniente dalla prolunga FO-EP600/10 all'ingresso OPTIC LINK dell'8053-OC rispettando la posizione della chiave di riferimento.

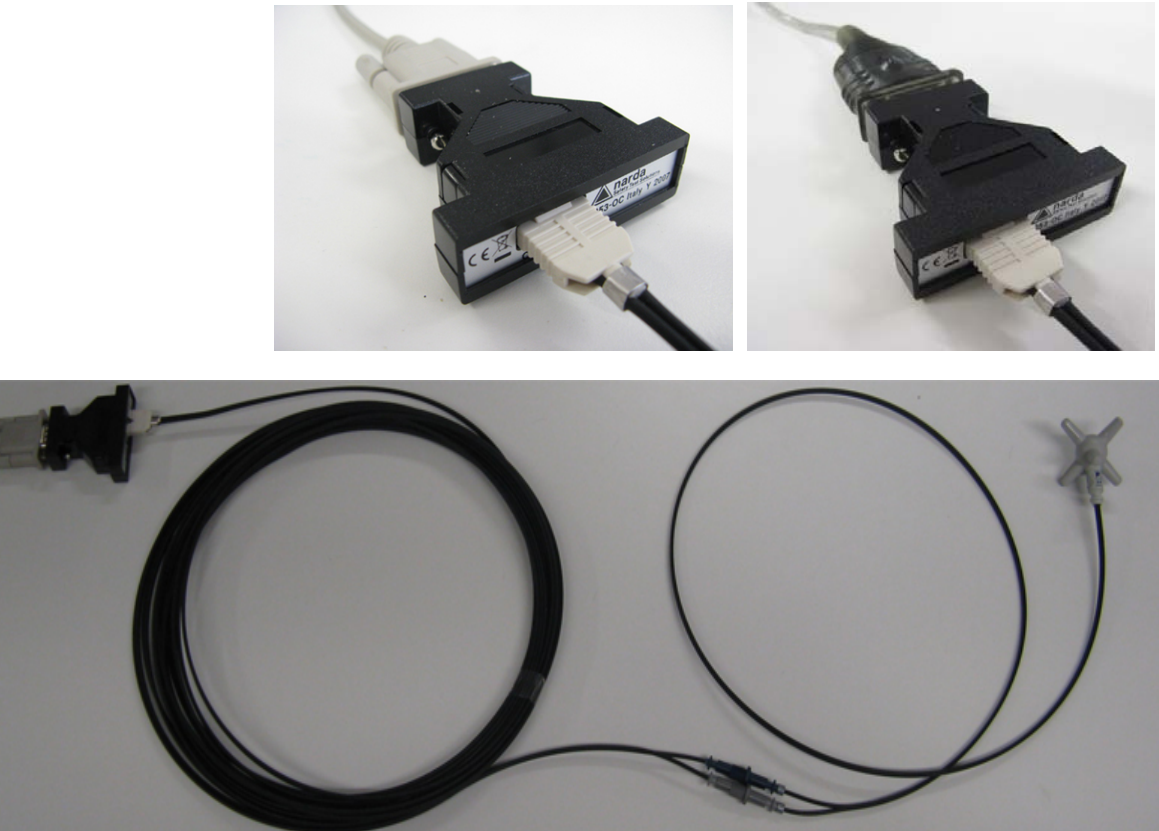

 **Fig. 2-3** Collegamento RS232 dell'EP600/EP601 con prolunga FO-EP600/10

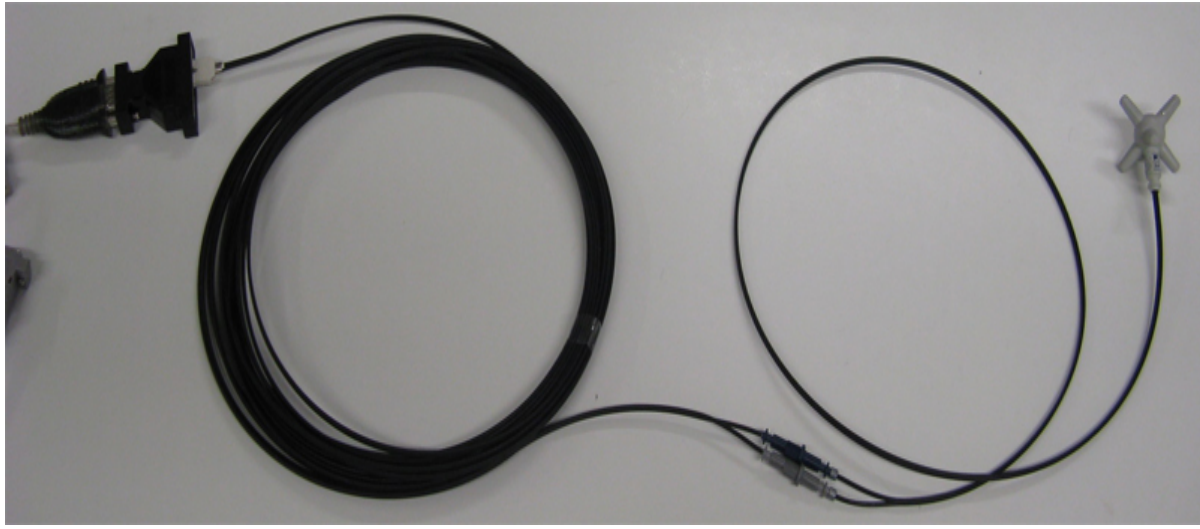

 **Fig. 2-4** Collegamento USB dell'EP600/EP601 con prolunga FO-EP600/10

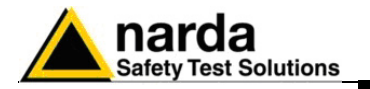

### **2.10 Installazione dell'EP600/EP601**

**2.10.1 Installazione dell'EP600/EP601 al supporto conico** 

Ogni movimento meccanico della sonda può aumentare o diminuire la lettura del campo da misurare. E' consigliabile posizionare il sensore in modo stabile utilizzando gli accessori (standard e opzionali) consigliati.

Al termine della connessione dell'EP600/EP601, occorre installare la sonda al supporto di sostegno; per una corretta rilevazione, il supporto di sostegno dell' EP600/EP601 è un elemento fondamentale.

Un supporto non adeguato potrebbe influenzare le misure effettuate e determinare quindi dei risultati non corretti; si consiglia di usare sempre il supporto fornito in dotazione per sostenere il sensore.

Per inserire la sonda EP600/EP601 all'interno del supporto utilizzare il meccanismo a scatto di quest'ultimo, occorre:

Sistemare il supporto conico in una base d'appoggio stabile mantenendolo in posizione retta.

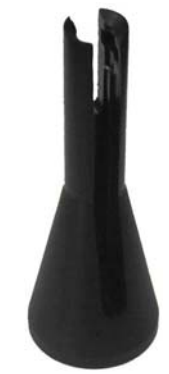

- Appoggiare la sonda al supporto come da figura in modo tale da far uscire la fibra dalla feritoia maggiore del supporto conico. Notare il modo in cui viene impugnata la sonda.

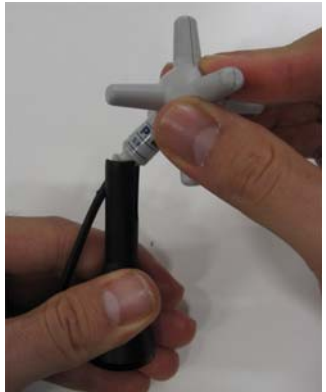

- Ruotare la sonda di 45° in senso antiorario come da figura.

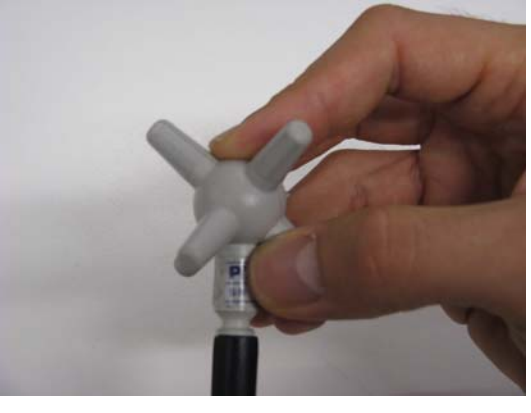

**Installazione ed uso 2-7** 

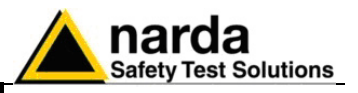

- Effettuare una leggera pressione verso il basso in modo tale da liberare il meccanismo di blocco del supporto.

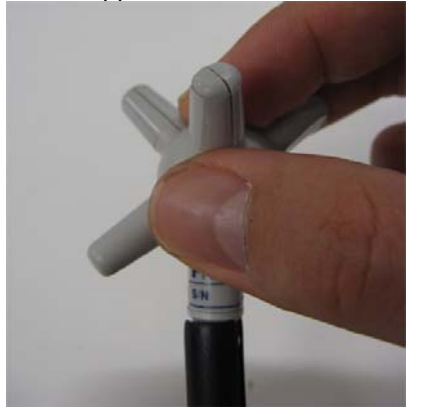

- L'installazione della sonda EP600/EP601 sul supporto conico è terminata.

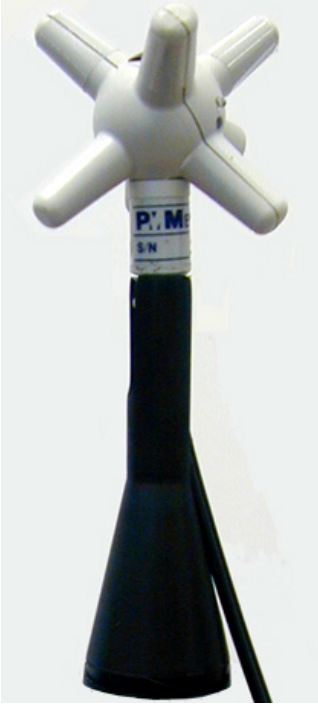

**Fig. 2-5** EP600/EP601 con Supporto conico

**OP NOTA** 

**Quando si misurano campi provenienti da antenne trasmittenti è importante posizionare la sonda con il supporto perpendicolare alla polarizzazione dell'antenna per evitare influenze sulla misura. In modo particolare quando si analizzano segnali nell'ordine del megahertz.** 

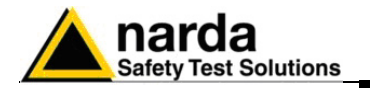

**2.10.1.1 Sbloccaggio dell'EP600/EP601 dal supporto conico** 

Per una corretta rimozione dell'EP600/EP601 dal supporto conico occorre: - Tenere in posizione retta il supporto conico con relativa sonda.

- Impugnare la sonda come da figura. Maneggiare con cura la sonda senza sottoporla ad ulteriori pressioni.

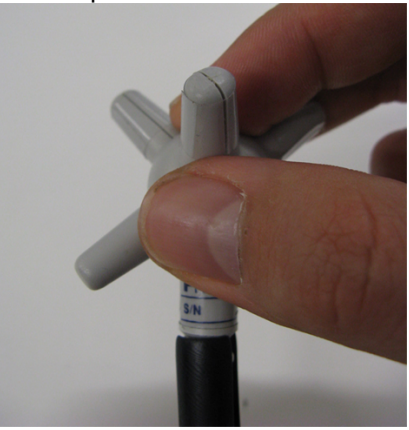

- Mantenendo il supporto in posizione retta, ruotare la sonda di 45° in senso orario. In questo modo la sonda si libererà dal meccanismo a scatto senza il bisogno di alcuna forza.

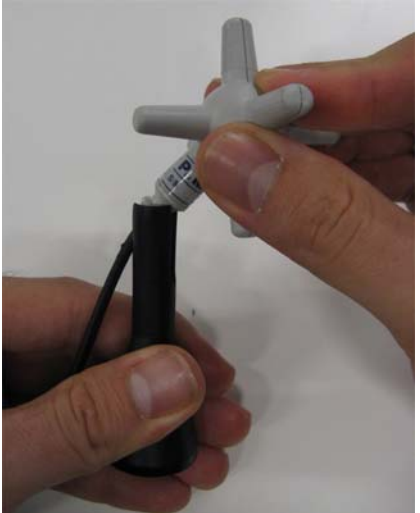

- Lo sbloccaggio della sonda EP600/EP601 dal supporto conico è terminato.

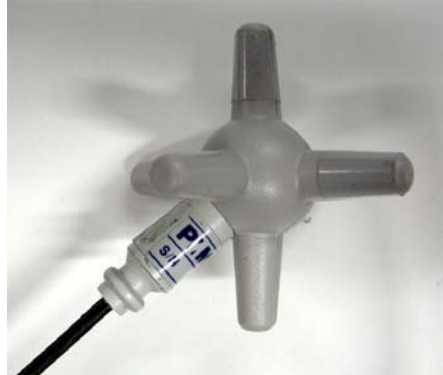

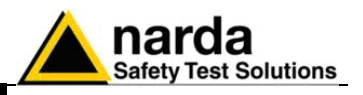

**2.10.2 Installazione dell'EP600/EP601 con il sostegno opzionale PMM TR-02** 

Si consiglia, inoltre, di utilizzare il cavalletto di sostegno opzionale PMM TR-02 per posizionare l'EP600/EP601 all'altezza prescritta dalle normative di riferimento per la misura in corso e di mantenere sempre questa configurazione, per una ripetibilità delle misure effettuate. (Per maggiori informazioni consultare il capitolo "Accessori").

Per l'installazione occorre avvitare il sostegno EP600/EP601 al TR-02A o al PMM 8053-SN.

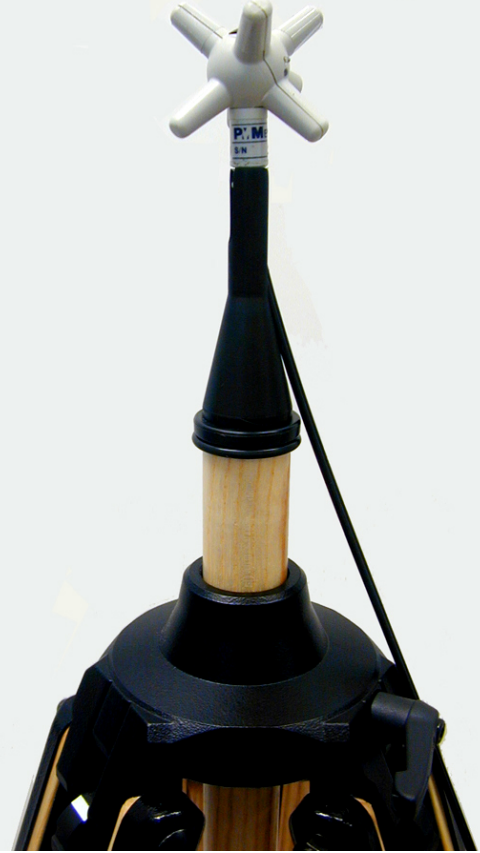

**Fig. 2-6** EP600/EP601 con TR-02A

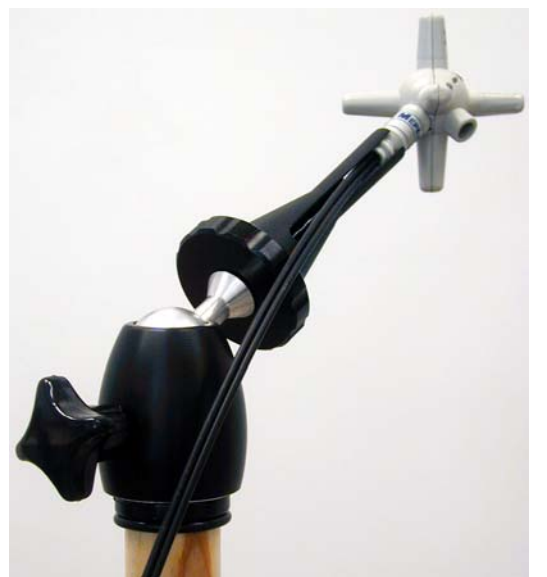

**Fig. 2-7** EP600/EP601 con TR-02A e PMM 8053-SN

**2-10 Installazione ed uso**

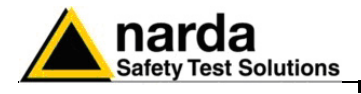

# **3 – Utilizzo del PMM EP600/EP601**

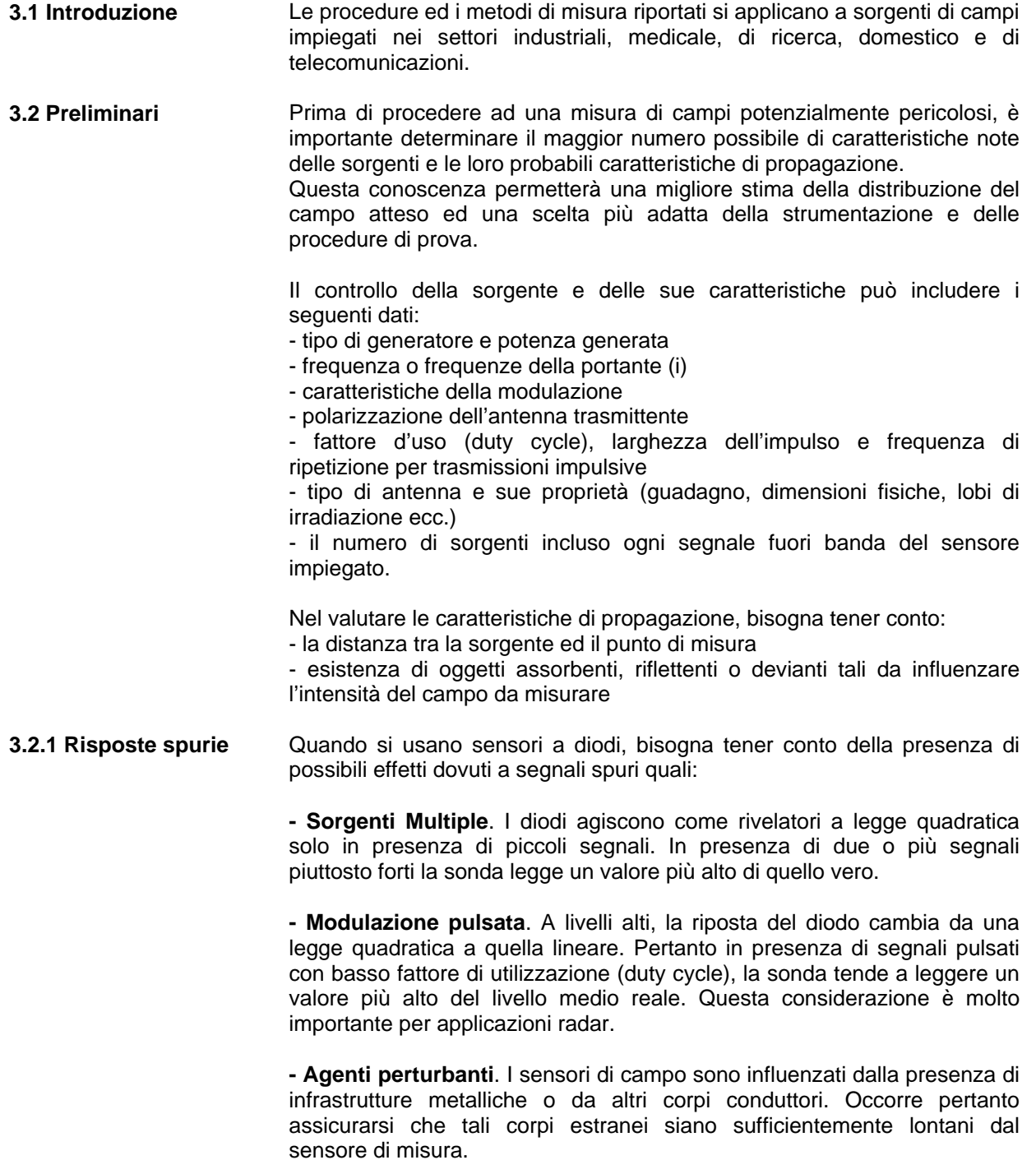

Documento EP600-EP601IT-90302-2.02 – © NARDA 2008

l

**Utilizzo del PMM EP600 3-1** 

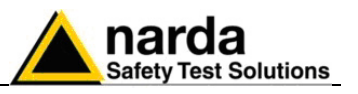

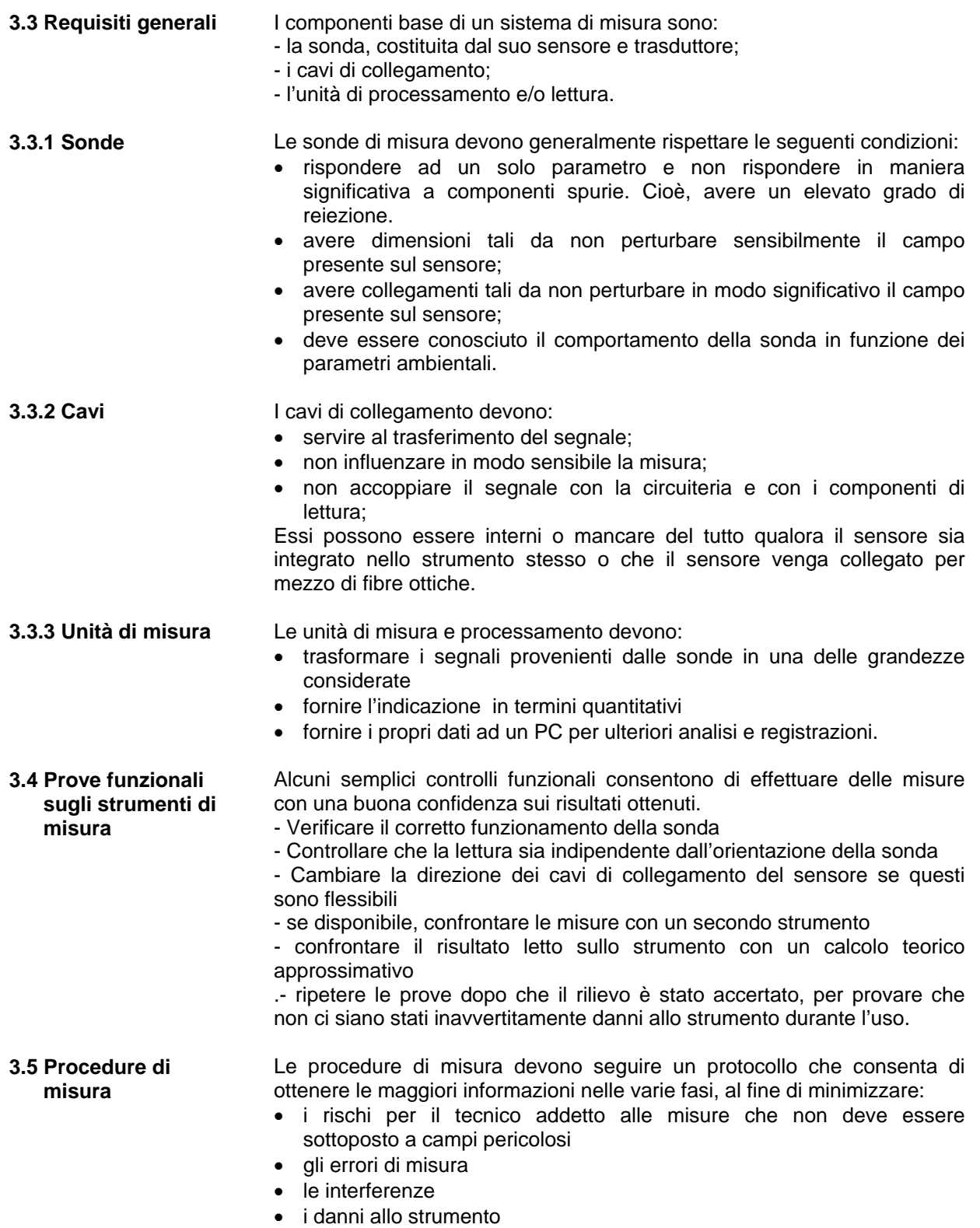

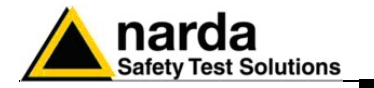

**3.6 Come evitare errori di misura**  Per non influenzare le misure in corso l'operatore o altre persone o veicoli in movimento devono mantenersi ad adeguata distanza dal sensore; si consiglia inoltre di sistemare la sonda lontana da oggetti o masse metalliche.

 **L'intensità del campo misurato, dipende principalmente dalla tensione presente e dalla geometria del sistema sotto esame oltre che dalla distanza tra i conduttori ed il punto di misura; in prossimità dei cavi il valore letto può essere molto elevato e variabile con la posizione della sonda.** 

**Dalla definizione di differenza di potenziale tra due punti:** 

$$
V_{21} = -\int_{r_1}^{r_2} \overline{E} dr
$$

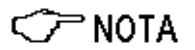

**si desume che, mantenendo costante la differenza di potenziale al diminuire della distanza tra i due punti in esame, l'intensità di campo necessariamente aumenta.** 

**Esempio: l'intensità di campo elettrico presente tra le due armature di un condensatore piano poste ad una distanza di 0,1 m ed aventi una differenza di potenziale di 100 V è pari a:** 

$$
E = \frac{100V}{0,1m} = 1 \, \text{KV/m}
$$

 **Si noti come una tensione di 100 V, in queste condizioni, generi un campo di 1000 V/m. E' quindi possibile che, in prossimità di conduttori a 220 V, possa essere presente un campo anche molto superiore ai 220 V/m.** 

**3.7 Uso dell' EP600/EP601** 

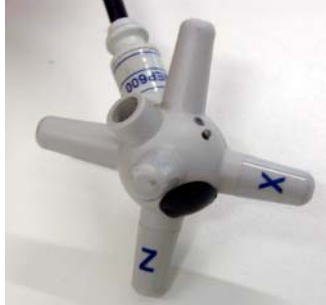

Il sensore EP600/EP601 è alloggiato in un involucro di plastica sferico che comprende 6 coni ortogonali (uno per ogni monopolo) che permettono una facile identificazione dei vettori del campo elettrico.

Per l'alimentazione il PMM EP600/EP601 è corredato di batteria interna che può essere ricaricata per mezzo del carica batterie EP600 CHARGER fornito in dotazione.

Al termine delle connessioni, la sonda EP600/EP601 può essere accesa tenendo premuto brevemente il pulsante.

All'accensione il LED si illuminerà in successione **Verde, Rosso e Blu**  come test per lo stesso; successivamente il led lampeggerà di **Rosso** e ciò sta ad indicare che la sonda EP600/EP601 è pronta per l'utilizzo.

#### **Non è possibile lo spegnimento della sonda attraverso il pulsante.**

Lo spegnimento della sonda avviene:

- Se la fibra ottica non è connessa, il sensore EP600/EP601 si spegne automaticamente dopo 30 secondi.

- Se il tentativo di comunicazione non va a buon fine, la sonda EP600/EP601 si spegne automaticamente dopo 30 secondi.

- Se il livello della batteria scendo sotto 2.05V (il livello di batteria è visualizzabile attraverso il software WinEP600).

- La chiusura del Software WinEP600 comporta lo spegnimento della sonda.

**Non inserire la sonda in un campo elettrico superiore al massimo permesso.** 

**Sia che il PMM EP600/EP601 sia acceso che spento o che la sonda non sia connessa allo strumento, possono verificarsi danneggiamenti ai diodi interni quando la sonda è irradiata da forti campi.** 

**Non tirare la fibra ottica trattenendola per il filo, ma servirsi dei connettori per non danneggiare l'intestazione o alla sonda stessa. Inserire od estrarre il PMM EP600/EP601 trattenendola per la fibra può causare danneggiamenti alla sonda .** 

**Porre la massima attenzione ad evitare che entrino sporcizia e altre particelle nei trasduttori della fibra ottica.** 

NOTA<sup>-</sup> **La sonda può essere connessa sia accesa sia spenta.** 

**Gli aggiornamenti del firmware PMM EP600/EP601 sono disponibili**  ∑ NOTA **per il download al sito internet www.narda-sts.it o direttamente richiedendolo agli uffici commerciali NARDA.** 

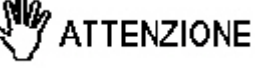

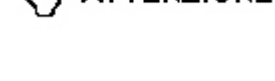

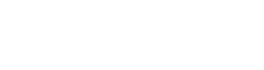

**ITTENZIONE** 

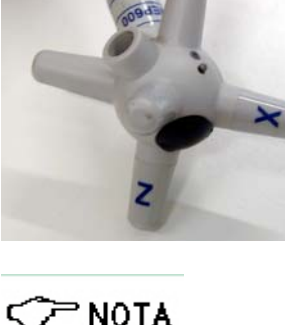

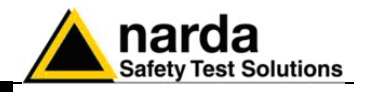

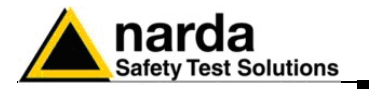

#### **3.8 Applicazioni del PMM EP600/EP601**

Il PMM EP600/EP601 si collega e comunica con il Personal Computer (PC) dell'utente per mezzo della connessione a fibra ottica; la fibra ottica necessita del convertitore ottico per adattare i segnali ai rispettivi standard.

**3.8.1 PMM EP600/EP601 per applicazioni EMC**  La Compatibilità elettromagnetica (EMC) è il ramo delle scienze elettriche che studia la generazione involontaria, la propagazione e la ricezione di energia elettromagnetica con riferimento agli effetti indesiderati (l'Interferenza Elettromagnetica, o EMI) che tale energia potrebbe indurre.

> L'obiettivo delle prove EMC è di verificare il corretto funzionamento, nello stesso ambiente elettromagnetico, di diverse apparecchiature che utilizzano fenomeni elettromagnetici, e di evitare qualsiasi effetto di interferenza.

> Grazie all'esteso range di frequenza e alle ridotte dimensioni, il PMM EP600/EP601 può essere facilmente utilizzato per applicazioni EMC al fine di monitorare l'intensità di campo durante le misure di immunità irradiata nel sito all'aperto, in cella GTEM o in camera anecoica.

> Il PMM SB10 **(**accessorio opzionale) è un versatile ed espandibile accessorio per la famiglia di dispositivi PMM per la misura di campi elettrici e magnetici ed elettrosmog. Un PMM SB10 consente di controllare fino a 10 dispositivi di misura collegati allo stesso tempo, collocati in diversi punti di misurazione e/o gruppi di lavoro su diverse frequenze. E' possibile collegare tra di loro fino a cinque PMM SB10 per un massimo di 50 sensori di campo.

Le configurazioni raccomandate sono le seguenti:

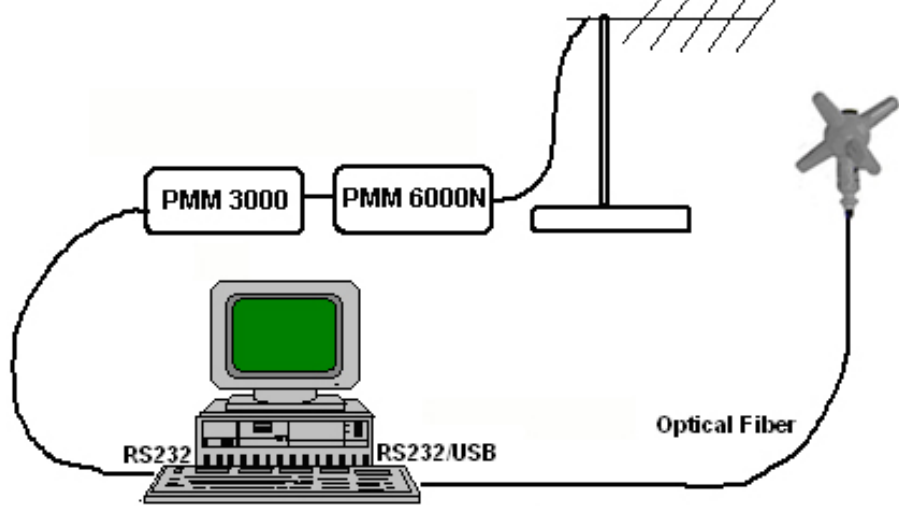

**Fig. 3-1** Utilizzo del PMM EP600/EP601 nel sito all'aperto

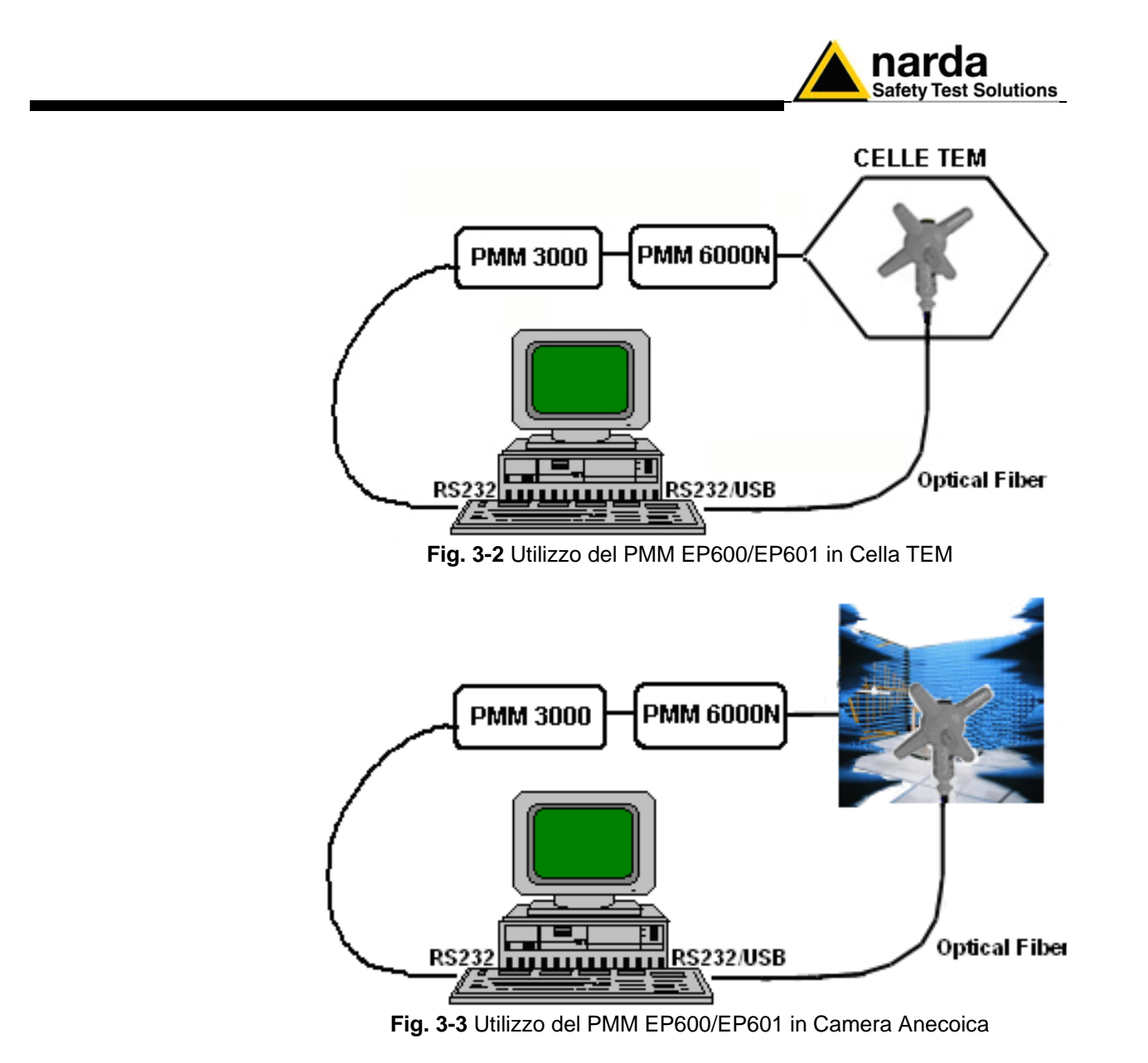

$$
\mathbf{C}^{\mathbf{P}}\text{NOTA}
$$

**Per maggiori informazioni, circa l'installazione, la configurazione e l'uso con altre apparecchiature, fare riferimento al manuale operativo e alla documentazione dei vari prodotti.** 

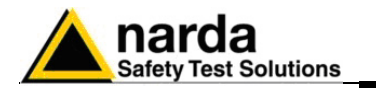

**3.8.2 PMM EP600/EP601 per applicazioni EMF** 

EMF é l'acronimo che sta per "ElectroMagnetic Fields", ovvero, "campi elettromagnetici". Elettrosmog e onde elettromagnetiche o campi elettromagnetici sono perturbazioni provocate da fonti prodotte artificialmente dall'uomo, che si sviluppano nello spazio e pervadono l'habitat umano L'Elettrosmog è un termine entrato ormai nell'uso corrente, esso descrive qualunque fenomeno o problema associato ad inquinamento elettrico e magnetico generato artificialmente. Ogni apparecchiatura elettrica o elettronica può causare un rischio ambientale. Tutti i motori, le stazioni elettriche, i trasmettitori AM o FM e TV, i forni elettrici, il macchinario di produzione, i telefoni e le stazioni cellulari possono generare campi elettrici e magnetici potenzialmente pericolosi.

Oggigiorno le stazioni trasmittenti pubbliche e private coprono virtualmente tutto il territorio. A meno che non siano adottate delle protezioni, le stazioni trasmittenti ad alta potenza possono essere un potenziale pericolo per coloro che vivono nelle vicinanze o che sono coinvolti nel lavoro di manutenzione.

Grazie all'esteso range di frequenza e alle ridotte dimensioni, il PMM EP600/EP601 può essere facilmente utilizzato per monitorare i campi elettrici affinché non superino le soglie di sicurezza.

Per una corretta rilevazione la prolunga in fibra ottica FO-EP600/10 e il supporto conico di sostegno dell'EP600/EP601 sono elementi fondamentali. Si consiglia, inoltre, di utilizzare il cavalletto di sostegno opzionale PMM TR-02 per posizionare l'EP600/EP601 all'altezza prescritta dalle normative di riferimento.

Con l'utilizzo dell'8053B (accessorio opzionale) è possibile anche memorizzatore i dati misurati con la sonda EP600/EP601.

Con il PMM SB10 **(**accessorio opzionale) è possibile controllare fino a 10 dispositivi di misura collocati in diversi punti di misurazione e / o gruppi di lavoro su diverse frequenze.

Le configurazioni raccomandate sono le seguenti:

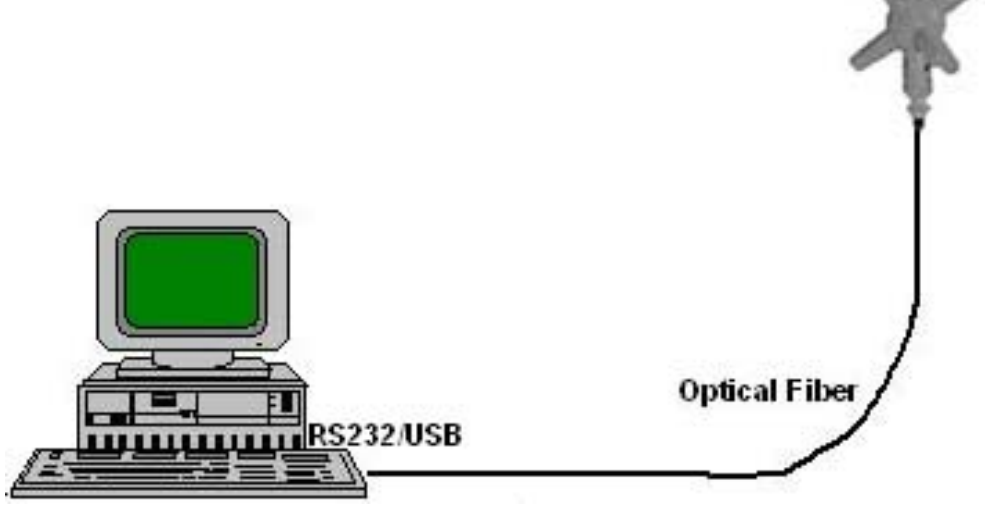

**Fig. 3-4** Utilizzo del PMM EP600/EP601 come rilevatore di Elettrosmog

Cア NOTA

**Per maggiori informazioni, circa l'installazione, la configurazione e l'uso con altre apparecchiature, fare riferimento al manuale operativo e alla documentazione dei vari prodotti.** 

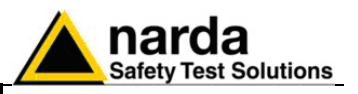

**3.9 Uso EP600/EP601 con il PMM 8053B (Opzionale)** 

L'EP600/EP601 può essere collegata direttamente al sistema PMM 8053B di misura di campi elettromagnetici. Con l'utilizzo dell'8053B è possibile, in diverse modalità, visualizzare e/o memorizzatore i dati misurati con la sonda EP600/EP601.

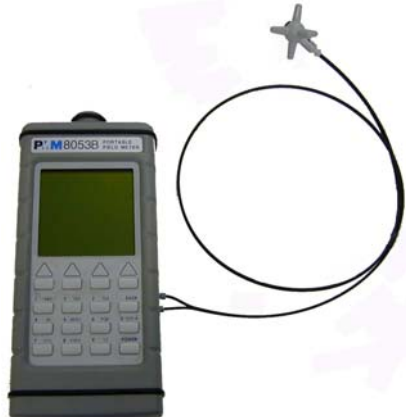

**Fig. 3-5** EP600/EP601 con 8053B

- Visualizzazione numerica dei valori di campo attraverso la modalità **ABS/%, MIN-MAX/AVG o MIN-MAX/RMS**

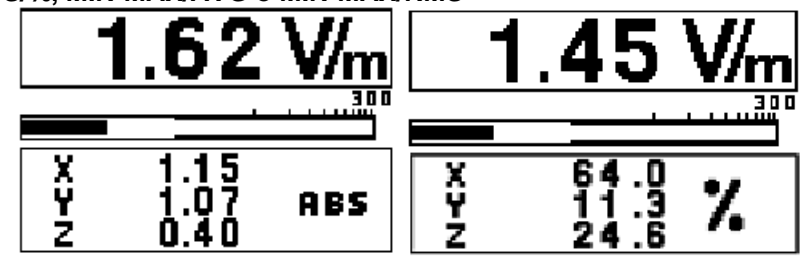

- Visualizzazione grafica dell'andamento nel tempo dei valori di campo attraverso la modalità **PLOT.**

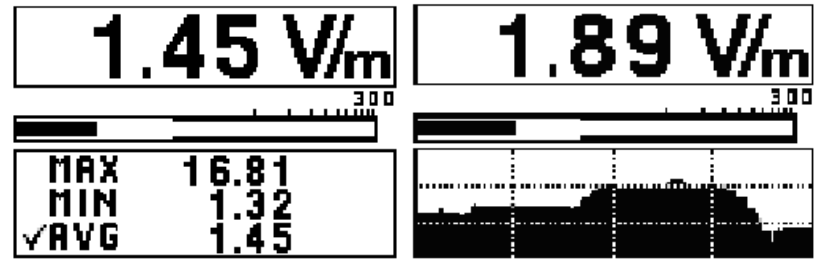

- Modalità di memorizzazione dei valori di campo con la funzione **Data Logger**

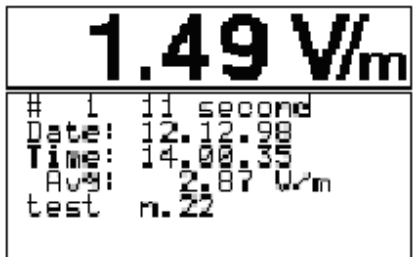

$$
\mathbb{C}\text{-}\mathrm{NOTA}
$$

**Per maggiori informazioni, circa l'installazione, la configurazione e l'uso con 8053B, fare riferimento al manuale operativo e alla documentazione fornita con l'8053B.** 

**3-8 Utilizzo del PMM EP600**

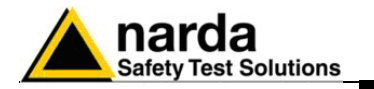

**3.10 Uso EP600/EP601 con il PMM SB10 (Opzionale)** 

Con il PMM SB10 (accessorio opzionale) è un versatile ed espandibile accessorio per la famiglia di dispositivi PMM per la misura di campi elettrici e magnetici ed elettrosmog. Un PMM SB10 consente di controllare fino a 10 dispositivi di misura collegati allo stesso tempo, collocati in diversi punti di misurazione e / o gruppi di lavoro su diverse frequenze. E' possibile collegare tra di loro fino a cinque PMM SB10 per un massimo di 50 sensori di campo.

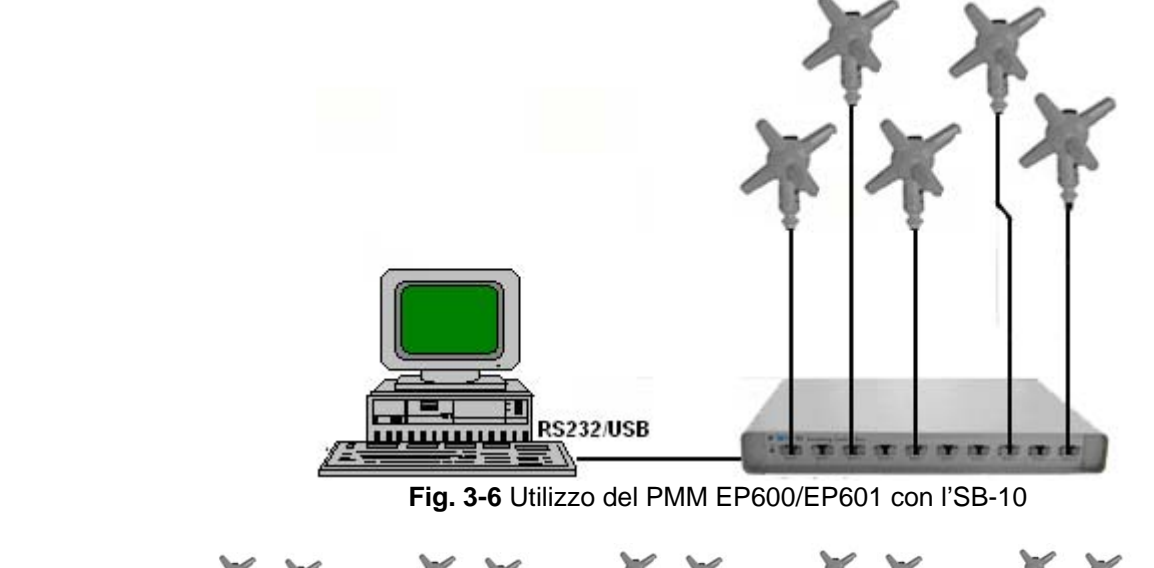

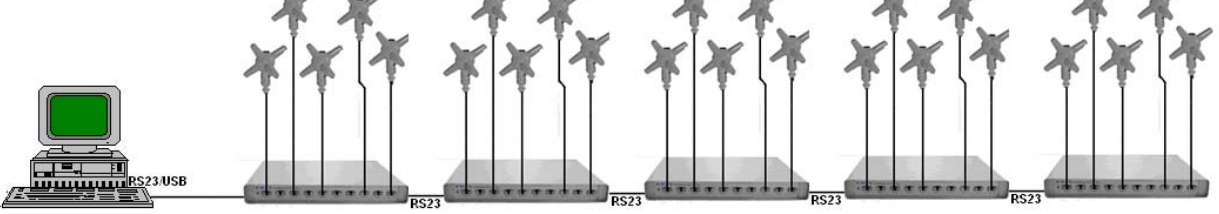

**Fig. 3-7** Utilizzo di PMM EP600/EP601 con il sistema completo di SB-10

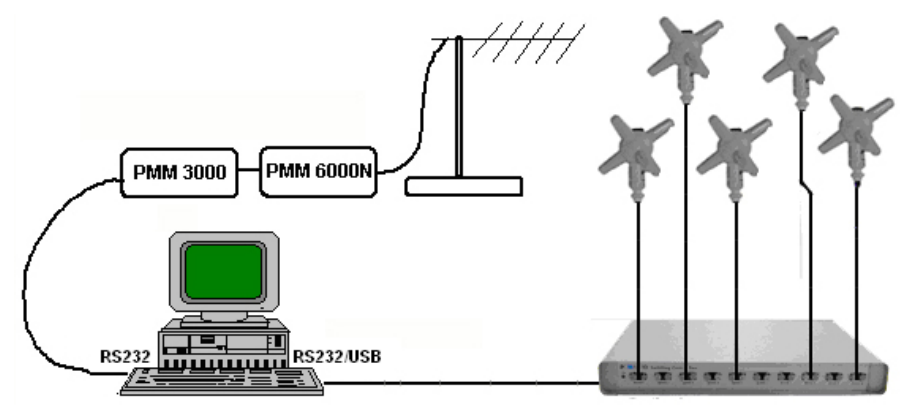

**Fig. 3-8** Utilizzo di PMM EP600/EP601 con l'SB-10 nel sito all'aperto

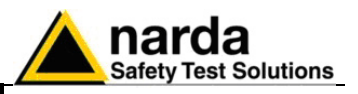

Il software fornito con l'SB10 è uno strumento informatico che permette di visualizzare contemporaneamente la misura del livello di campo di ogni sensore direttamente su Personal Computer.

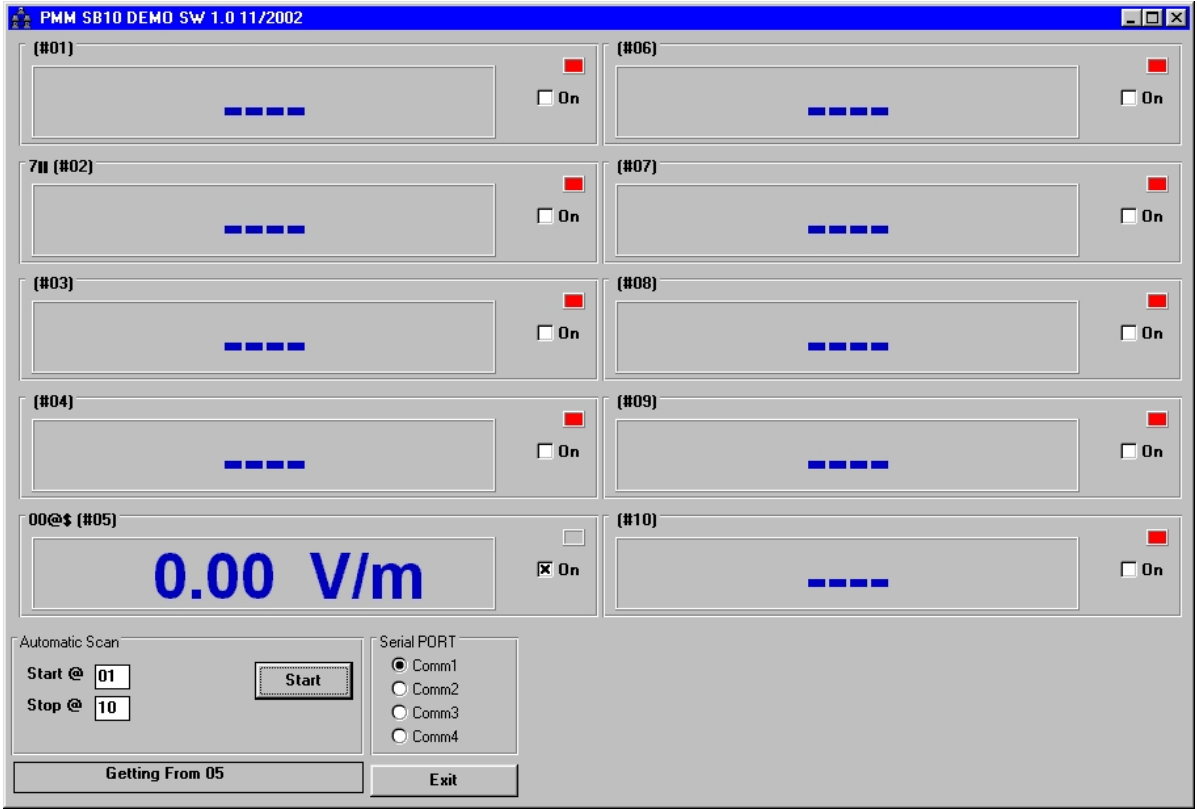

### CPNOTA

**Per maggiori informazioni, circa l'installazione, la configurazione e l'uso con SB10, fare riferimento al manuale operativo e alla documentazione fornita con l'SB10.**
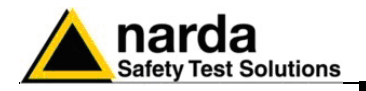

## **4 – Carica batterie EP600 CHARGER**

**4.1 Introduzione** Il PMM EP600/EP601 è alimentato da una batteria interna Li-Mn ricaricabile.

Il sensore EP600/EP601 è alimentato da una batteria ricaricabilie Li-Mn interna che può essere ricaricata per mezzo del carica batteria EP600 CHARGER collegato alla presa di alimentazione.

Il caricabatterie EP600 CHARGER è un apparecchio elettrico che tramite alimentatore da rete è utilizzato per al ricarica di batterie rigorosamente del tipo "ricaricabile".

L'EP600 CHARGER è un carica batteria da tavolo con una superficie anodizzata blu a forma di tronco di cono la cui base d'appoggio circolare permette una notevole stabilità. Al suo interno ha un microprocessore che permette e controlla la carica della batteria.

Le fasi che si possono verificare durante la carica della batteria vengono rappresentate dal colore del led presente alla base (insieme al connettore di alimentazione).

L'alimentatore da rete in dotazione all'EP600 CHARGER può funzionare sia a 50 Hz sia a 60 Hz con un campo di tensione di alimentazione tra 100 e 240 Volt. E' fornito di differenti connettori alla rete di alimentazione in accordo ai vari standard nazionali.

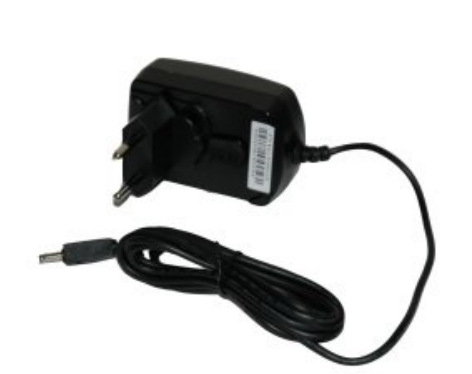

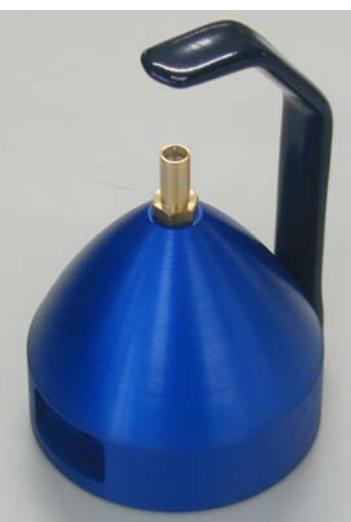

**Fig. 4-1** Alimentatore da rete **Fig. 4-2** EP600 CHARGER

**4.2 Alimentatore da rete** 

**CP NOTA** 

Connettere sempre l'alimentatore di rete alla presa di alimentazione prima di connetterlo all'ingresso del PMM EP600 CHARGER, Lo stesso modello di alimentatore viene utilizzato in tutte le apparecchiature PMM.

**Uscita: DC, 10 - 15 V, ~ 500 mA** 

**Connettore:** 

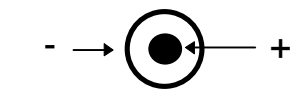

**4.2.1 Sostituzione del connettore di rete** 

l

Per sostituire il connettore di rete semplicemente rimuovere quello installato sul cavo e rimpiazzarlo con quello conforme per l'utilizzo.

**EP600 CHARGER 4-1** 

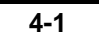

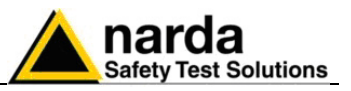

## **4.3 EP600 CHARGER**

Le seguenti condizioni si applicano a tutte le specifiche:

• La temperatura ambiente di utilizzo deve essere tra -10° e 50 °C.

### **4.3.1 Specifiche EP600 CHARGER**

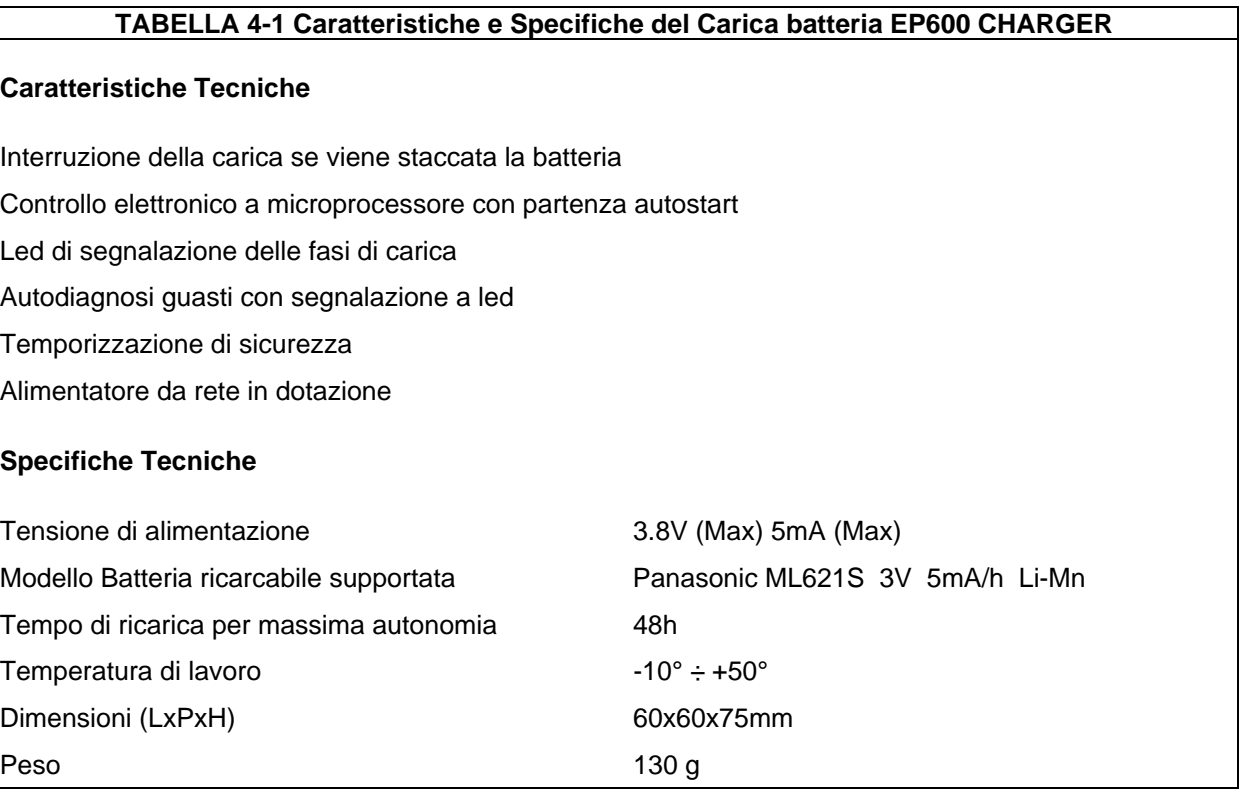

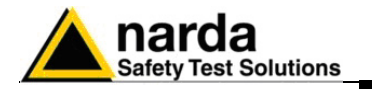

**4.3.2 Componenti EP600 CHARGER** 

### **Legenda:**

- 1 Molla di bloccaggio
- 2 Connettore di ricarica
- 3A Led EP600 CHARGER
- 3B Connettore di alimentazione

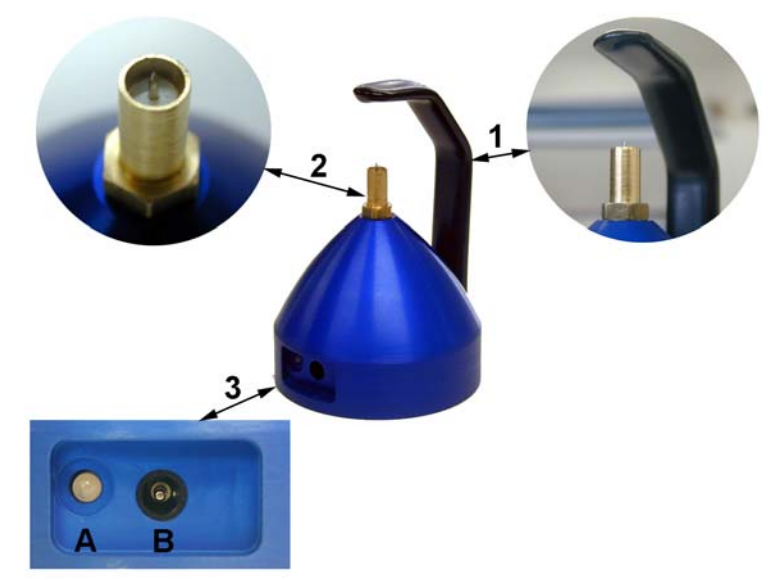

**Fig. 4-3** Componenti EP600 CHARGER

- **La ricarica di pile di differente modello o non progettate per essere CP NOTA ricaricate è un'operazione pericolosa che può portare anche all'esplosione della batteria. La batteria interna può essere sostituita solamente dalla NARDA.**  ∑ NOTA **La sostituzione della batteria da parte di personale non NARDA Italia annulla la garanzia; quindi in caso di danneggiamento e/o malfunzionamento contattare il centro di supporto NARDA. Il minimo livello di tensione di funzionamento dell'EP600/EP601 è di ⊂≥NOTA 2,05V; per tensioni più basse è necessaria una ricarica della batteria. Al fine di preservarne le caratteristiche è opportuno ricaricare completamente la batteria prima di periodi di inutilizzo CP NOTA dell'apparecchio superiori a 4 mesi. Per periodi superiori si suggerisce una ricarica ogni quattro mesi. La durata massima della batteria nuova, dopo una ricarica completa OP** NOTA **di 48h, è di circa 80h; il consumo varia in funzione del filtro usato e del rate impostato. A cariche di tempi inferiori corrispondono durate inferiori.**
- **Per effettuare le misure rimuovere SEMPRE la sonda dal carica C** NOTA **batterie.**

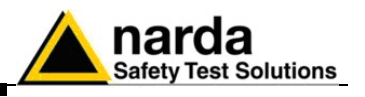

**4.4 Installazione della sonda PMM EP600/EP601 sul carica batterie EP600 CHARGER** 

Prima di mettere lo strumento in servizio e per avere la massima autonomia è necessario completare un intero ciclo di carica.

Per l'installazione della sonda EP600/EP601 sul carica batterie EP600- CHARGER, riferirsi alla seguente procedura:

- Sistemare l'EP600 CHARGER su una base d'appoggio stabile;

- Impugnare l'EP600 CHARGER come da figura e flettere verso l'esterno la molla di bloccaggio;

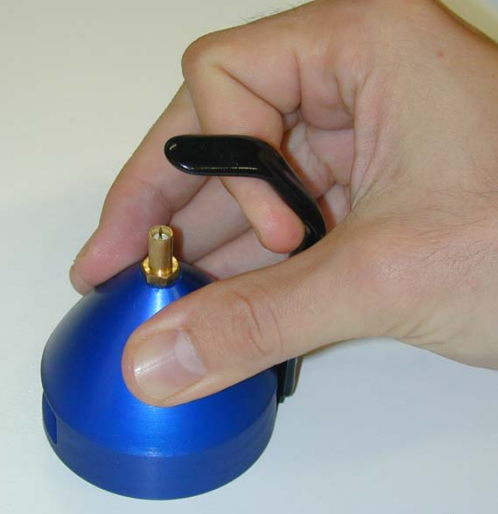

**CP NOTA** 

- Inserire l'EP600/EP601 sull'EP600 CHARGER in corrispondenza del connettore. **Evitare di ruotare la sonda per non danneggiare il contatto metallico del carica batterie.** 

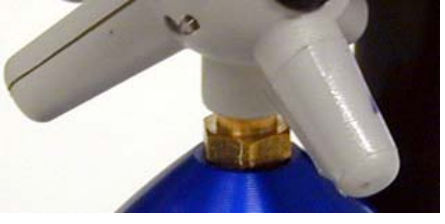

## **⊂⊂**NOTA

**- Rilasciare progressivamente la molla di bloccaggio portandola a contatto con l'involucro in plastica dell'EP600/EP601.** 

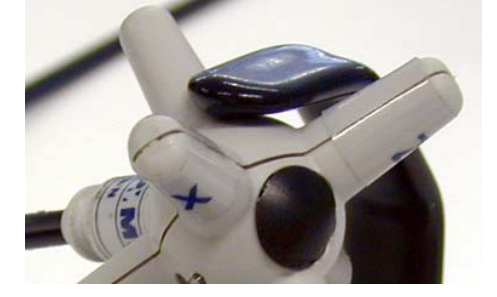

- Collegare il connettore dell'alimentatore da rete all'EP600 CHARGER.

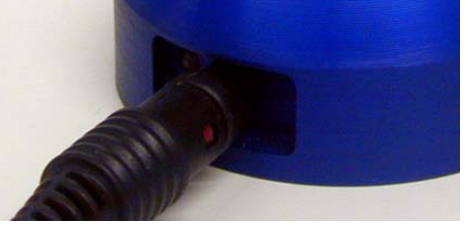

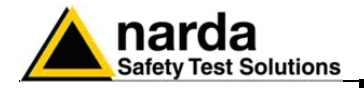

- Connettere l'alimentatore alla rete

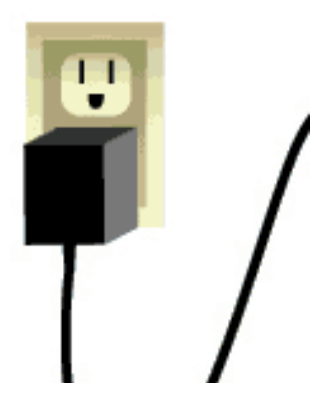

- Verificare l'indicazione del Led.

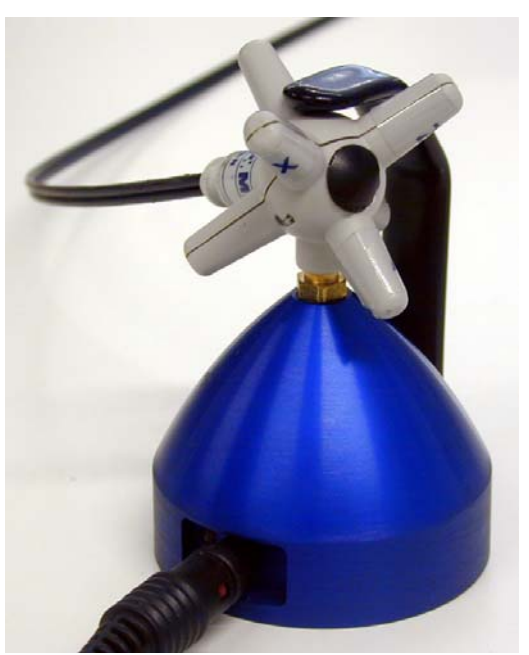

**Fig. 4-4** EP600/EP601 su EP600 CHARGER

Le varie fasi che si possono verificare durante la carica della batteria sono quattro e vengono rappresentate dal colore del led come di seguito :

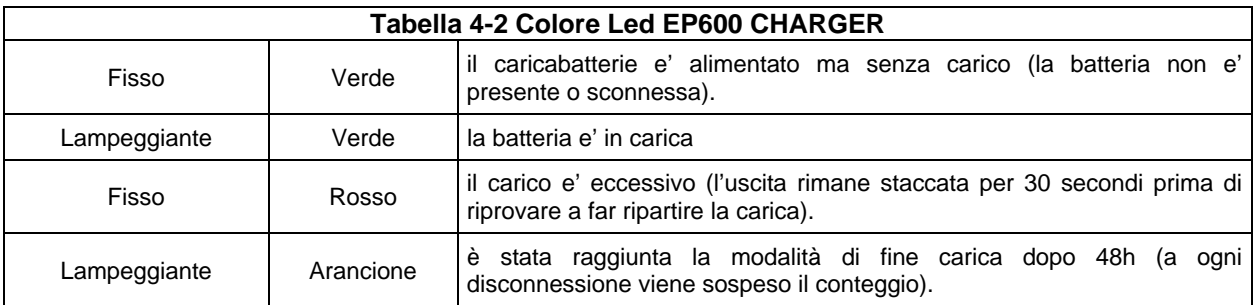

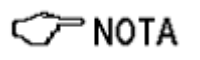

**Il tempo di ricarica completa della batteria è di 48 ore; il termine della carica viene indicato dal Led dell'EP600 CHARGER, che lampeggia rapidamente di colore arancione.** 

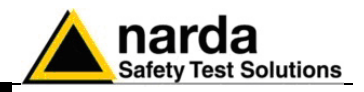

**Questa pagina è stata lasciata bianca intenzionalmente**

**4-6 EP600 CHARGER**

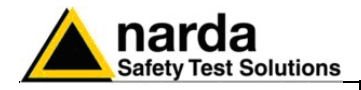

## **5 – Istruzioni operative WinEP600 e SetAddEP600**

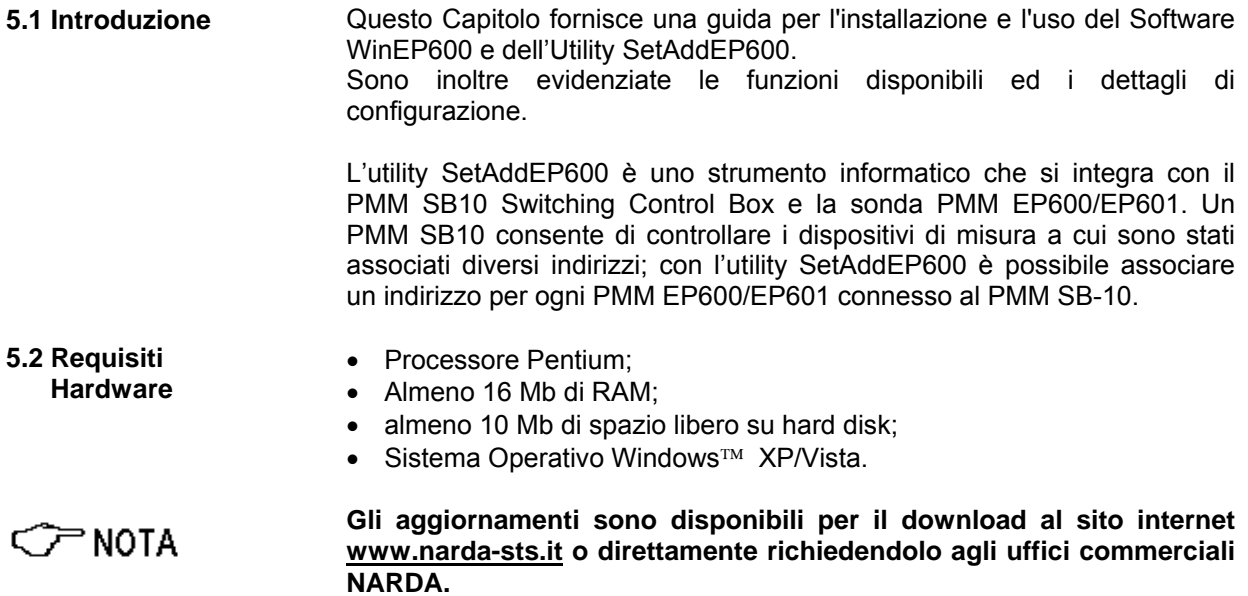

l

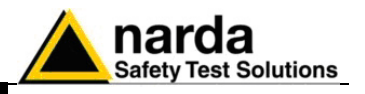

**5.3 Installazione** Prima di utilizzare il software e l'utility è necessario procedere all'installazione sul PC da CD-ROM di installazione fornito.

### **Non collegare il PMM EP600/EP601 al computer fino al termine C** NOTA **dell'installazione.**

Inserire il CD del software nell'unità CD-ROM del computer.

Entrare in Risorse del computer e fare doppio clic sull'unità CD-ROM in cui è stato inserito il disco.

Per avviare il programma di installazione fare doppio click sull'icona **WinEP600** 

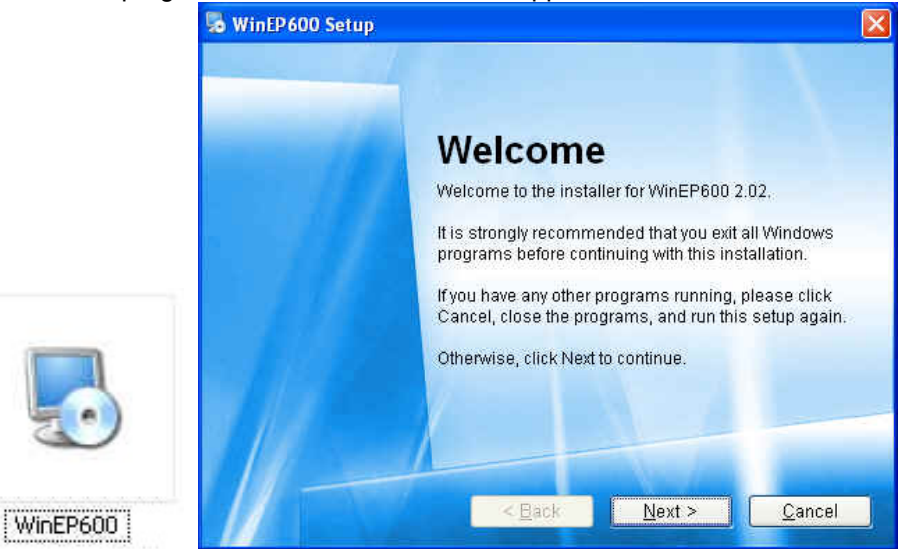

E' possibile uscire dall'installazione selezionando **Cancel.** Apparirà il seguente messaggio di conferma.

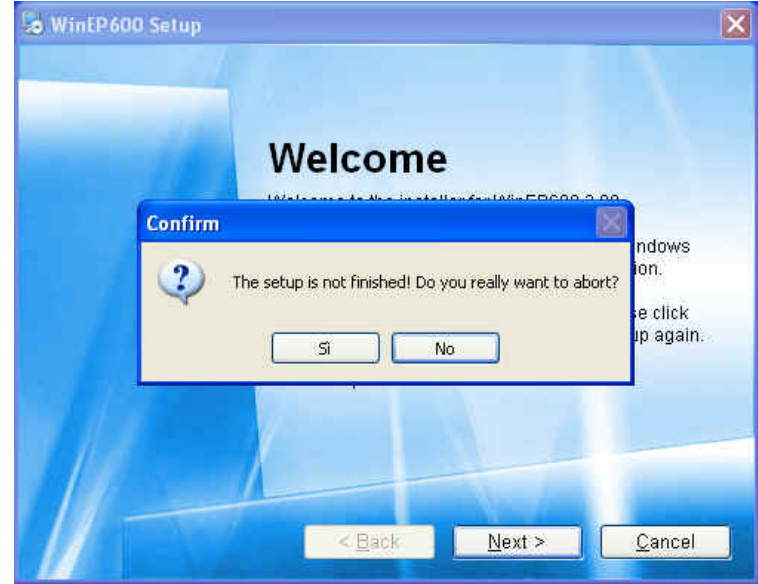

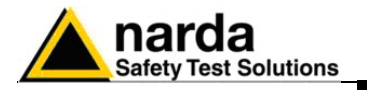

**C** NOTA

**In Windows Vista la maggior parte dei programmi viene bloccata per offrire una maggiore protezione del computer. Per ottenere il corretto avvio del programma di installazione, potrebbe essere necessario consentire al programma di comunicare.** 

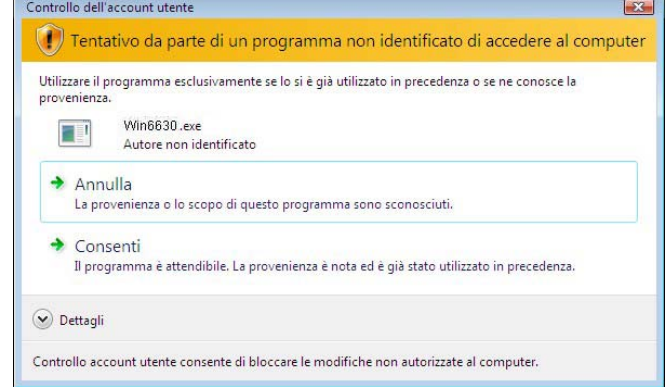

Durante la fase di installazione il programma chiederà di confermare la cartella di installazione. Rispondere con un **Next** per confermare la directory predefinita oppure fare clic sul pulsante **Change** per individuare e selezionare la cartella desiderata.

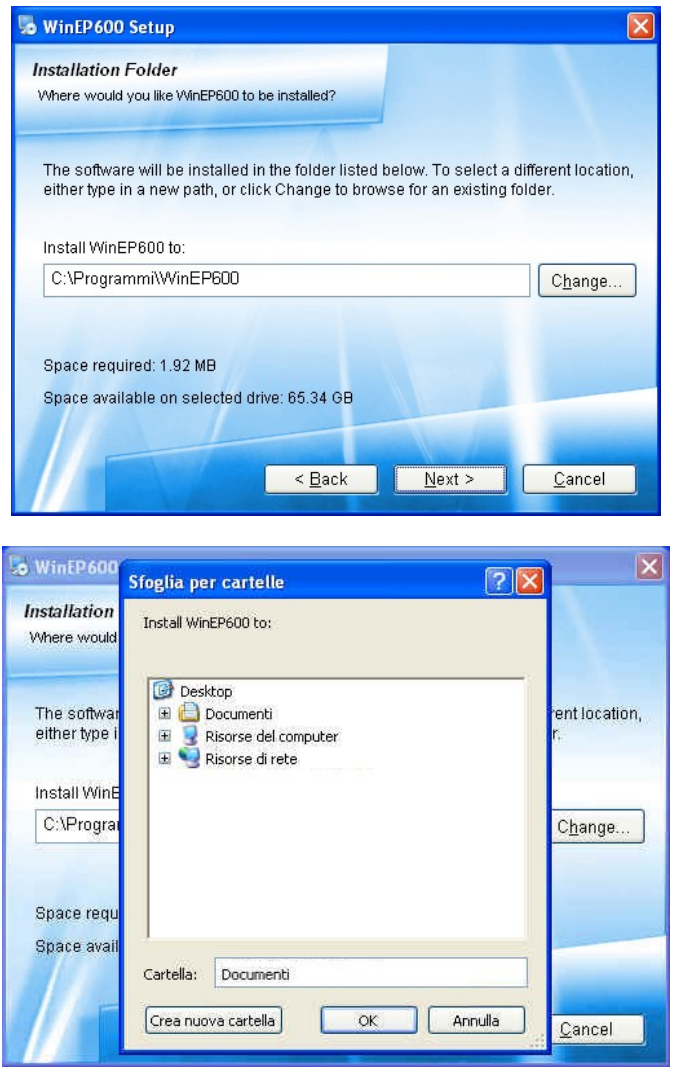

**Istruzioni operative WinEP600 e SetAddEP600 5-3** 

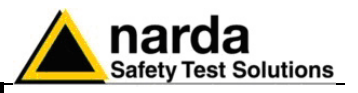

A questo punto, il programma è pronto all'installazione del software. Fare clic su **Next** per continuare l'installazione.

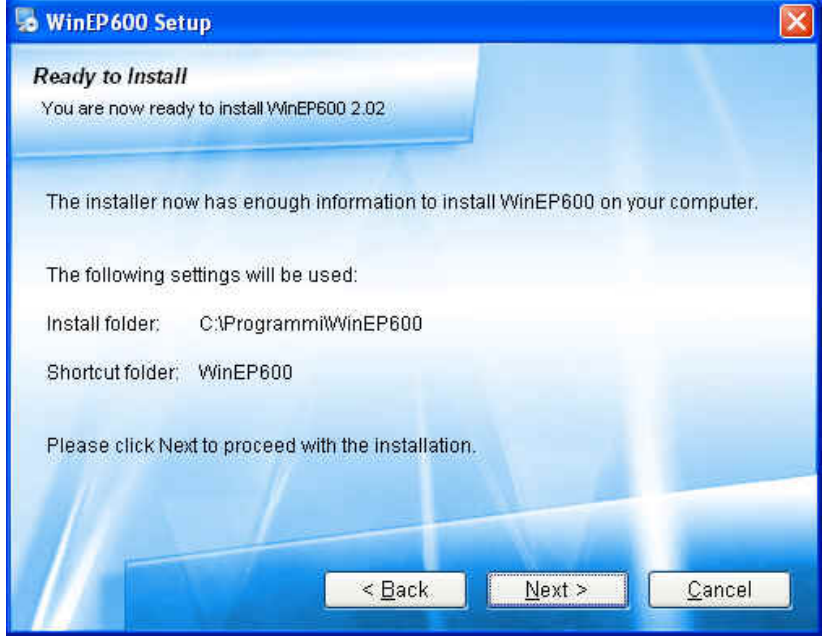

Il programma di installazione visualizza una finestra di stato che indica la percentuale di file copiati nella cartella specificata sopra.

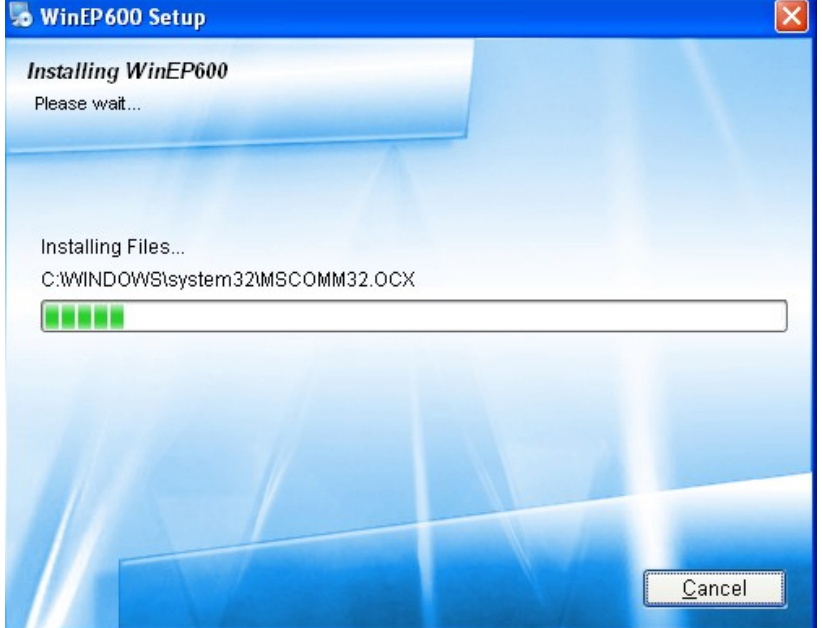

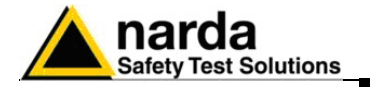

Il completamento corretto dell'installazione viene notificato; fare clic su **Finish** per completare l'installazione.

Terminata correttamente l'installazione, verrà creata la cartella **WinEP600** e **SetAddEP600** nel gruppo **Programmi** e l'icona **WinEP600** sul desktop.

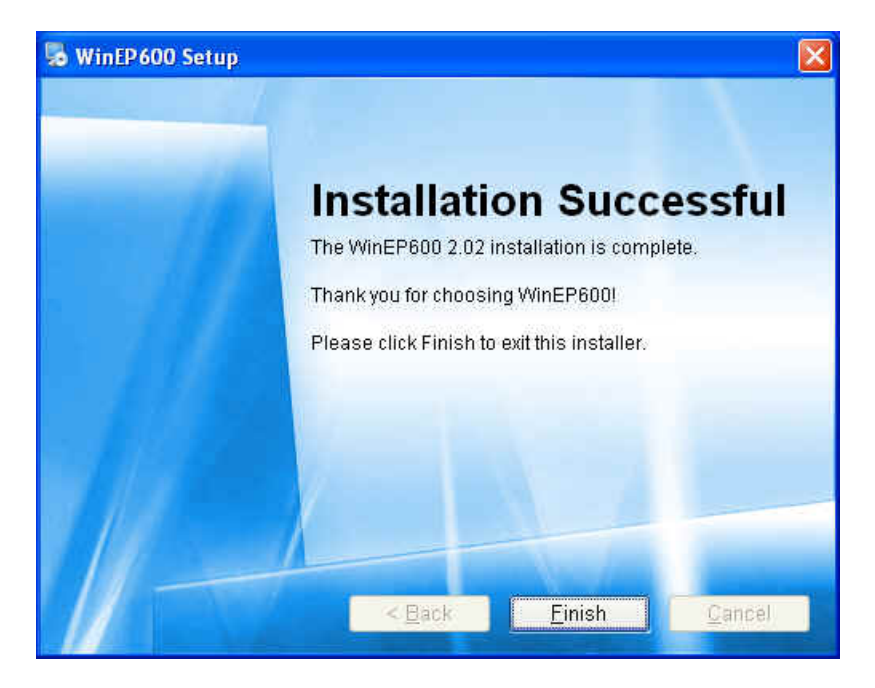

Terminata correttamente l'installazione, creare un collegamento sul desktop dell'utility SetAddEP600 in modo tale da avere un accesso più rapido al programma.

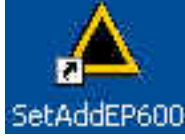

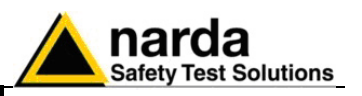

**5.4 Settaggio porta COM con l'8053-OC**  Collegare l'8053-OC alla prima porta seriale libera del Personal Computer (per maggiori informazioni fare riferimento al capitolo "Installazione dell'EP600/EP601").

**Su alcuni modelli di PC, l'energia fornita al connettore DB9, a cui viene connesso l'8053-OC, potrebbe non essere sufficiente a CP NOTA garantire il corretto funzionamento con fibre di 10m.** 

> **Su alcuni modelli di PC, l'energia fornita al connettore DB9 potrebbe non essere sufficiente a garantire il funzionamento dell'8053-OC. In questi casi occorre inserire l'8053-OC-PS tra il convertitore e il PC.**

> > **Con il convertitore 8053-OC il programma normalmente ricerca il PMM EP600/EP601 sulla prima porta seriale libera; se fosse necessario impostare invece una specifica porta seriale, quando la prima è occupata, utilizzare la seguente procedura**:

**5.4.1 Settaggio porta COM del software WinEP600** 

ን MOTA

**C<sub>r</sub>**NOTA

- Selezionare l'icona **WinEP600**;
- invocare il comando **Proprietà** con il pulsante destro del mouse;
- digitare il comando: **C:\Programmi\WinEP600\WinEP600.exe COMM=N** (compresa tra 1 e 9) nel campo **Destinazione** delle proprietà. (ATTENZIONE il comando deve essere **maiuscolo)**);
- dove **N** indica la porta seriale utilizzata;
- quindi confermare premendo "**Applica**" e "**OK**"

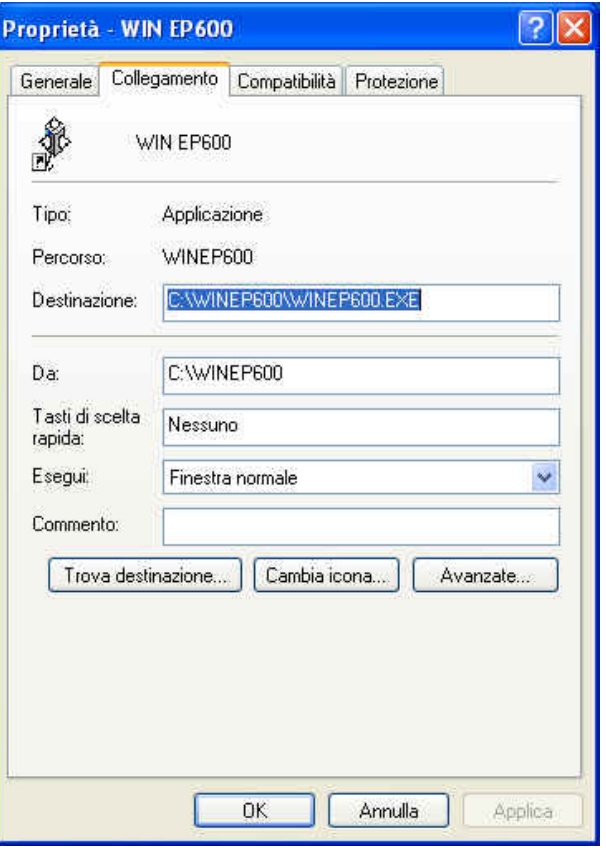

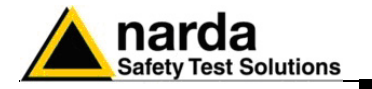

## **5.4.2 Settaggio**

 **porta COM della** 

- Selezionare l'icona **SetAddEP600;**
- invocare il comando **Proprietà** con il pulsante destro del mouse;
- **utility SetAddEP600**  digitare il comando: **C:\Programmi\WinEP600\SetAddEP600.exe COMM=N** (compresa tra 1 e 9) nel campo **Destinazione** delle proprietà. (ATTENZIONE il comando deve essere maiuscolo));
	- dove N indica la porta seriale utilizzata;
	- quindi confermare premendo "Applica" e "OK"

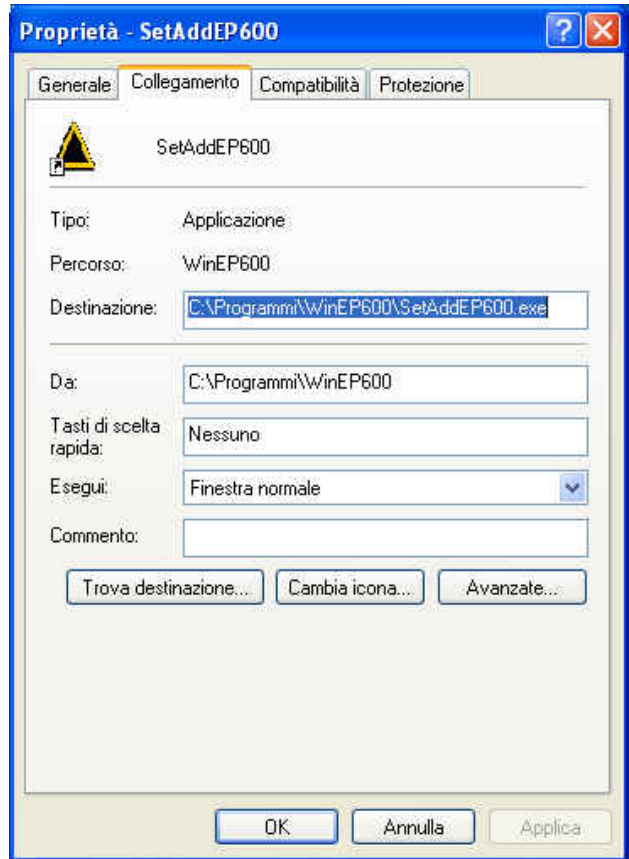

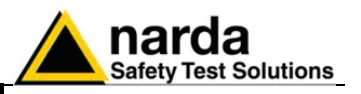

**5.5 Settaggio porta COM con adattatore USB-RS232** 

Collegare il convertitore alla porta USB e attendere qualche secondo in modo tale che il sistema riconosca il dispositivo e avvii la procedura guidata di "**Installazione del nuovo hardware"**. Se disponibili, utilizzare i driver forniti con l'adattatore per completare la procedura di installazione.

**CENOTE** 

**Dopo aver installato il convertitore USB-RS232 occorre verificare che la porta COM attribuita sia compresa tra 1 e 9. Utilizzare la seguente procedura**:

• Entrare in **Gestione Periferiche** (**Start** > **Impostazioni** > **Panello di controllo** > **Sistema** > **Hardware** > **Gestione Periferiche**). La COM assegnata al dispositivo si trova in **Porte (COM & LPT) – USB Serial Port (COMx)**.

**COMx** indica la porta COM attribuita al dispositivo.

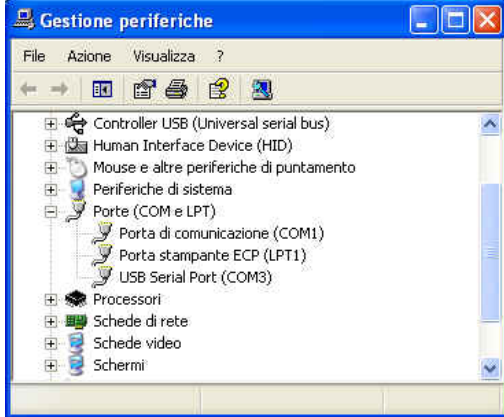

$$
\mathbb{C}^{\!-\!}\text{NOTA}
$$

**Se il dispositivo è presente in una porta COM non compresa tra 1 e 9, occorre cambiare le impostazioni come riportato:** 

• Per cambiare la porta **COMx**, aprire la finestra di dialogo delle proprietà selezionando con un doppio click la riga **Porte (COM & LPT)**  e **USB Serial Port (COMx).** Entrare in **Impostazioni della porta** e **Advanced**.

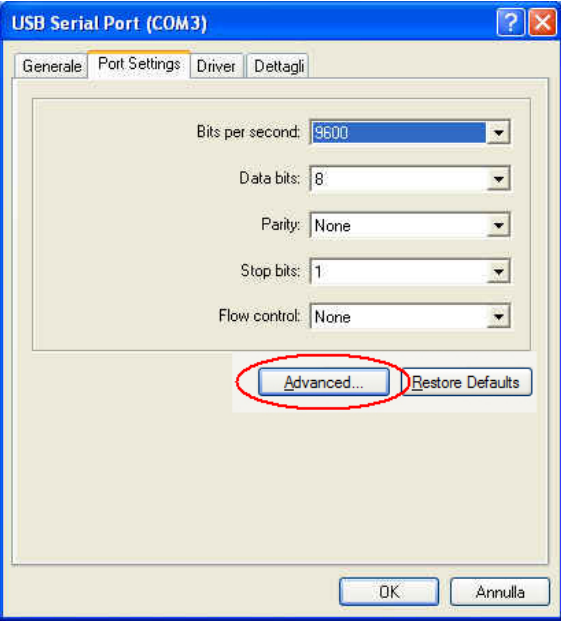

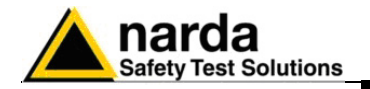

• In **Advanced Settings** selezionare la prima porta COM libera e premere **OK**.

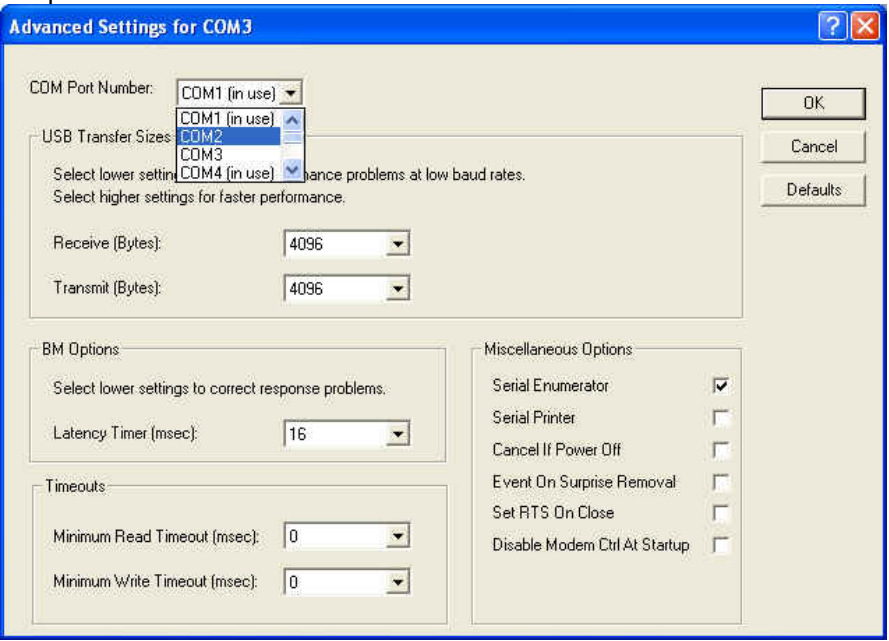

**5.5.1 Settaggio** 

 **porta COM del Software WinEP600** 

- Selezionare l'icona **WIN EP600**;
- invocare il comando **Proprietà** con il pulsante destro del mouse;
- digitare il comando: **C:\WINEP600\WINEP600.EXE COMM=N**  (compresa tra 1 e 9) nel campo **Destinazione** delle proprietà. (ATTENZIONE il comando deve essere **maiuscolo**);
- dove **N** indica la porta seriale utilizzata;
- quindi confermare premendo "**Applica**" e "**OK**"

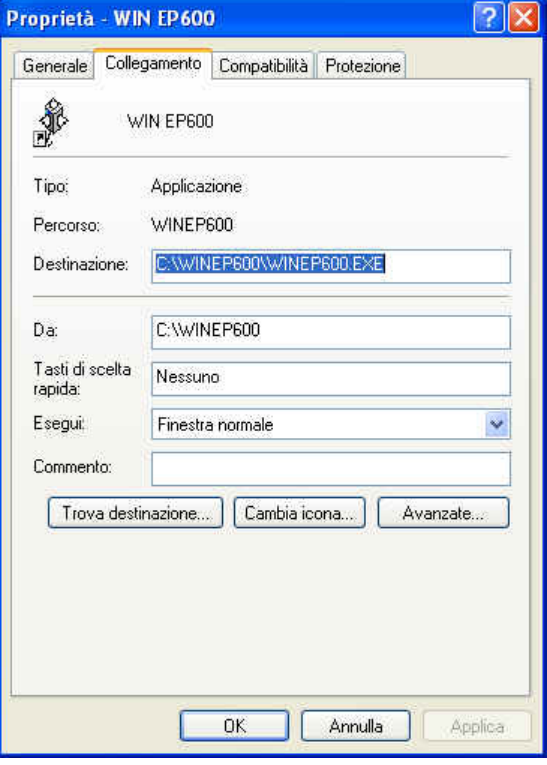

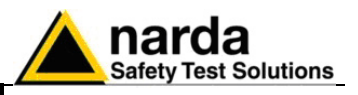

## **5.5.2 Settaggio porta COM della Utility SetAddEP600**

- Selezionare l'icona **SetAddEP600;**
- invocare il comando **Proprietà** con il pulsante destro del mouse;
- digitare il comando: **C:\Programmi\WinEP600\SetAddEP600.exe COMM=N** (compresa tra 1 e 9) nel campo **Destinazione** delle proprietà. (ATTENZIONE il comando deve essere maiuscolo));
- dove N indica la porta seriale utilizzata;
- quindi confermare premendo "Applica" e "OK"

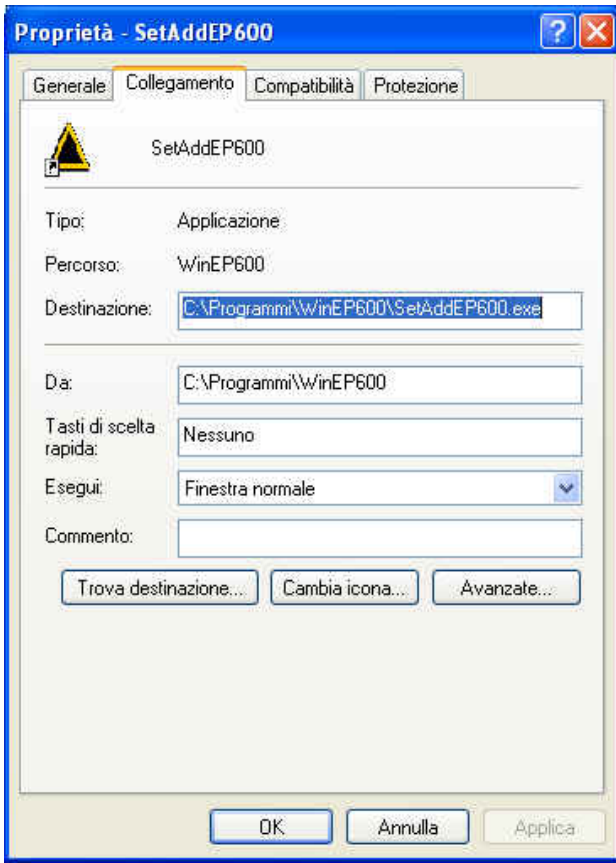

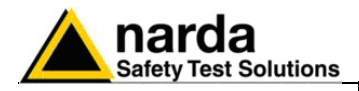

## **5.6 Avvio del Software WinEP600**

A questo punto è possibile collegare il PMM EP600/EP601 al Personal Computer (vedi cap. Installazione ed Uso) e avviare il programma utilizzando l'icona sul desktop.

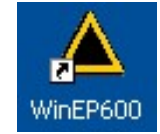

o selezionare, nella barra degli strumenti del desktop di Windows XP, **Start**, **Programmi**, puntare il cursore su **WinEP600**, quindi fare clic su **WinEP600**.

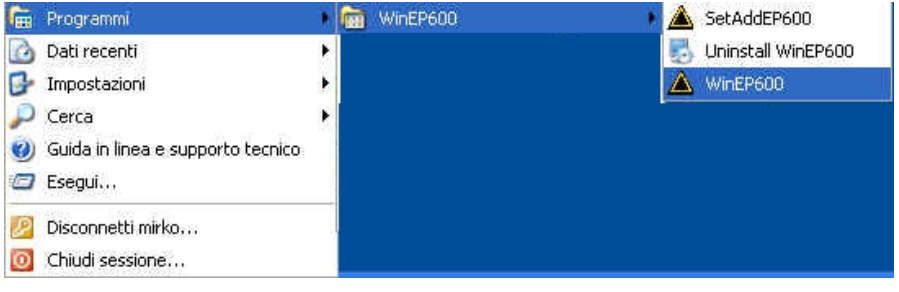

In Windows Vista: fare clic sull'icona Windows (**b)**, poi su Tutti i **programmi**, puntare il cursore su **WinEP600** e fare clic su **WinEP600**.

Verrà avviata la schermata di presentazione del programma:

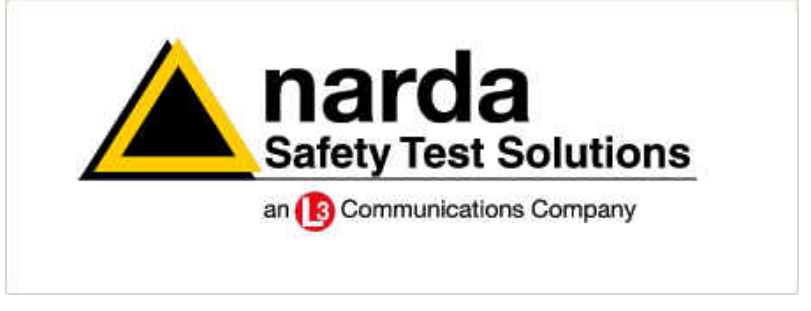

Successivamente, verrà mostrata l'interfaccia software con in primo piano la barra di scorrimento **WinEP600 - Connection Incoming** che verificherà la corretta comunicazione con la sonda.

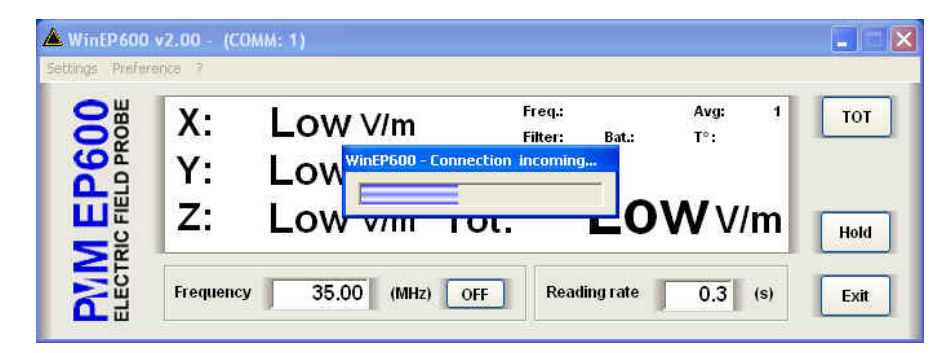

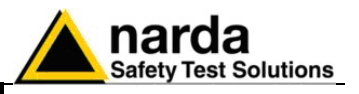

Se il PMM EP600/EP601 non è connesso o la comunicazione non è corretta, verrà evidenziato il seguente messaggio:

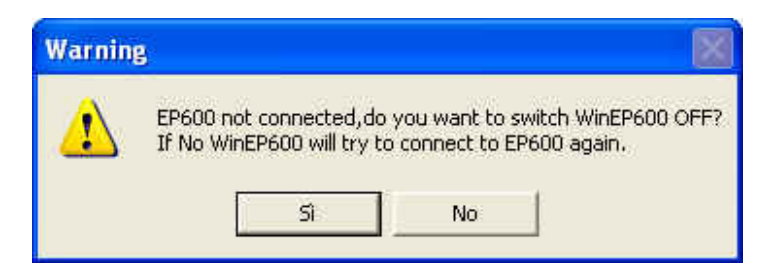

Se si sceglie **SI** il programma verrà chiuso e la sonda spenta.

Selezionando **NO** si ripeterà la procedura di rilevamento della presenza dell'EP600/EP601. Prima di selezionare questa opzione, si consiglia di verificare la corretta installazione della sonda.

**5.7 Finestra principale** 

A collegamento stabilito, verrà visualizzata la seguente interfaccia software:

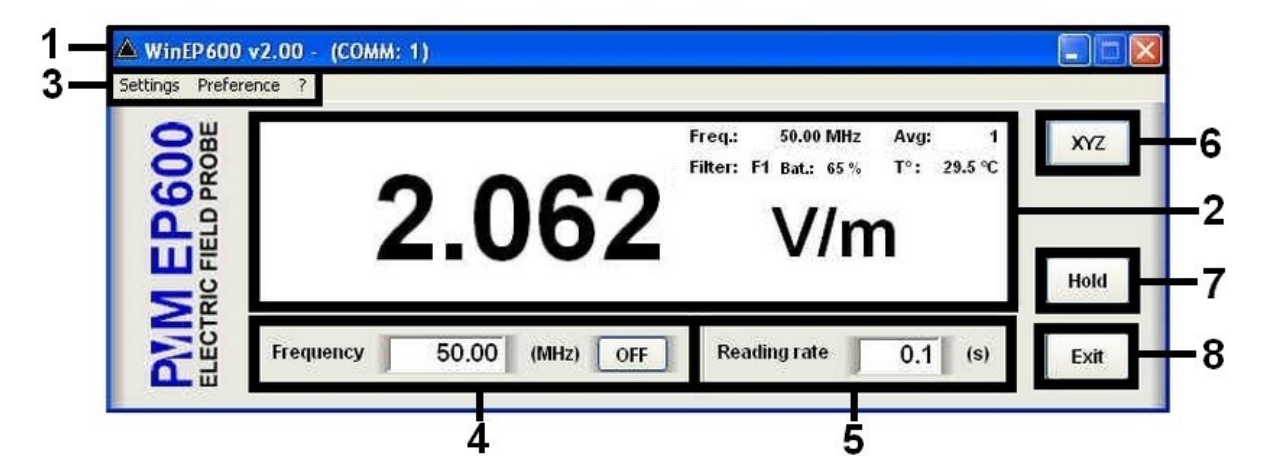

Questa finestra è suddivisa in:

- 1. Barra del titolo;
- 2. Finestra principale di lettura digitale con relative impostazioni;
- 3. Menù di impostazione;
- 4. Impostazione Frequenza di correzione in Megahertz (MHz);
- 5. Impostazione Rate di lettura in secondi (s)
- 6. Pulsante di selezione della lettura Totale o Simultanea x, y e z
- 7. Pulsante Tasto Hold;
- 8. Tasto Exit.

Di seguito verranno analizzate più nel dettaglio le indicazioni fornite dai vari riquadri

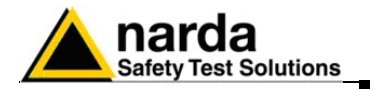

**5.7.1 Barra del titolo** La barra del titolo mostra in successione l'icona, il nome e la Release del Software. Tra parentesi è mostrata la porta seriale impostata nelle proprietà del programma.

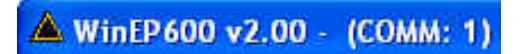

E' possibile inoltre utilizzare i pulsanti di controllo finestra (riduci a icona e chiudi).

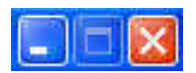

Nel caso di riduzione ad icona della finestra principale, il software visualizzare le informazioni attraverso la barra delle applicazioni di Windows posta in fondo allo schermo.

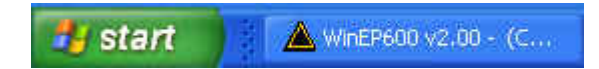

Dopo aver ridotto ad icona la finestra, sarà possibile mantenere visualizzato sul desktop la lettura del campo.

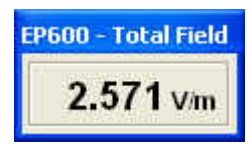

Per maggiori informazioni consultare il paragrafo **"**Menù di impostazione/Preference/Minimized UI".

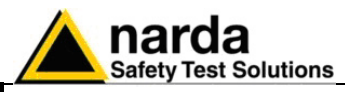

### **5.7.2 Finestra principale** La finestra principale mostra:

- **Valore digitale della lettura del campo elettrico** in modalità simultanea x, y e z o totale. (vedi paragrafo "XYZ / TOT")

*Modalità Simultanea x, y e z* 

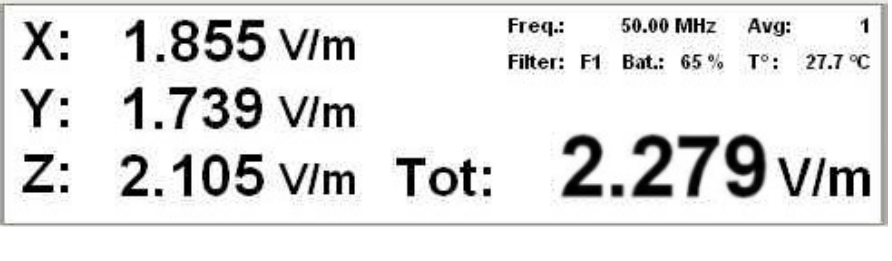

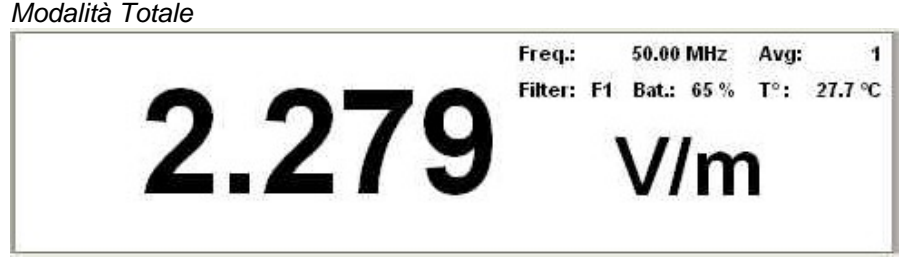

- **Unità di misura.** Indica l'unità di misura del campo elettrico; tale valore verrà mostrata con tre decimali. Il valore minimo visualizzato è 0.010 V/m.

- **Frequenza di correzione** (vedi paragrafo "Impostazione Frequenza") *Freq: 50.00 MHz* 

- **Average e Filter** (vedi paragrafo "Menù di impostazione/Settings") *Avg: 1* 

*Filter: F1* 

- **Livello di batteria.** Tale valore è visualizzato a passo di 5 punti percentuali. *65%* 

**- Temperatura interna del sensore** espressa in gradi centigradi (Celsius) *27.7 °C* 

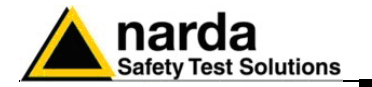

**5.7.3 Impostazione Correzione in Frequenza** 

**NOTA** 

λ⊃ NOTA

Attraverso questo parametro viene caricato il fattore di correzione in funzione della frequenza impostata (in MHz).

**Il grafico presente nel capitolo 1 mostra il valore della correzione in db in base alla frequenza di lavoro.** 

**Al primo utilizzo la finestra contiene un valore di default; successivamente visualizzerà il valore settato la volta precedente.** 

La frequenza visualizzata nella finestra principale verrà mostrata con due decimali (la risoluzione massima è di 0.01 MHz). Confermare con Invio.

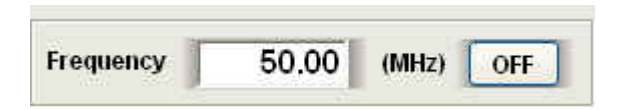

Per disabilitare la correzione in frequenza selezionare il pulsante funzione OFF; in questa condizione la casella verrà inibita e il pulsante assumerà la funzione ON in modo da poter abilitare la correzione in caso di necessità.

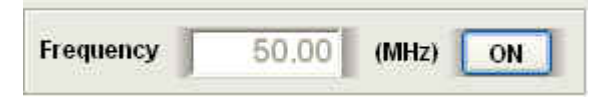

**C** NOTA

**Quando modifico la frequenza di correzione o abilito tale funzione, nella finestra principale il valore "Freq" verrà aggiornato in base al tempo impostato nel Reading Time.** 

**Quando inserisco una nuova frequenza di correzione in modalità**  ∕⊃NOTA **HOLD, la nuova impostazione non viene visualizzata nella finestra principale finché non ripristino il normale funzionamento.** 

**Nel caso in cui venga impostato un valore di frequenza fuori CP NOTA dall'intervallo di lavoro della sonda PMM EP600/EP601, verrà visualizzato il seguente messaggio di errore:** 

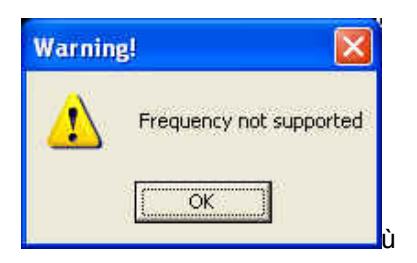

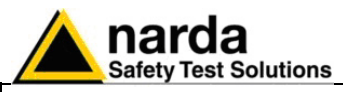

**5.7.4 Impostazione Reading Rate**  Indica l'intervallo di tempo (in secondi) che trascorre tra ogni rilievo di campo elettrico.

> Il tempo visualizzato nella finestra principale verrà mostrata con un decimale (la risoluzione massima è di 0.1 s). Confermare con Invio.

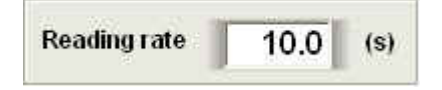

**C** NOTA **Al primo utilizzo la finestra contiene un valore di default; successivamente visualizzerà il valore settato la volta precedente.** 

**L'intervallo minimo di tempo tra ogni rilievo di campo elettrico dipende dal filtro. Nella tabella Filter (Menù di**  ר NOTA **impostazione/Settings/Filter) è visualizzato il valore minimo di tempo che può essere impostato.** 

- **Il massimo intervallo di tempo è di 30 secondi indipendentemente dal**  ™ NOTA **filtro utilizzato.**
- **Nel caso in cui venga inserito un valore errato, verrà visualizzato il**  ア NOTA **seguente messaggio di errore:**

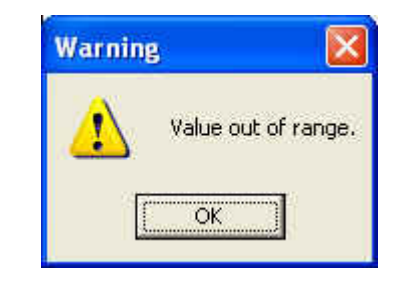

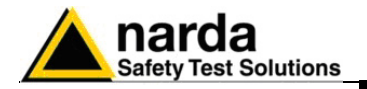

**5.7.5 XYZ / TOT** 

Cア NOTA

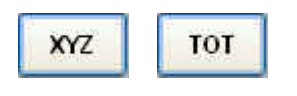

Pulsante di selezione della lettura Simultanea x, y e z o Totale. In entrambe le visualizzazioni, la risoluzione massima è di 0.001 V/m.

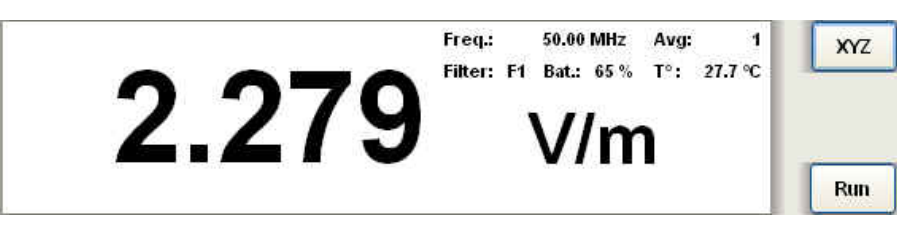

**Nel momento in cui viene attivata la lettura simultanea x,y e z, il pulsante assumerà la funzione TOT in modo da ripristinare, in qualsiasi momento, la visualizzazione totale del campo.** 

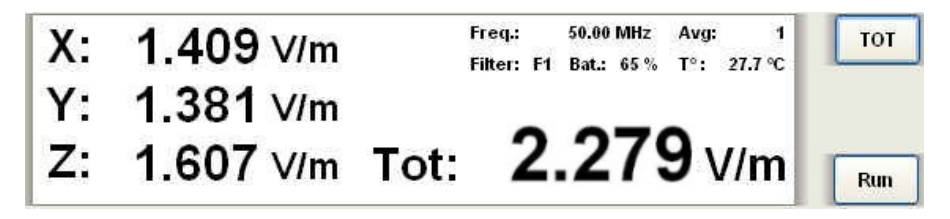

Se il valore di campo misurato non è compreso nel range di dinamica della sonda, verranno visualizzati i seguenti messaggi:

**Ovr :** Il livello di campo misurato è superiore al 110% del massimo livello nominale (550 V/m per EP601)

**! :** Il livello di campo misurato è compreso tra il 100% ed il 110% del massimo livello nominale (tra 500 e 550 V/m per EP601). Il simbolo appare accanto al valore.

**\* :** Il livello di campo misurato è inferiore al minimo livello nominale. Il simbolo appare accanto al valore.

- 0.5 V/m per EP601 sul totale;
- 0.5 /  $\sqrt{ }$ 3 per EP601 sul singolo asse.

**Low :** Il livello di campo misurato è inferiore a 1/15 del minimo livello nominale:

- 0.5 / 15 per EP601 sul totale;
- (0.5 / 15)  $x \sqrt{3}$  per EP601 sul singolo asse.

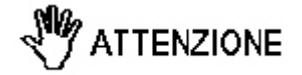

**Le misure al di fuori del range nominale possono non essere attendibili.** 

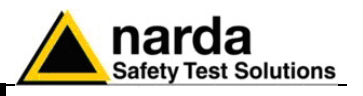

## **5.7.6 HOLD / RUN**

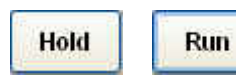

**CP NOTA** 

Exit

Premere HOLD per congelare la lettura digitale del campo elettrico in un determinato momento.

Nel momento in cui viene selezionato il tasto HOLD, il pulsante assumerà la funzione di RUN in modo da ripristinare, in qualsiasi momento, il normale funzionamento.

Anche nel momento in cui viene abilitata la funzione HOLD, sarà possibile visualizzare il campo in modalità totale o simultanea.

**In caso di chiusura del programma con la funzione HOLD attiva, ad un successivo riavvio il software ripristinerà il normale funzionamento.** 

**5.7.7 EXIT** Premere **EXIT** per uscire dal programma. I settaggi correnti vengono salvati, e richiamati al prossimo avvio del programma. Prima della chiusura del programma, verrà visualizzato il seguente messaggio:

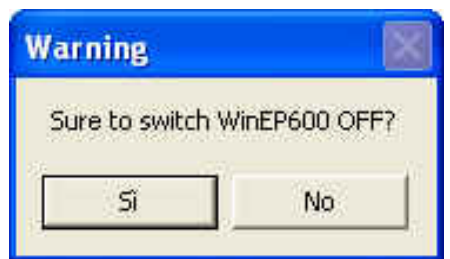

Se si sceglie **SI** il programma verrà chiuso e la sonda spenta. Selezionando **NO** si ritornerà alle condizioni normali di funzionamento.

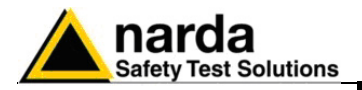

## **5.7.8 Menù di Impostazione**

Settings Preference

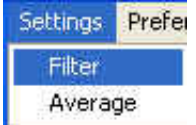

CPNOTA

I comandi principali sono:

**- Settings:** E' possibile modificare l'Average e il Filter

**- Preference:** E' possibile cambiare l'aspetto della finestra principale e abilitare la funzione **Minimized UI**.

**- ? (Info):** Visualizza le principali informazioni del software e del prodotto

**5.7.8.1 Settings** Attraverso il menù **Settings** è possibile impostare:

**- Filter:** All'interno dell'EP600/EP601 sono presenti convertitori A/D Sigma-Delta. Il sensore utilizza filtri numerici per ottenere un'elevata risoluzione e sensibilità.

L'EP600/EP601 dispone di filtri che soddisfano pienamente le varie richieste d'applicazione. Sono presenti 8 differenti filtri, da quello più veloce (F1) a quello più lento (F8), con differenti particolarità che possono essere utilizzate a seconda delle necessità.

Per abilitare il filtro desiderato, occorre effettuare un singolo click di mouse sulla riga corrispondente (che verrà visualizzato di blu). Il filtro scelto verrà visualizzato sulla finestra principale solo nel momento in cui la funzione HOLD sarà disabilitata.

**Quando seleziono un nuovo filtro in modalità HOLD, la nuova impostazione non viene visualizzata nella finestra principale finché non ripristino il normale funzionamento.** 

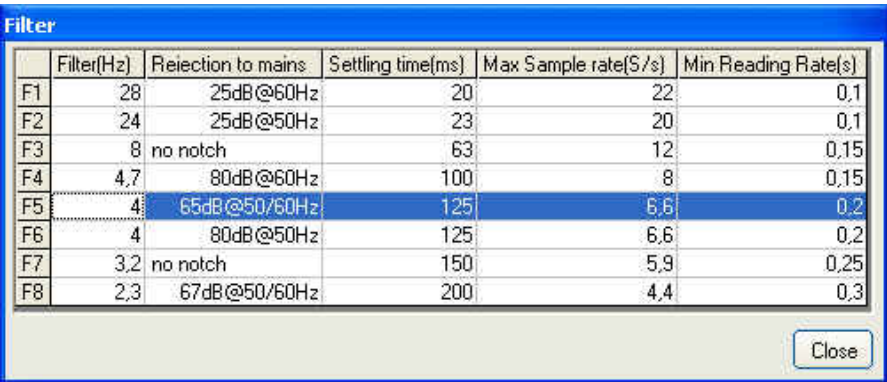

**Filter(Hz):** sono filtri che posso aiutare ad eliminare frequenze comuni di disturbo.

**Rejection to mains:** in alcuni filtri vengono inseriti dei notch a certe frequenze che posso aiutare ad eliminare le frequenze comuni di disturbo della rete.

**Settling time (ms):** E' il tempo necessario alla misura per stabilizzarsi.

**Max Sample rate (S/s):** E' il numero di campioni al secondo.

**Min Reading Rate (s):** Indica l'Intervallo minimo di tempo tra ogni rilievo di campo elettrico.

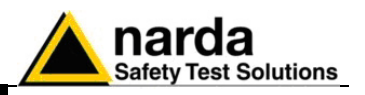

Normalmente è richiesta una misura veloce quando c'è la necessità di avere una risposta immediata. Immagina, per esempio, un sistema a retroazione, dove una certa intensità di campo deve essere impostata. Questo si ottiene da un misuratore di campo che controlla la potenza irradiata da un'antenna collegata ad un generatore. In questo caso occorre una lettura veloce per ridurre il tempo di attesa ad avere una lettura stabile. Come inconveniente, misure veloci significano larga banda e di conseguenza rumore più alto e quindi bassa sensibilità.

D'altra parte, bande strette portano ad un'alta sensibilità ma anche tempi di risposta più bassi e maggiori consumi.

Non è corretto dire che non esiste una configurazione ideale in quanto esiste una buona configurazione per ogni caso specifico.

Inoltre, l'EP600/EP601 introduce alcuni notch a certe frequenze che posso aiutare ad eliminare frequenza comuni di disturbo come la 50Hz presente nella rete.

La tabella mostra le caratteristiche di ogni filtro:

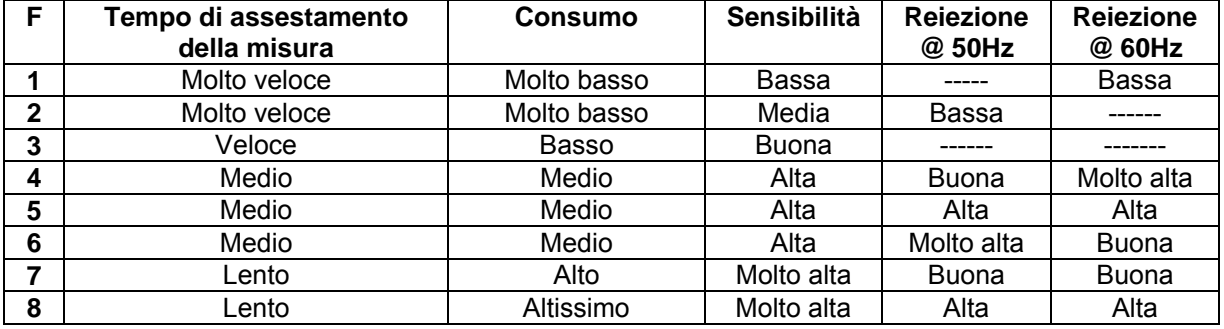

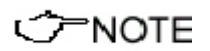

**Per applicazioni standard, con F4 e F5 si ha un buon compromesso in termini di consumo, sensibilità, tempo di assestamento della misura e reiezione @ 50Hz e potrebbero essere utilizzati in alcune applicazioni EMC.** 

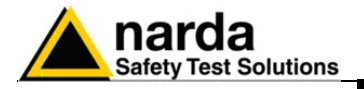

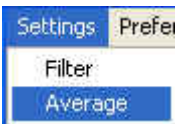

**- Average:** Imposta il numero di rilevazioni su cui effettuare la media aritmetica (AVG)**.** 

Attraverso il menù a tendina, è possibile scegliere il valore di Average 1, 4, 16, 32 e 64.

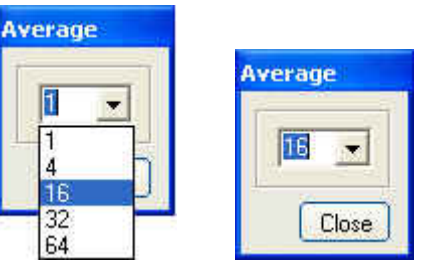

 In questo caso, verrà visualizzato il valore medio AVG delle ultime 16 rilevazioni di campo.

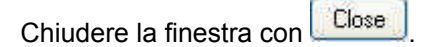

**In modalità HOLD, il nuovo valore di Average viene visualizzato nella finestra principale ma è attivo solo nel momento in cui viene ripristinato il normale funzionamento.**

**Con l'utilizzo di Average 1, i valori che vengono mostrati non sono mediati ma indicano il campo elettrico istantaneo.** 

Come da esempio, dopo aver selezionato il valore di Average 16, il parametro **"Avg"** viene visualizzato in rosso per le prima 16 acquisizioni in cui ad ogni record, con un intervallo di tempo pari al valore impostato in "Reading rate", verrà visualizzato il valore di campo.

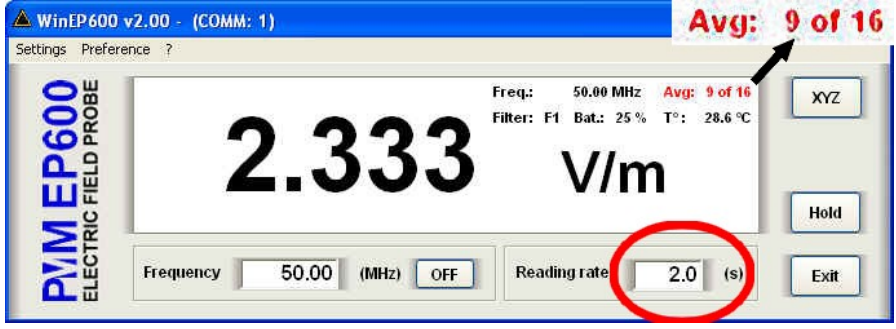

Trascorso tale tempo, verrà visualizzata per pochi istanti la scritta **AVG: OK** per indicare la corretta impostazione del valore; successivamente sarà visualizzata l'impostazione scelta **Avg: 16.** 

Tale procedura verrà ripetuta nel momento in cui viene scelto un differente valore di Average.

L'operazione di Average viene ripetuta escludendo il valore di campo letto per primo e aggiungendo quello letto per ultimo; in questo modo verrà visualizzato, ogni 2 secondi (Reading rate), il valore medio AVG delle ultime 16 rilevazioni di campo. Questa funzione offre la media trascinata con una risoluzione temporale.

ア NOTA

ም NOTA

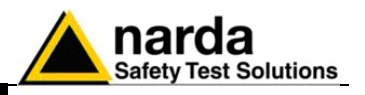

## $C<sup>></sup> NOTA$

**Ogniqualvolta che si passa dalla visualizzazione totale a quella simultanea x,y e z, la procedura di Average subisce una forma di reset in modo da ricalcolare i valori anche nei singoli assi.** 

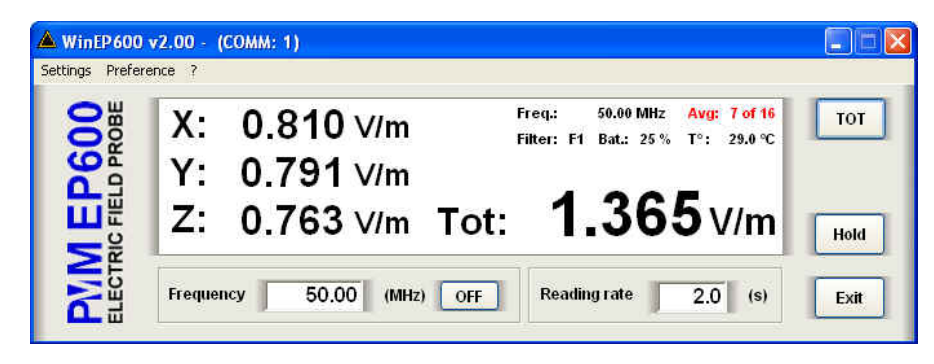

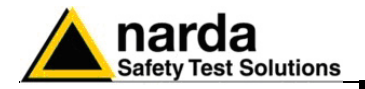

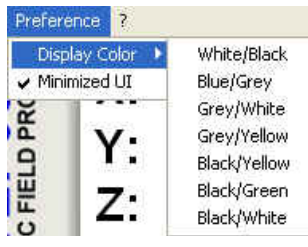

**5.7.8.2 Preference** Attraverso il menù **Settings** è possibile impostare:

**- Diplay Color:** E' possibile modificare l'aspetto della finestra principale scegliendo tra diverse combinazioni di colori il cui significato è:

### **Colore Sfondo Finestra Principale** / **Colore Valore e Unità di Misura**

- Blue/Gray (Blu / Grigio)
- Grey/White (Grigio / Bianco)
- Grey/Yellow (Grigio / Giallo)
- Black/Yellow (Nero / Giallo)
- Black/Green (Nero/Verde)
- Black/White (Nero/Bianco)

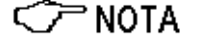

Preference Display Color > Minimized UI

**CP NOTA** 

- **Minimized**: Nel caso in cui venga scelto di ridurre a icona la finestra, è possibile mantenere visualizzato sul desktop la lettura del campo; occorre selezionare la funzione **Minimized UI (Unit Interface);** il simbolo √ indicherà che la funzione è attiva.

**In base alla combinazione scelta, i valori di impostazione Freq, Avg, CorFact e Offset verranno visualizzati con un colore di contrasto.** 

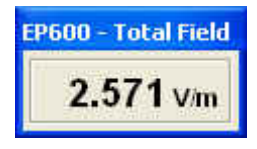

E' possibile spostare la finestra in qualsiasi punto del desktop; ad una successiva riduzione ad icona, la finestra apparirà nel punto in cui era stata posizionata in precedenza.

### **Solo con il ripristino della finestra principale è possibile chiudere la finestra Total Field.**

Per disabilitare la funzione, occorre selezionare nuovamente **Minimized UI** in modo da eliminare il simbolo √ di attivazione.

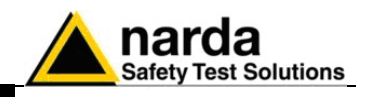

 $\overline{\mathbf{z}}$ 

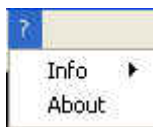

**5.7.8.3 ? (Info)** Il menu **?** comprende:

- **Info:** informazioni riguardo la versione firmware installata nell'EP600/EP601 con relativa data di rilascio, il numero di serie della sonda e la tensione di batteria.

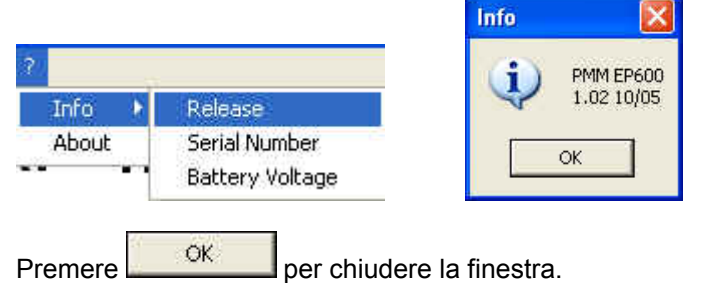

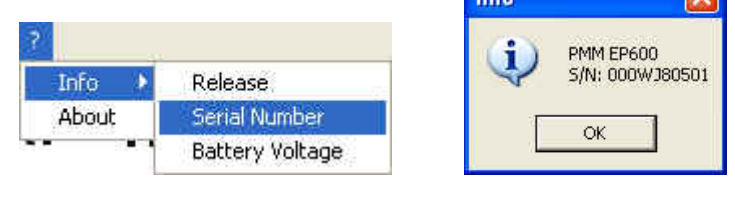

Premere **DR** Per chiudere la finestra.

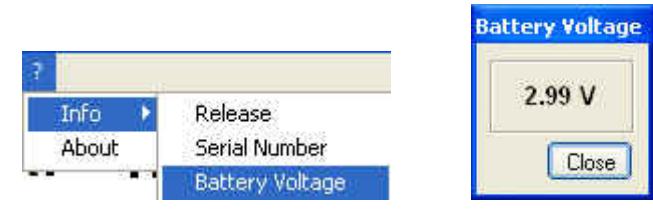

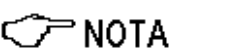

## **Nel momento in cui il livello di batteria è inferiore a 2.11V (5% di batteria disponibile), tale valore verrà evidenziato in colore rosso).**

Premere **Close** per chiudere la finestra.

**- About:** informazioni riguardo la ditta costruttrice e il Supporto Tecnico. Premere X per chiudere la finestra.

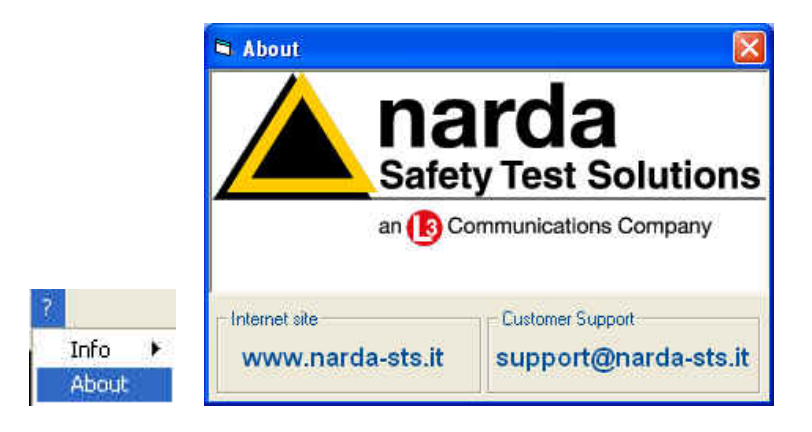

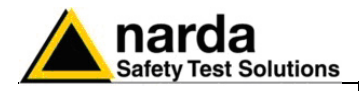

## **5.8 Avvio dell'utility SetAddEP600**

Collegare il PMM EP600/EP601 al Personal Computer (vedi cap. Installazione ed Uso) e avviare il programma utilizzando l'icona sul desktop.

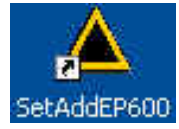

o selezionare, nella barra degli strumenti del desktop di Windows XP, **Start**, **Programmi**, puntare il cursore su **SetAddEP600**, quindi fare clic su **SetAddEP600**.

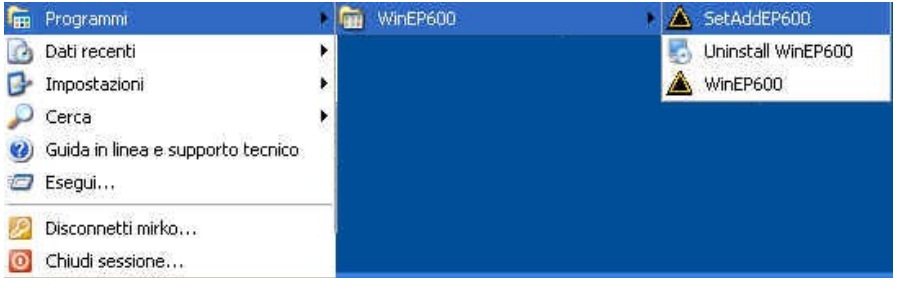

In Windows Vista: fare clic sull'icona **Windows** (**b)**, poi su Tutti i **programmi**, puntare il cursore su **SetAddEP600** e fare clic su **SetAddEP600**.

Verrà mostrata l'interfaccia software con in primo piano la barra di scorrimento **SetAddEP600 - Connection Incoming** che verificherà la corretta comunicazione con la sonda.

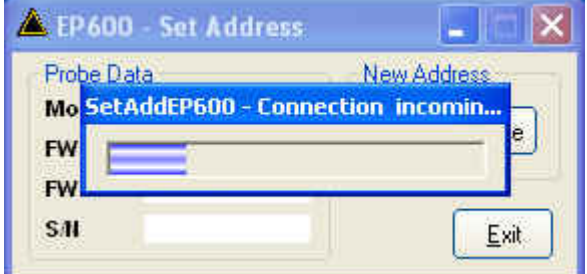

Se il PMM EP600/EP601 non è connesso o la comunicazione non è corretta, verrà evidenziato il seguente messaggio:

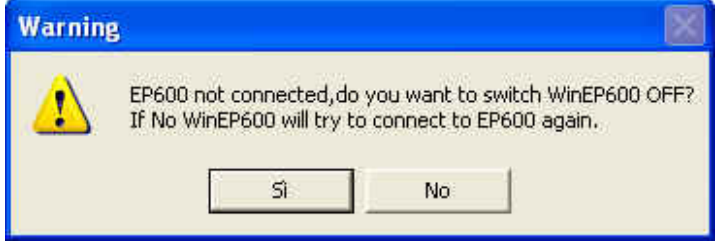

Se si sceglie **SI** il programma verrà chiuso e la sonda spenta.

Selezionando **NO** si ripeterà la procedura di rilevamento della presenza dell'EP600/EP601. Prima di selezionare questa opzione, si consiglia di verificare la corretta installazione della sonda.

**Istruzioni operative WinEP600 e SetAddEP600 5-25** 

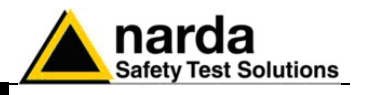

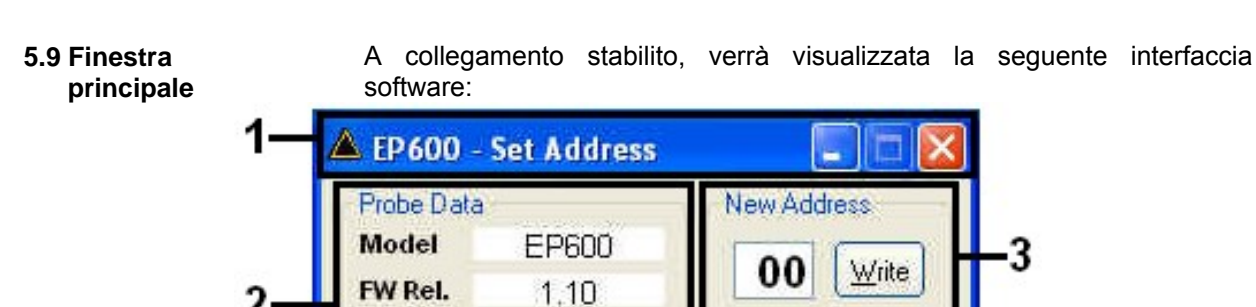

11/08

000WE90101

- 1. Barra del titolo;
- 2. Probe Data;
- 3. New Address
- 4. Exit.

**FW Date** 

SM

**5.9.1 Barra del titolo** La barra del titolo mostra il nome del programma.

## EP600 - Set Address

E' possibile inoltre utilizzare i pulsanti di controllo finestra (riduci a icona e chiudi).

Exit

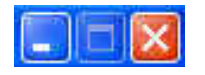

Nel caso di riduzione ad icona della finestra principale, il software visualizzare le informazioni attraverso la barra delle applicazioni di Windows posta in fondo allo schermo.

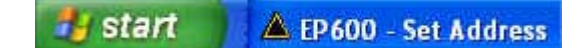

**5.9.2 Probe data** A collegamento stabilito, la finestra visualizzerà le principali informazioni sulla sonda: il modello, la versione firmware installata con relativa data di rilascio e il numero di serie.

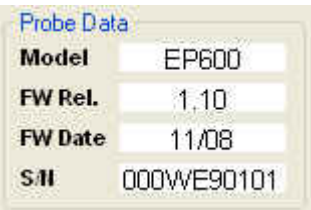

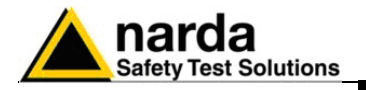

**5.9.3 New Address** A collegamento stabilito, la finestra visualizzerà l'indirizzo corrente della sonda.

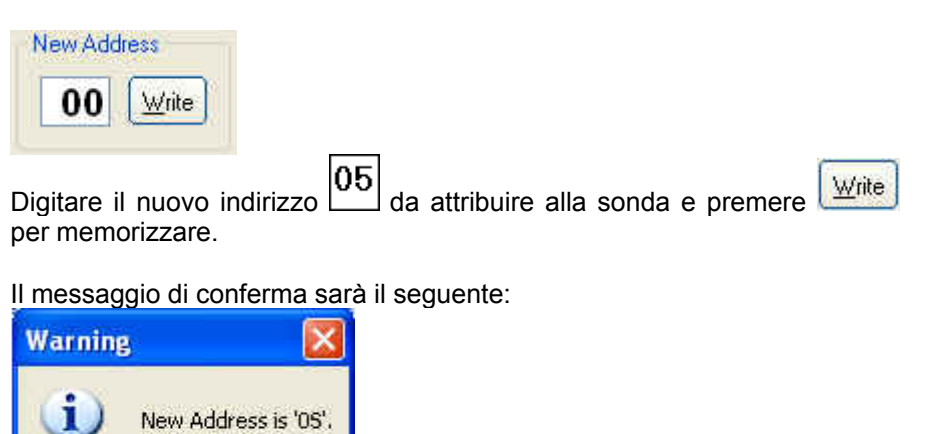

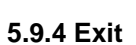

Premere **Exit** per chiudere il programma.

ОK

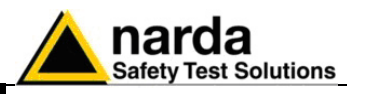

## **5.10 Disinstallazione Software e Utility**

**C** NOTA

La procedura raccomandata per disinstallare il programma è la seguente: Scollegare il cavo USB che collega il dispositivo al computer (non è necessaria la procedura di "rimozione sicura dell'hardware"). Utilizzare la barra degli strumenti del desktop di Windows XP **Start** (in

Windows Vista: fare clic sull'icona **Windows**  $\bullet$ , **Programmi**, puntare il cursore su **WinEP600**, quindi fare clic su **Uninstall WinEP600**.

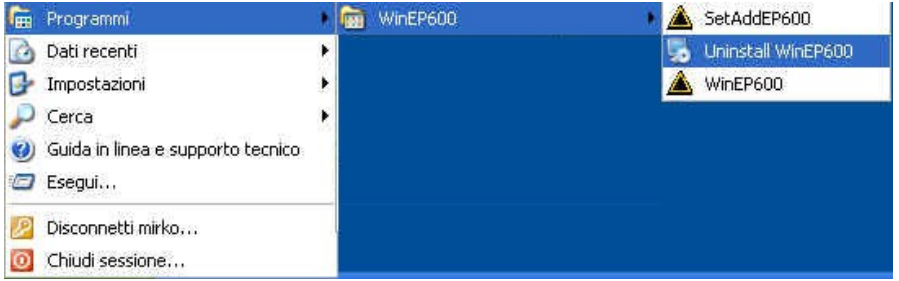

Per disinstallare il software dal menu installazioni occorre:

## **Utilizzare questo metodo se non è disponibile l'opzione Disinstalla nel menu Programmi.**

Scollegare il cavo USB che collega il dispositivo al computer (non è necessaria la procedura di "rimozione sicura dell'hardware").

Fare clic su **Start** , **Impostazioni** , quindi scegliere **Pannello di controllo (Programmi e funzionalità** per Windows Vista**).**

Individuare e selezionare nell'elenco il prodotto in uso, quindi fare clic su **Rimuovi.**

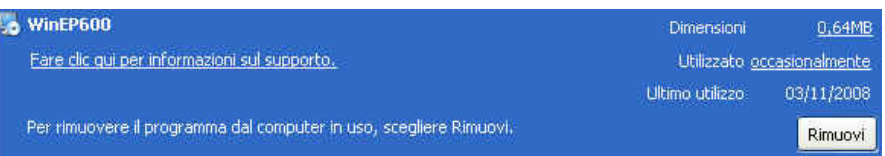

Leggere le informazioni sulla schermata visualizzata e seguire le istruzioni.

# ATTENZIONE

**Quando viene chiesto se si desidera rimuovere i file condivisi, scegliere No. Se questi file vengono eliminati, altri programmi che li utilizzano potrebbero non funzionare correttamente.**

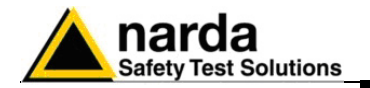

### **5.11 Rimozione dei driver dell'adattatore RS232-USB**

Questa sezione illustra la disinstallazione dei driver dell'adattatore RS232- USB dal sistema operativo.

**C** NOTA

**Utilizzare questo metodo se non è disponibile il programma di disinstallazione dei driver fornito con l'hardware.** 

Selezionare l'icona **Risorse del Computer** con il tasto destro ed entrare in **Proprietà,** 

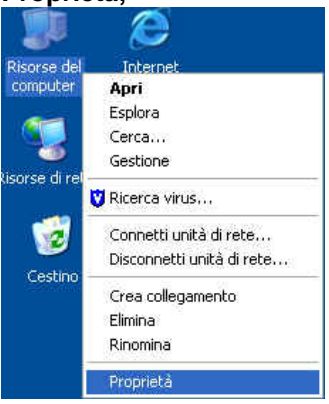

## Selezionare **Hardware** e **Gestione Periferiche.**

Con l'icona **+** espandere la voce **Porte (COM e LPT).** 

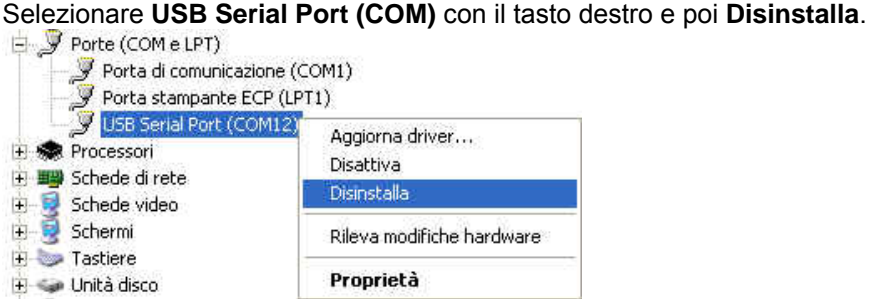

Apparirà il seguente messaggio di conferma. Premere **OK** per terminare l'operazione.

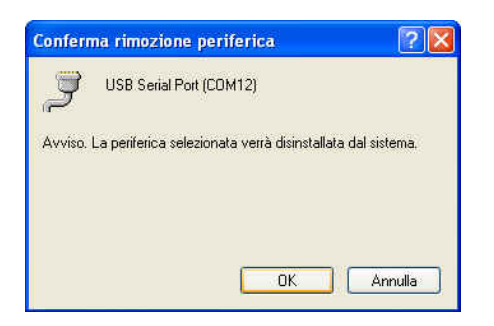

A disinstallazione avvenuta con successo verrà eliminata la periferica **USB Serial Port (COM).**

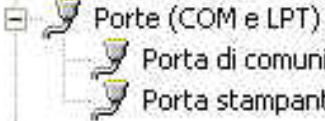

Porta di comunicazione (COM1)<br>Porta stampante ECP (LPT1)

**Istruzioni operative WinEP600 e SetAddEP600 5-29** 

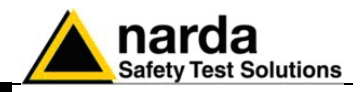

**Questa pagina è stata lasciata bianca intenzionalmente**
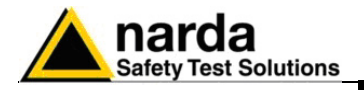

## **6 - Comandi di programmazione**

**6.1 Introduzione** Questa sezione fornisce le informazioni necessarie alla programmazione del sensore di campo elettrico PMM EP600/EP601.

**6.2 Protocollo** La sonda di campo elettrico PMM EP600/EP601 può essere collegato al PC via fibra ottica per essere comandato a distanza.

Il PMM EP600/EP601 utilizza un protocollo per lo scambio dei dati e il settaggio dei parametri; di seguito verranno analizzati più nel dettaglio i vari comandi.

La comunicazione seriale tra PC e EP600/EP601 avviene in RS232 standard o USB (attraverso convertitore USB-RS232).

- Rate 9600 Baud
- Start 1 bit
- Stop 1 bit
- No Parità

I comandi sono formati da una stringa in codice ASCII delimitati dal carattare **"#"** (0x23) e dal carattere "**\***" (0x2A)

In generale, ogni comando deve iniziare con "#00".

La risposta può essere sia in codice ASCII che in Binario (dipende dal tipo di comando inviato). Il primo carattere è sempre uguale al carattere spedito e può essere usato come marker di controllo o sincronizzazione per la risposta.

I comandi disponibili sono suddivisi in due categorie principali:

- **Query COMMANDs**, comandi di interrogazione;
- **Setting COMMANDs**, comandi di impostazione.

I comandi hanno il seguente formato: **#00Qcommand(parameters)\*** dove:

**#** = apertura della stringa di comando;

- **00** = stringa sempre presente;
- **Q** = **?** per comandi di interrogazione;

**S** per comandi di impostazione;

**Command** = stringa di comando;

**(parameters)** = valore dei parametri di impostazione (ove presenti);

**\*** = chiusura della stringa di comando.

**Al momento dell'accensione, l'EP600/EP601 si trova in modalità Master; in questa modalità la sonda è in grado di comunicare con l'8053B nella maniera più efficiente anche se non rappresenta la soluzione migliore per interfacciarsi con i Software o i PC. L'EP600/EP601 continuerà ad inviare i dati indipendentemente dal ricevimento degli stessi comandi.** 

**Per uscire da questa modalità è sufficiente spedire il comando #00?v\*; dopo aver ricevuto questo comando, l'EP600/EP601 entrerà in modalità Slave e risponderà al comando solo quando interrogata. Per preservare lo stato di carica delle batterie, il sensore EP600/EP601 si spegne automaticamente dopo 30 secondi dall'ultimo comando ricevuto.**

**Comandi di programmazione 6-1** 

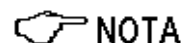

l

Documento EP600-EP601IT-90302-2.02 – © NARDA 2008

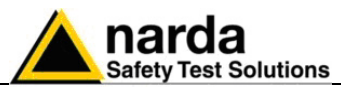

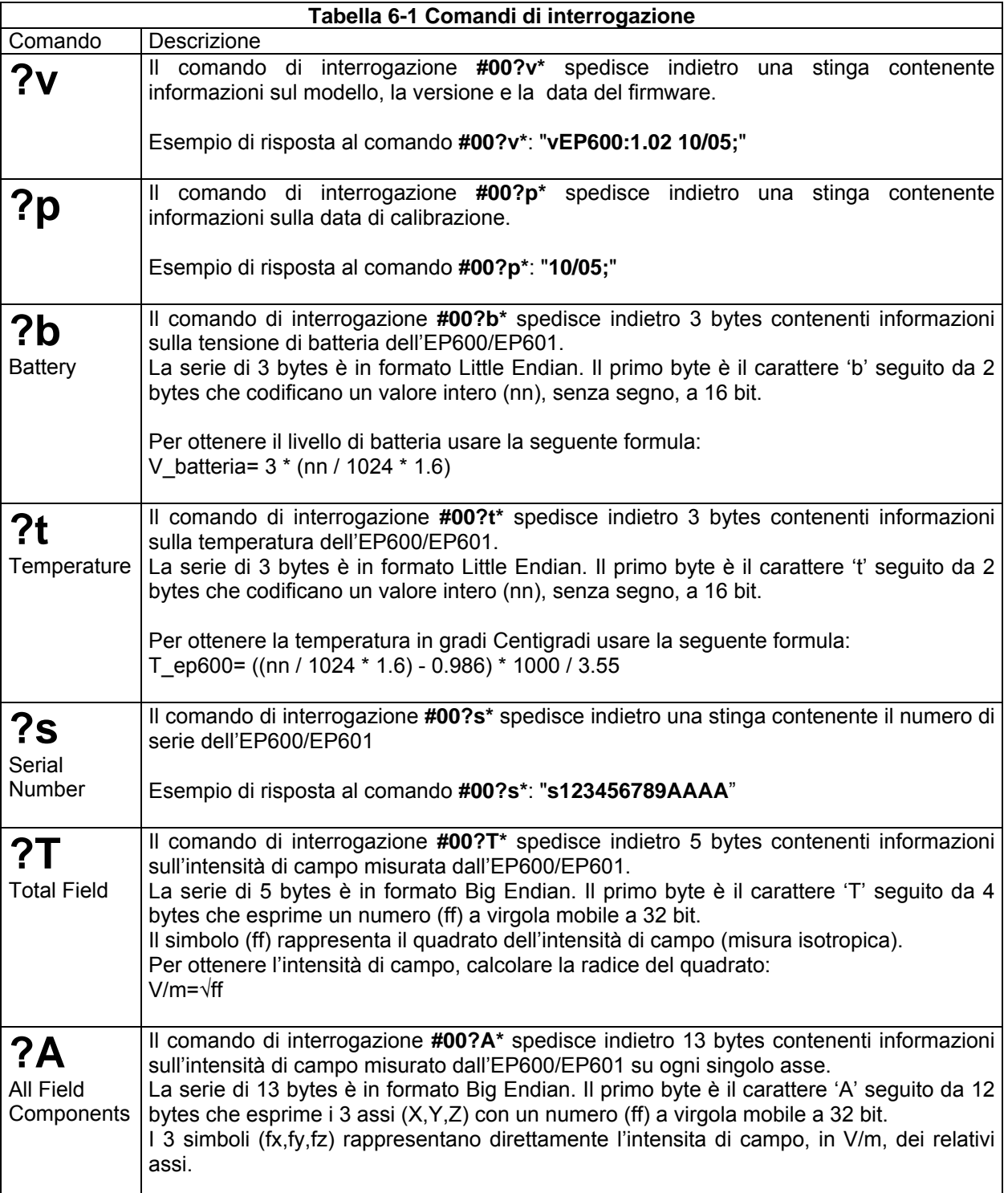

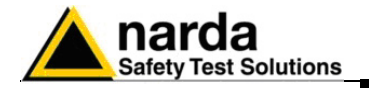

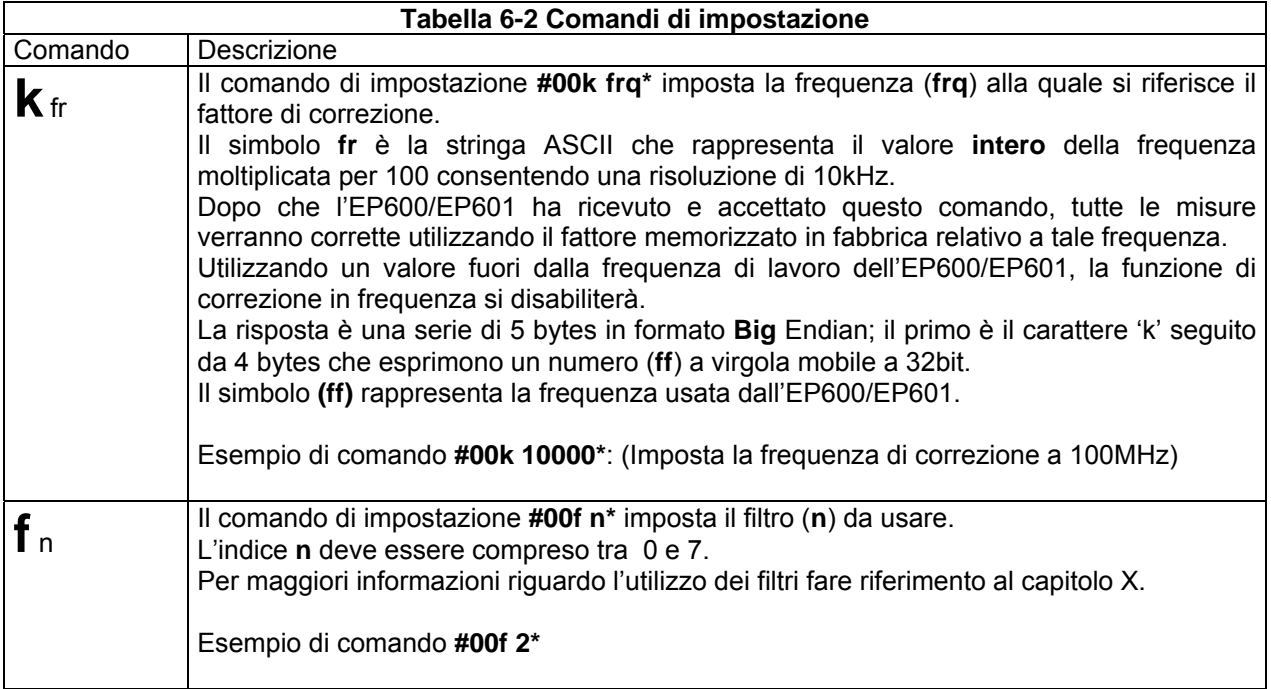

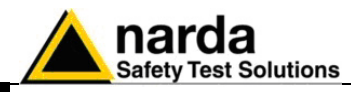

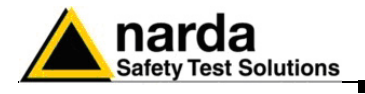

# **7 - Accessori**

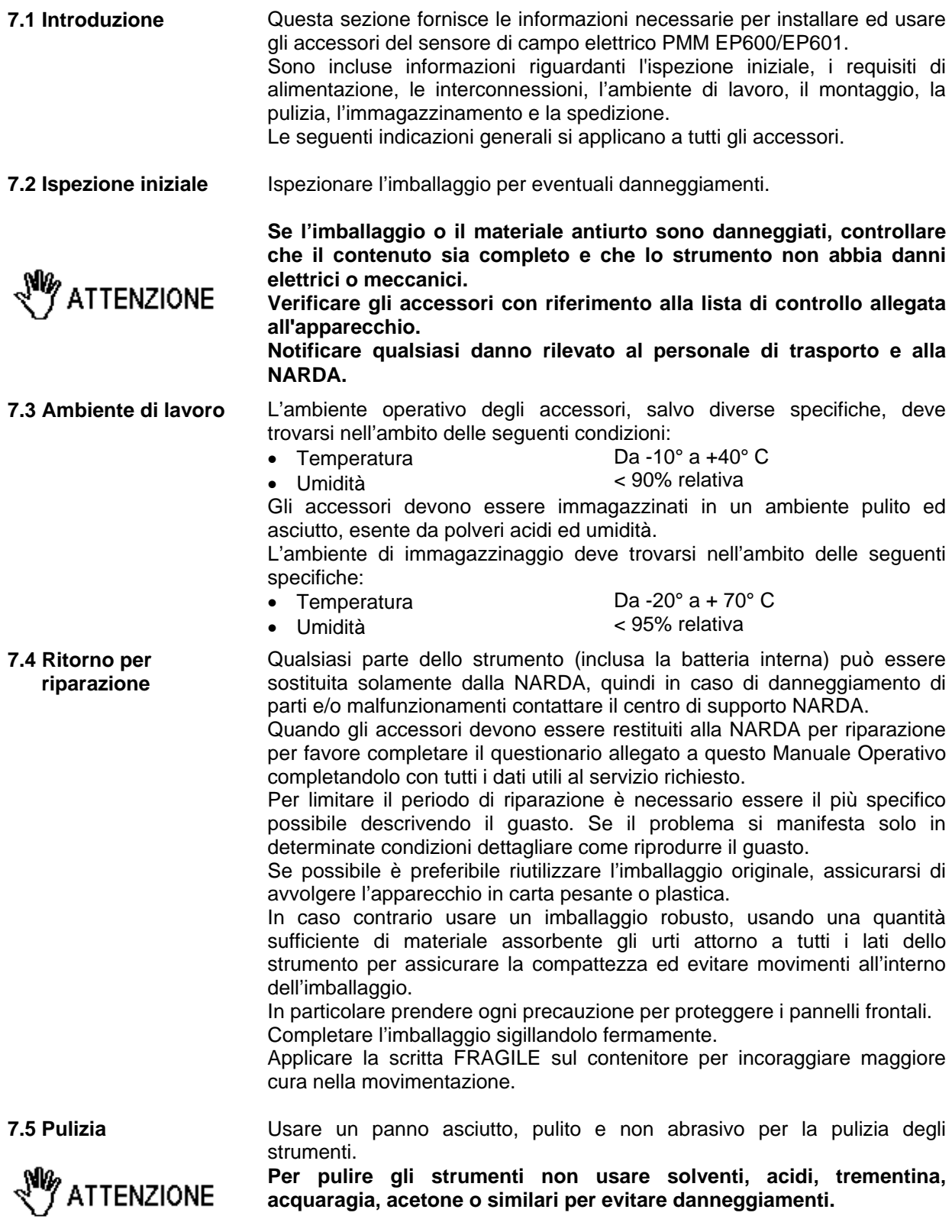

l

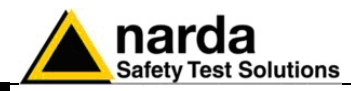

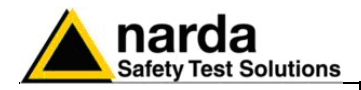

**7.6** *PMM 8053-OC Convertitore Ottico-Seriale* 

**Introduzione** Il PMM 8053-OC è un accessorio del sensore di campo elettrico PMM EP600/EP601.

Esso converte i segnali di alcuni accessori del sistema, che hanno solamente la connessione per mezzo della fibra ottica, in segnali compatibili RS-232, permette quindi il collegamento alla porta seriale di qualunque Personal Computer dei seguenti accessori per l'aggiornamento del firmware:

- PMM OR02/OR03 Ripetitori Ottici
- PMM EHP-50C Analizzatore di campi elettrici e magnetici
- PMM 8053-GPS Sistema di rilevamento GPS integrato

Il PMM 8053-OC può essere usato in alternativa al convertitore USB-OC per eseguire l'aggiornamento del firmware interno dei suddetti accessori per mezzo di un Personal Computer dotato di porta RS-232 e del relativo software di aggiornamento disponibile gratuitamente sulle pagine del sito internet della NARDA all'indirizzo: www.narda-sts.it.

**Installazione** Inserire il PMM 8053-OC nel connettore di una porta seriale libera del PC, connettere la fibra ottica proveniente dalla sonda o da altri accessori rispettando la posizione della chiave di riferimento. Considerato il bassissimo consumo del dispositivo, l'alimentazione necessaria al PMM 8053-OC viene prelevata direttamente dalla porta seriale del PC. Ciò non rende necessaria alcuna manutenzione.

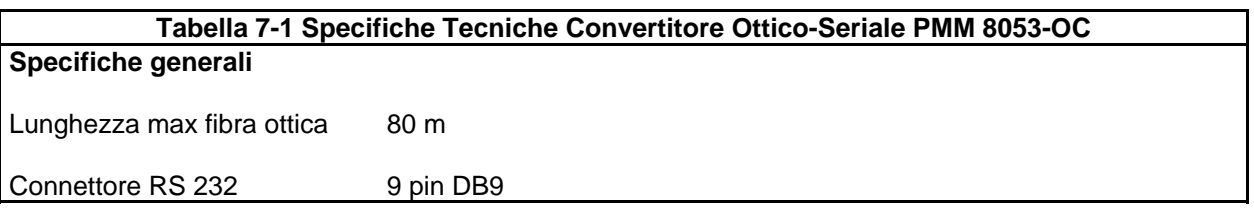

**CP NOTA** 

**Su alcuni modelli di PC, l'energia fornita al connettore DB9, a cui viene connesso l'8053-OC, potrebbe non essere sufficiente a garantire il corretto funzionamento con fibre di 80m.** 

ን MOTA

**Su alcuni modelli di PC, l'energia fornita al connettore DB9 potrebbe non essere sufficiente a garantire il funzionamento dell'8053-OC. In questi casi occorre inserire l'8053-OC-PS tra il convertitore e il PC.** 

**Legenda:** 

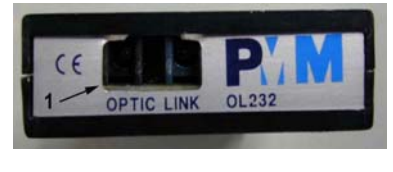

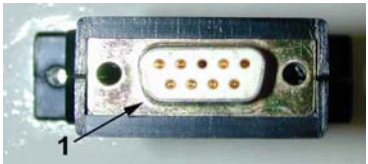

**Fig. 7-1** 8053-OC Pannelli

**Pannello frontale** 

1 – Connettore per fibra ottica

 **Pannello posteriore** 

1 – Connettore RS232 femmina DB9

**Alimentazione** L' 8053-OC è alimentato direttamente dalla connessione seriale del PC.

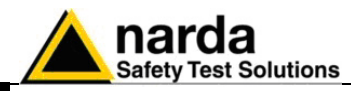

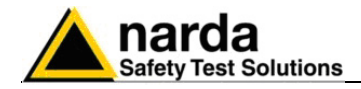

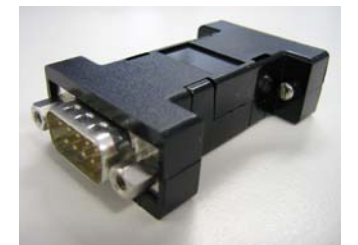

### **7.7** *8053-OC-PS Power Supply*

**Introduzione** Il PMM 8053-OC-PS è un accessorio del sensore di campo elettrico PMM EP600/EP601.

> Su alcuni modelli di PC, l'energia fornita al connettore DB9 potrebbe non essere sufficiente a garantire il funzionamento dell'8053-OC. In questi casi occorre inserire l'8053-OC-PS tra il convertitore e il PC.

**Installazione** Collegare l'8053-OC-PS alla porta seriale del PC (o relativo cavo seriale) e all'8053-OC. Alimentare l'8053-OC-PS con l'alimentatore fornito. Collegare la fibra ottica all'8053-OC.

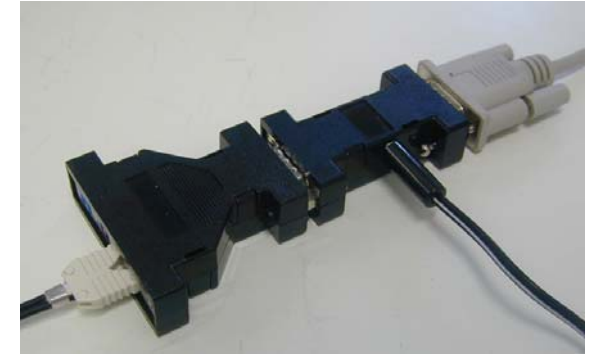

**Table 7-2 Specifiche Tecniche 8053-OC-PS Power Supply** 

**Specifiche generali** 

**Connettori RS 232** 9 pin DB9

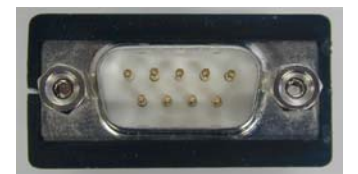

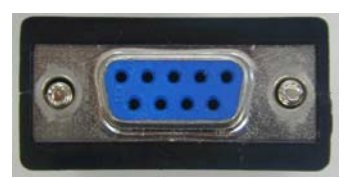

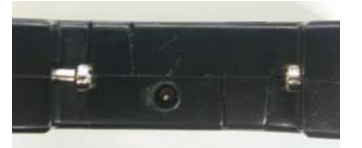

### **Pannello frontale**

Connettore DB9 M

**Pannello posteriore** 

Connettore DB9 F

**Pannello laterale** 

Connettore M di alimentazione

**Fig. 7-2** 8053-OC-PS Connettori

**Alimentazione** 8053-OC-PS è alimentato attraverso un 230Vac - 9Vdc Wall Adapter.

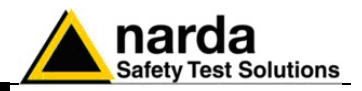

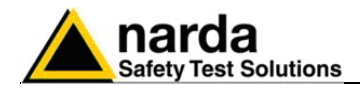

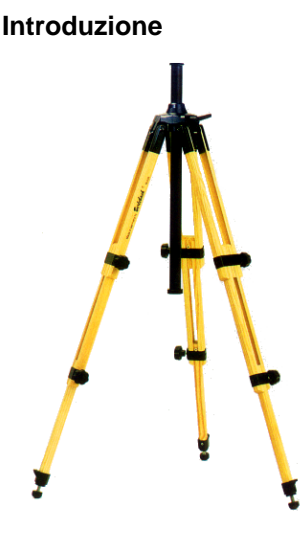

## **7.8** *PMM TR-02A Cavalletto di sostegno*

**Introduzione** Il PMM TR02A è un accessorio della sonda di campo elettrico PMM EP600/EP601 e permette un agevole sostegno per il PMM 8053B o altri accessori tipo l'analizzatore PMM EHP-50C o il ripetitore ottico PMM OR02/OR03 con relativi sensori durante le misure di campo.

> Ciascuno di questi strumenti è dotato di una vite di fissaggio, generalmente posizionata nella parte inferiore del contenitore, che permette, tramite lo snodo PMM 8053-SN in dotazione al cavalletto, un facile e veloce posizionamento.

#### **I particolari costruttivi ed i materiali del cavalletto PMM TR-02A sono stati appositamente selezionati per evitare che i sensori e quindi le misure effettuate vengano influenzate dal sostegno.**

Il cavalletto è regolabile in altezza per mezzo dei piedi estensibili ed è dotato di particolari piedini di appoggio che si possono adattare a tutte le superfici per migliorarne la stabilità, c'è inoltre la possibilità di regolare l'altezza del supporto centrale.

E' corredato di una borsa di protezione di dimensioni contenute per un agevole trasporto.

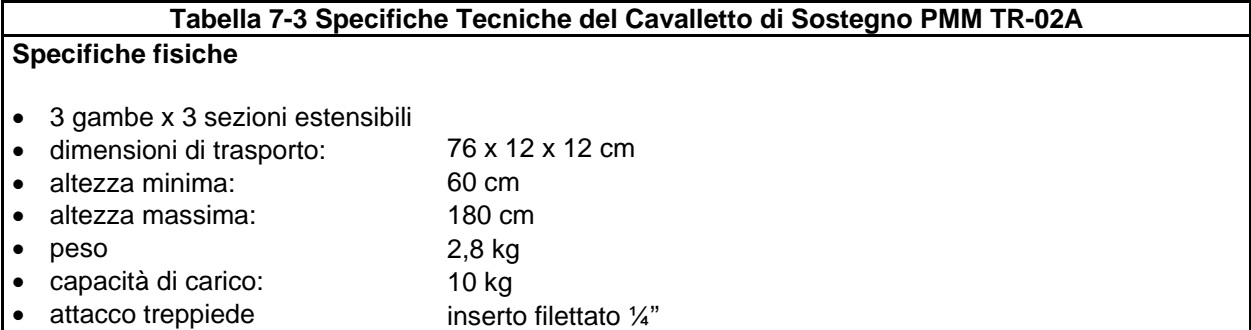

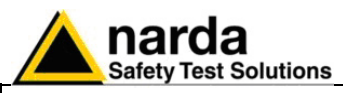

Particolare della testa di montaggio della colonna centrale di sostegno e relative regolazioni:

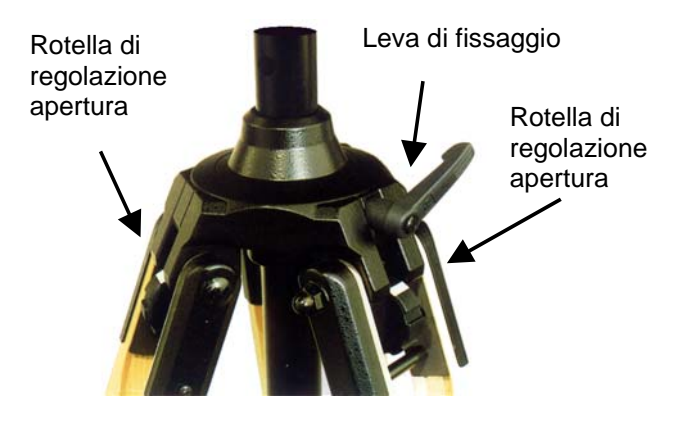

E' possibile regolare l'angolo di apertura di ciascuna gamba su tre differenti posizioni per mezzo delle apposite rotelle di regolazione:

- apertura fissa di 20°: indicatore di regolazione bianco visibile (come in figura);
- apertura fissa di 45°: indicatore di regolazione rosso visibile;
- apertura variabile: nessun indicatore visibile.

Il sostegno centrale può essere regolato e fissato per mezzo dell'apposita leva di fissaggio.

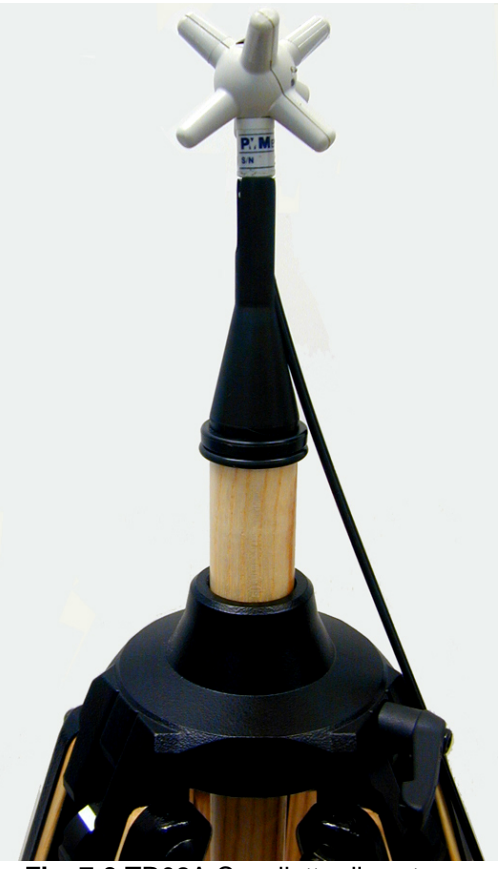

**Fig. 7-3** TR02A Cavalletto di sostegno

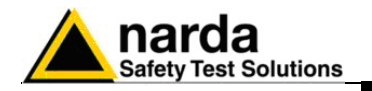

Separatamente viene fornito lo snodo di fissaggio **PMM 8053-SN** che può essere facilmente fissato al treppiede PMM TR-02A.

- altezza totale: 8 cm
- peso: 160 g
- Capacità di carico: 10 kg
- Attacco al treppiede con filetto ¼ "

Lo snodo regolabile permette di montare e fissare facilmente lo strumento e di variarne l'angolazione in tutte le direzioni per mezzo della manopola di bloccaggio.

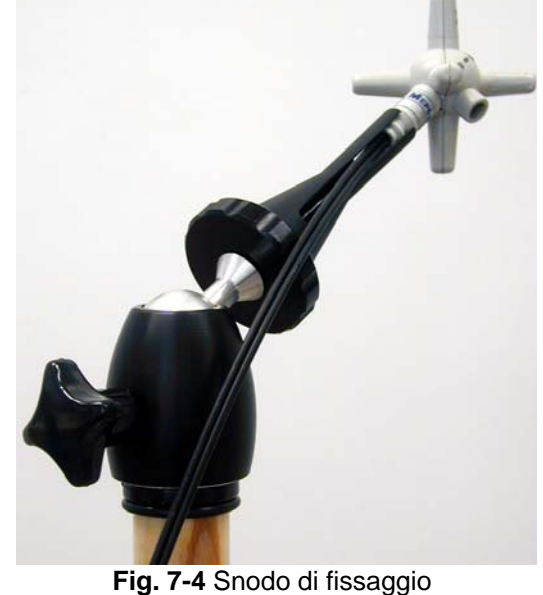

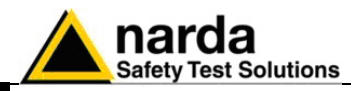

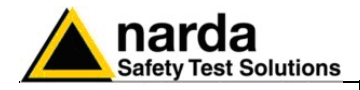

## **7.9** *PMM TT-01 Supporto Telescopico in fibra*

**Introduzione** PMM TT-01 è un accessorio del sensore di campo elettrico PMM EP600/EP601 che permette di allontanare i sensori lontano dall'operatore e dallo strumento di misura.

Sulla punta del TT-01 è montata una vite che va avvitata sul supporto conico.

OPNOTA

**La progettazione ed i materiali usati sono stati selezionati per migliorare la qualità delle misure ed evitare le interferenze dell'operatore.** 

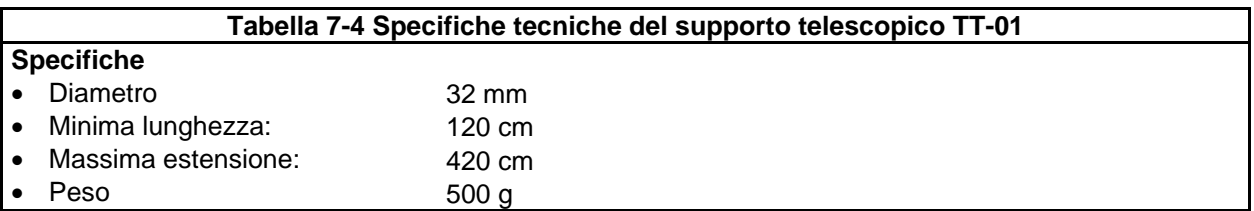

PMM TT-01 Supporto telescopico in fibra

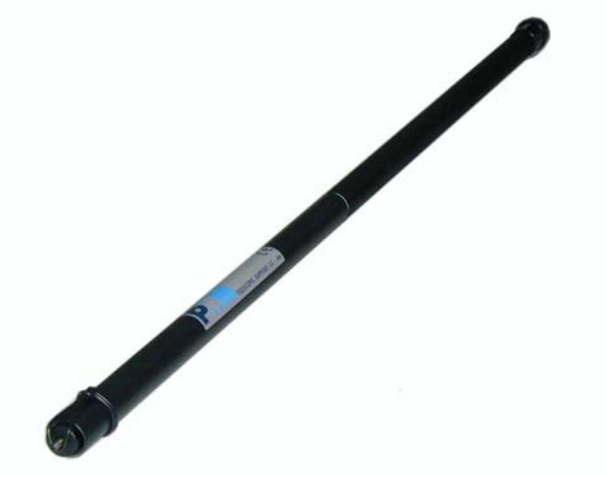

**Fig. 7-5** TT-01 Supporto telescopico in fibra La lunghezza del TT-01 può essere

Dettagli del montaggio:

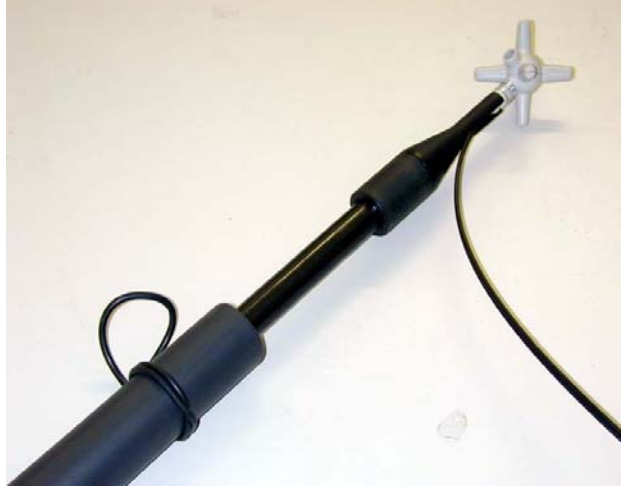

aggiustata a piacere.

Questa figura mostra un PMM EP600/EP601 montata in testa al TT-01.

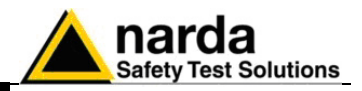

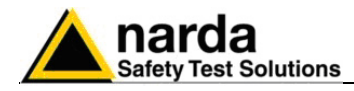

### **7.10** *PMM SB-10 Switch Control Box*

**7.10.1 Introduzione** Il PMM SB-10 Switching Control Box è un accessorio versatile ed espandibile, studiato per tutta la serie di sensori di misurazione dell'elettrosmog e dei campi elettromagnetici.

> Anche il ripetitore Ottico OR-03, con tutti i suoi sensori di campo, è supportato.

L'EPH-50, l'EHP50A, l'EHP-50B e l'EHP-50C non sono supportate.

Un PMM SB-10 permette di collegare al Personal Computer sino a dieci dispositivi di misura per mezzo di fibra ottica con una singola connessione USB, e acquisire, contemporaneamente, valori di campo in differenti posizioni e/o su differenti frequenze di lavoro e fondo scala.

E' possibile interfacciare tutti i dati misurati con il Software di Acquisizione Dati e di Presentazione Grafica attivato sul Personal Computer dell'utente. Sino a cinque SB-10 possono essere interconnesse tra loro per acquisire e memorizzare contemporaneamente misure provenienti da un massimo di cinquanta (50) dispositivi di misura.

Il PMM SB-10 può essere alimentato attraverso un alimentatore da rete o dalla porta USB del PC con apposito cavo di tipo A o B. Con l'utilizzo della porta USB è possibile alimentare fino a tre SB-10 (30 dispositivi di misura). Utilizzando un'ulteriore porta USB libera si è in grado di connettere un'altro SB-10.

**Gli aggiornamenti del software e del firmware sono disponibili per il CP NOTA download al sito internet www.narda-sts.it o direttamente richiedendolo agli uffici commerciali NARDA.** 

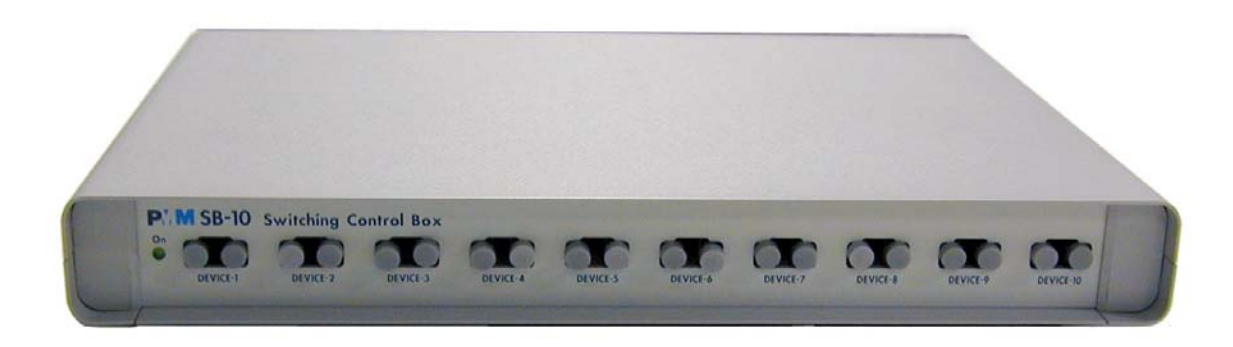

**Fig. 7-6** PMM SB- 10

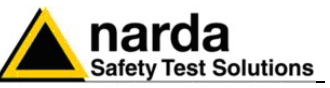

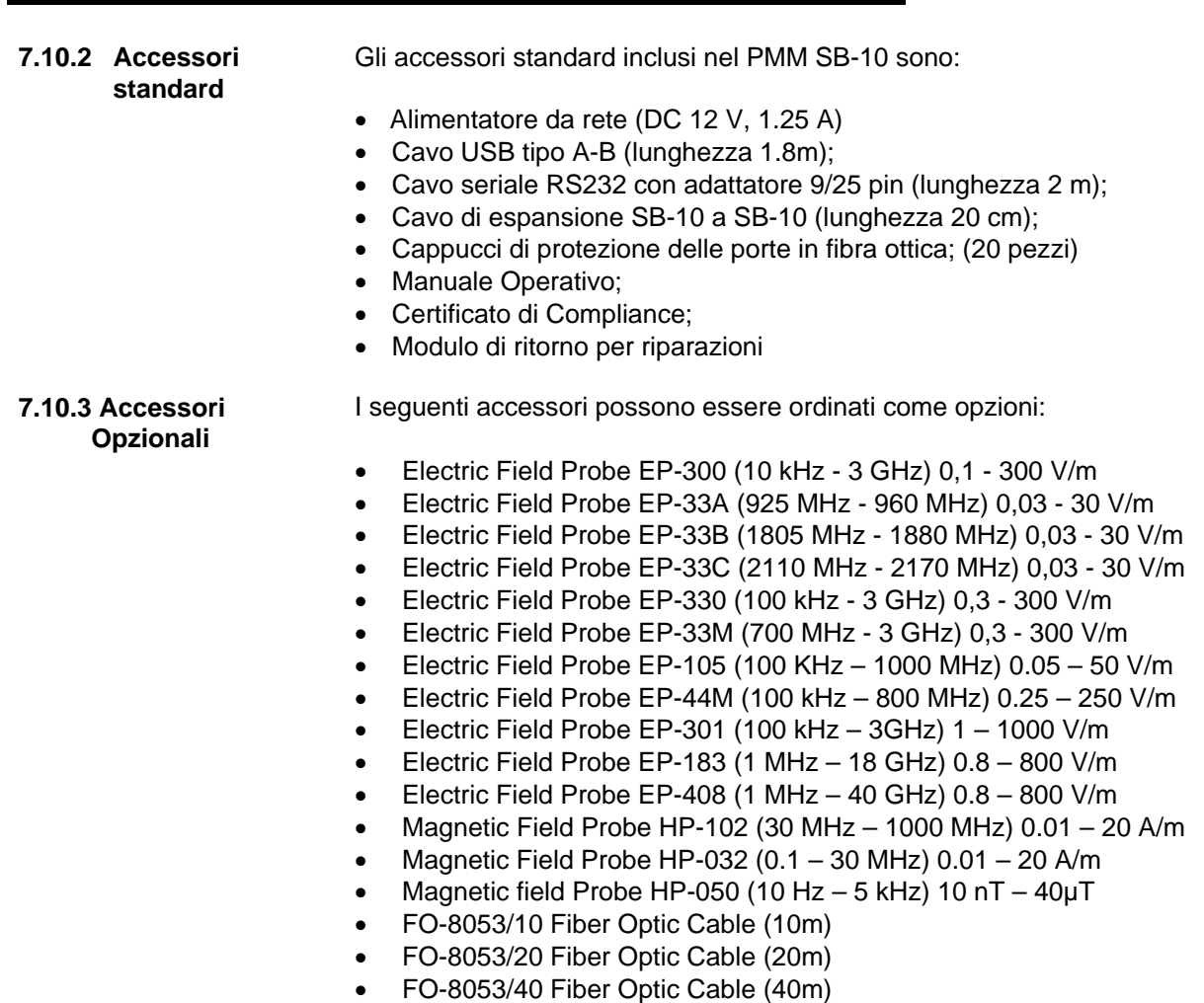

- FO-8053/40 Fiber Optic Cable (80m)
- OR-03 Optical Repeater

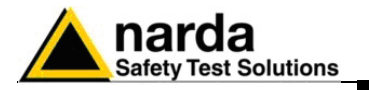

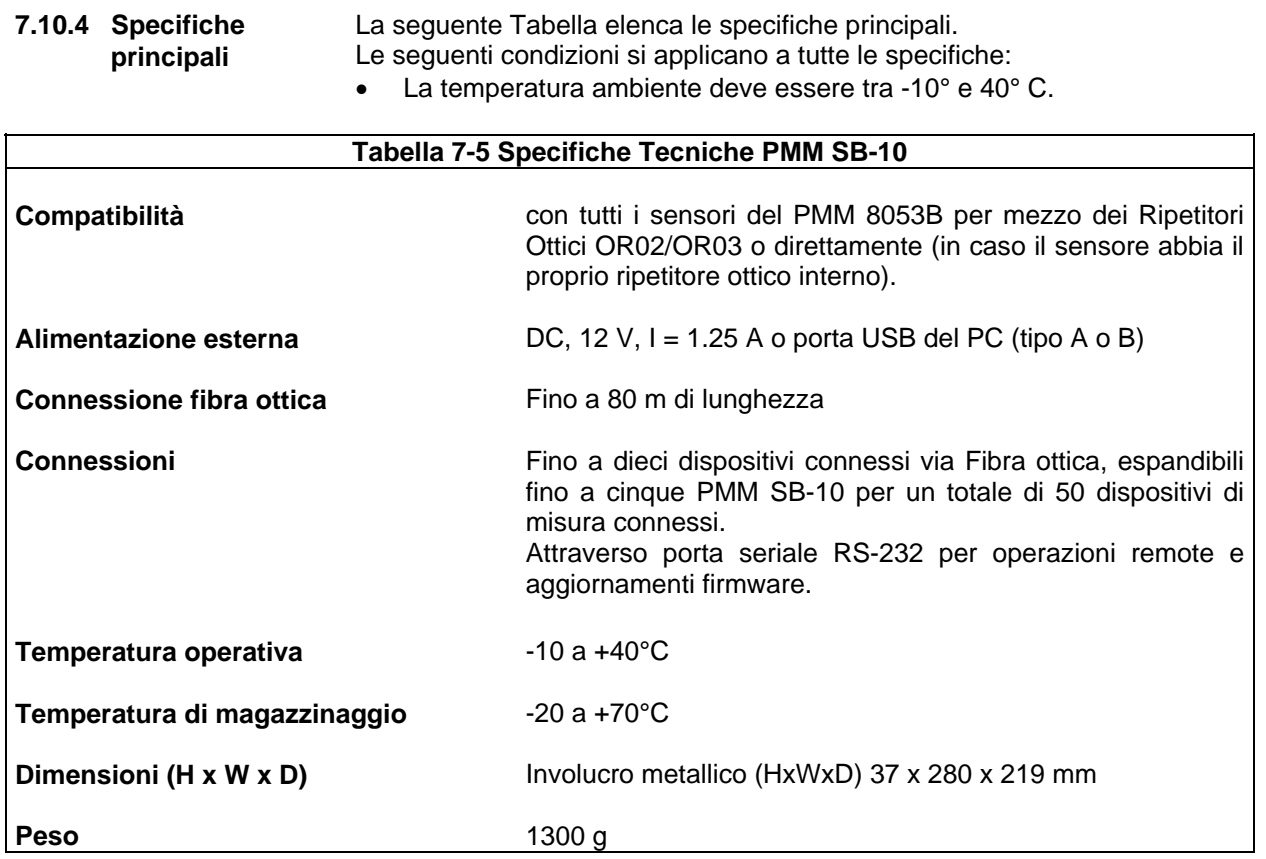

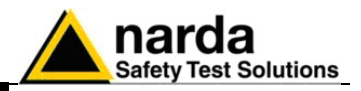

### **7.10.5 Pannelo frontale**

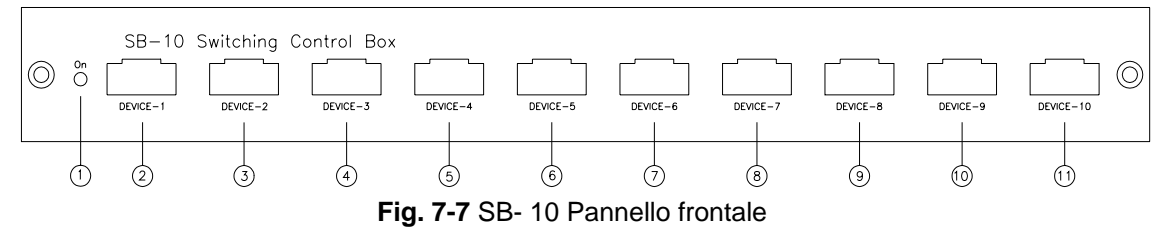

### **Legenda:**

- 1. Data On Led;
- 2. Dispositivo -1 connettore fibra ottica;
- 3. Dispositivo -2 connettore fibra ottica;
- 4. Dispositivo -3 connettore fibra ottica;
- 5. Dispositivo -4 connettore fibra ottica;
- 6. Dispositivo -5 connettore fibra ottica;
- 7. Dispositivo -6 connettore fibra ottica;
- 8. Dispositivo -7 connettore fibra ottica;
- 9. Dispositivo -8 connettore fibra ottica;
- 10. Dispositivo -9 connettore fibra ottica;
- 11. Dispositivo -10 connettore fibra ottica;

### **7.10.6 Pannello posteriore**

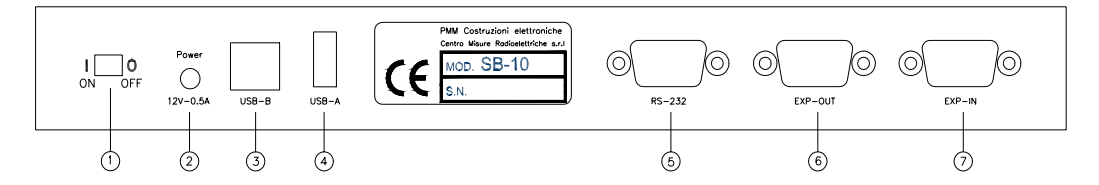

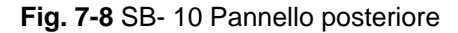

### **Legenda:**

- 1. Pulsante di accensione;
- 2. Connettore per Alimentatore da rete (12V 0,5A);
- 3. Connettore USB tipo B;
- 4. Connettore USB tipo A;;
- 5. Connettore RS 232
- 6. Connettore Expansion out;;
- 7. Connettore Expansion in.

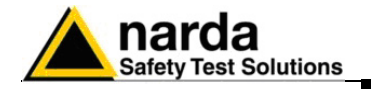

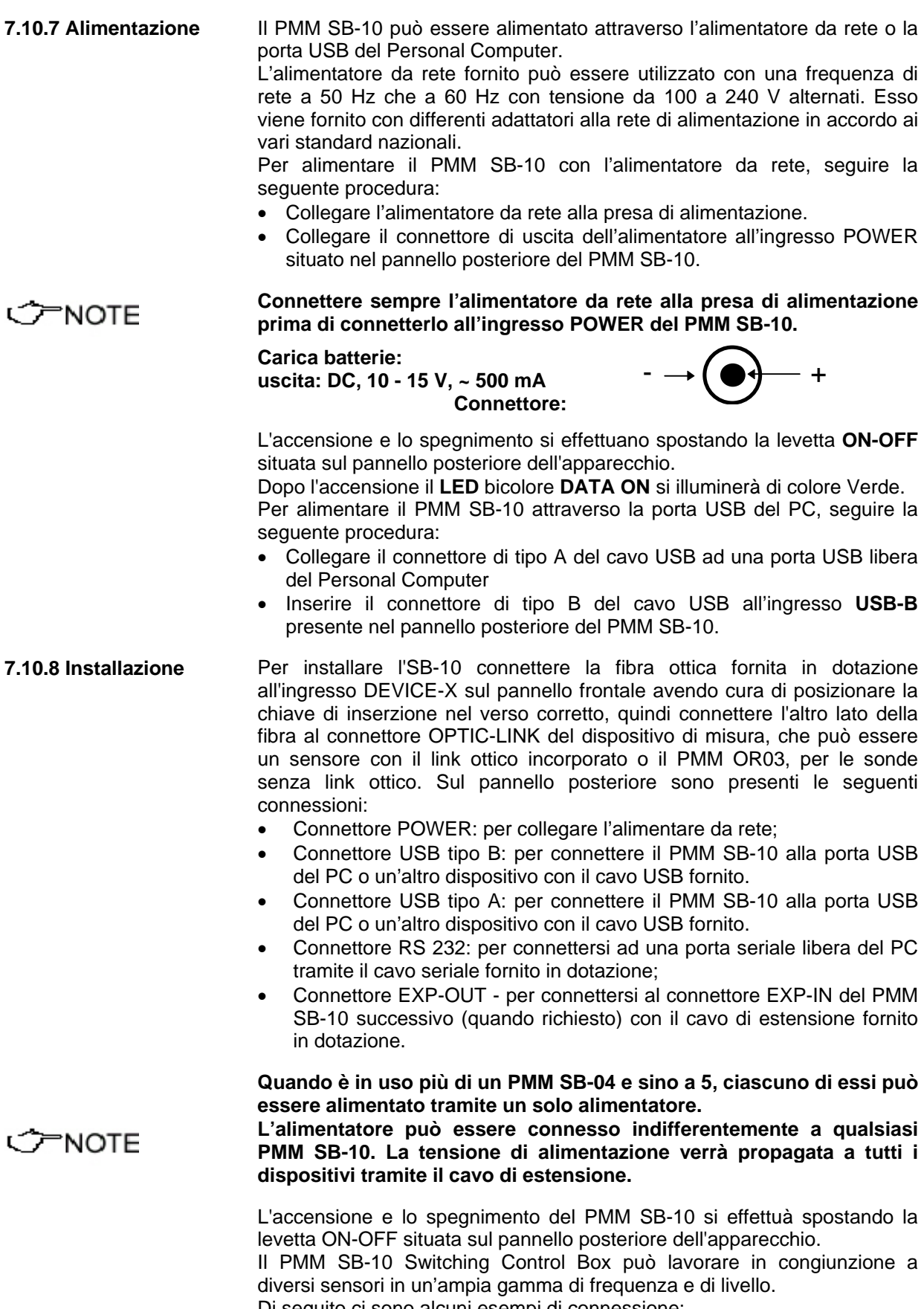

Di seguito ci sono alcuni esempi di connessione:

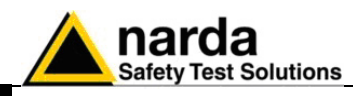

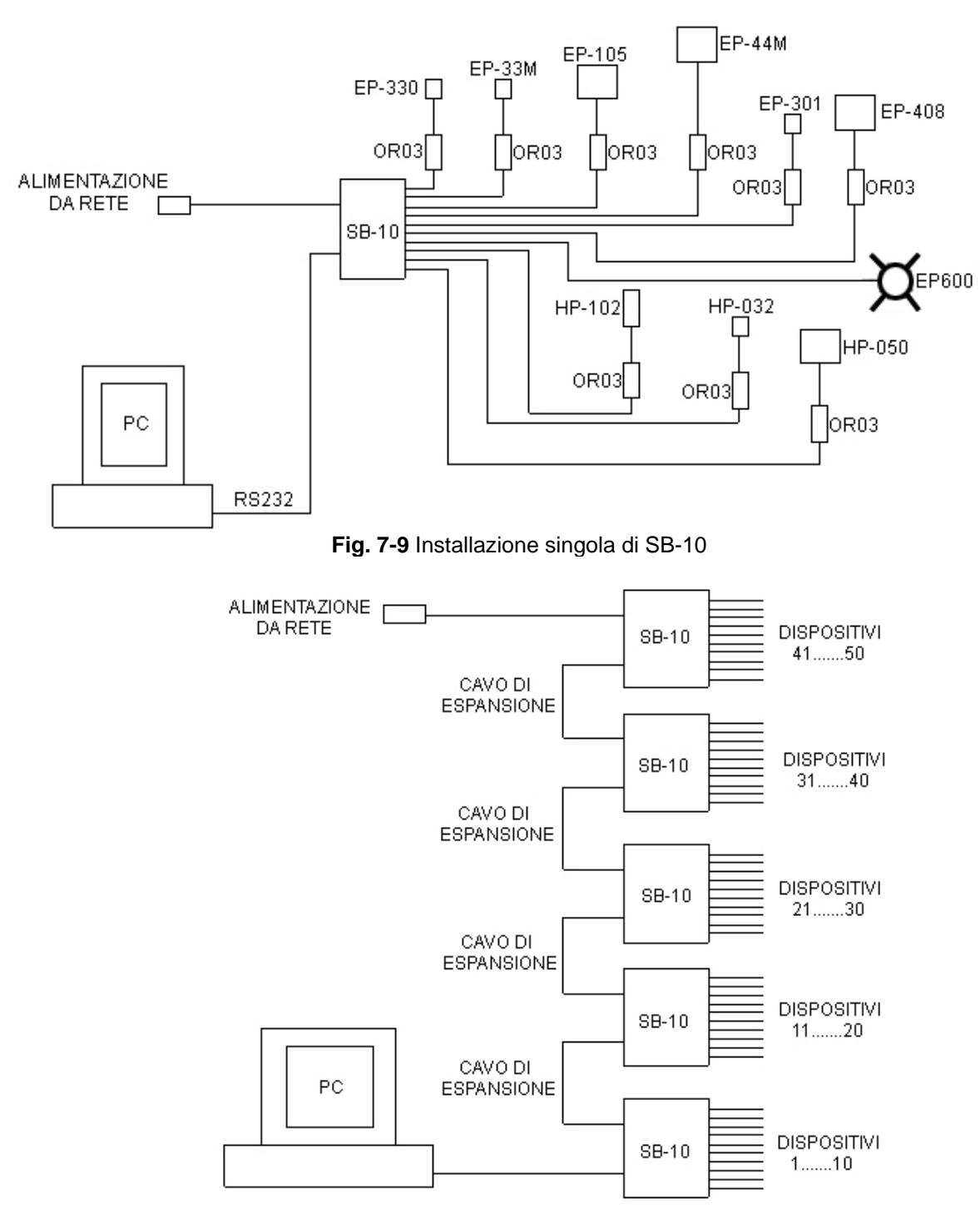

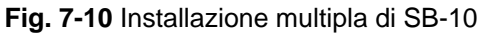

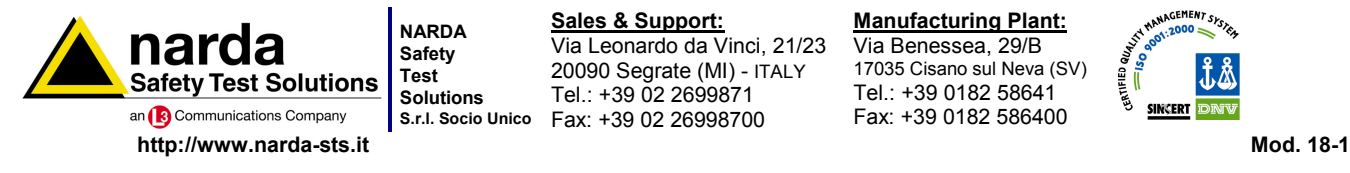

**S.r.l. Socio Unico** Fax: +39 02 26998700 **Sales & Support:** Via Leonardo da Vinci, 21/23 20090 Segrate (MI) - ITALY Tel.: +39 02 2699871

**Manufacturing Plant:** Via Benessea, 29/B 17035 Cisano sul Neva (SV) Tel.: +39 0182 58641 Fax: +39 0182 586400

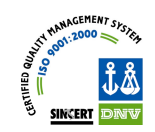

#### **Caro cliente**

**grazie per aver acquistato un prodotto NARDA! Sei in possesso di uno strumento che per molti anni ti garantirà un'alta qualità di servizio. NARDA riconosce l'importanza del Cliente come ragione di esistenza; ciascun commento e suggerimento, sottoposto all'attenzione della nostra organizzazione, è tenuto in grande considerazione. La nostra qualità è alla ricerca del miglioramento continuo. Se uno dei Suoi strumenti NARDA necessita di riparazione o calibrazione, può aiutarci a servirla più efficacemente compilando questa scheda e accludendola all'apparecchio.** 

**Tuttavia, anche questo prodotto diventerà obsoleto. In questo caso, ti ricordiamo che lo smaltimento dell'apparecchiatura deve essere fatto in conformità con i regolamenti locali. Questo prodotto è conforme alle direttive WEEE dell'Unione Europea (2002/96/EC) ed appartiene alla categoria 9 (strumenti di controllo). Lo smaltimento, in un ambiente adeguato, può avvenire anche attraverso la restituzione del prodotto alla NARDA senza sostenere alcuna spesa. Può ottenere ulteriori informazioni contattando i venditori NARDA o visitando il nostro sito Web www.narda-sts.it.** 

#### **Dear Customer**

**thank you for purchasing a NARDA product! You now own a high-quality instrument that will give you many years of reliable service. NARDA recognizes the importance of the Customer as reason of existence; in this view, any comment and suggestion you would like to submit to the attention of our service organization is kept in great consideration. Moreover, we are continuously improving our quality, but we know this is a never ending process. We would be glad if our present efforts are pleasing you. Should one of your NARDA equipment need service you can help us serve you more effectively filling out this card and enclosing it with the product. Nevertheless, even this product will eventually become obsolete. When that time comes, please remember that electronic equipment must be disposed of in accordance with local regulations. This product conforms to the WEEE Directive of the European Union (2002/96/EC) and belongs to Category 9 (Monitoring and Control Instruments). You can return the instrument to us free of charge for proper environment friendly disposal. You can obtain further information from your local NARDA Sales Partner or by visiting our website at www.narda-sts.it.** 

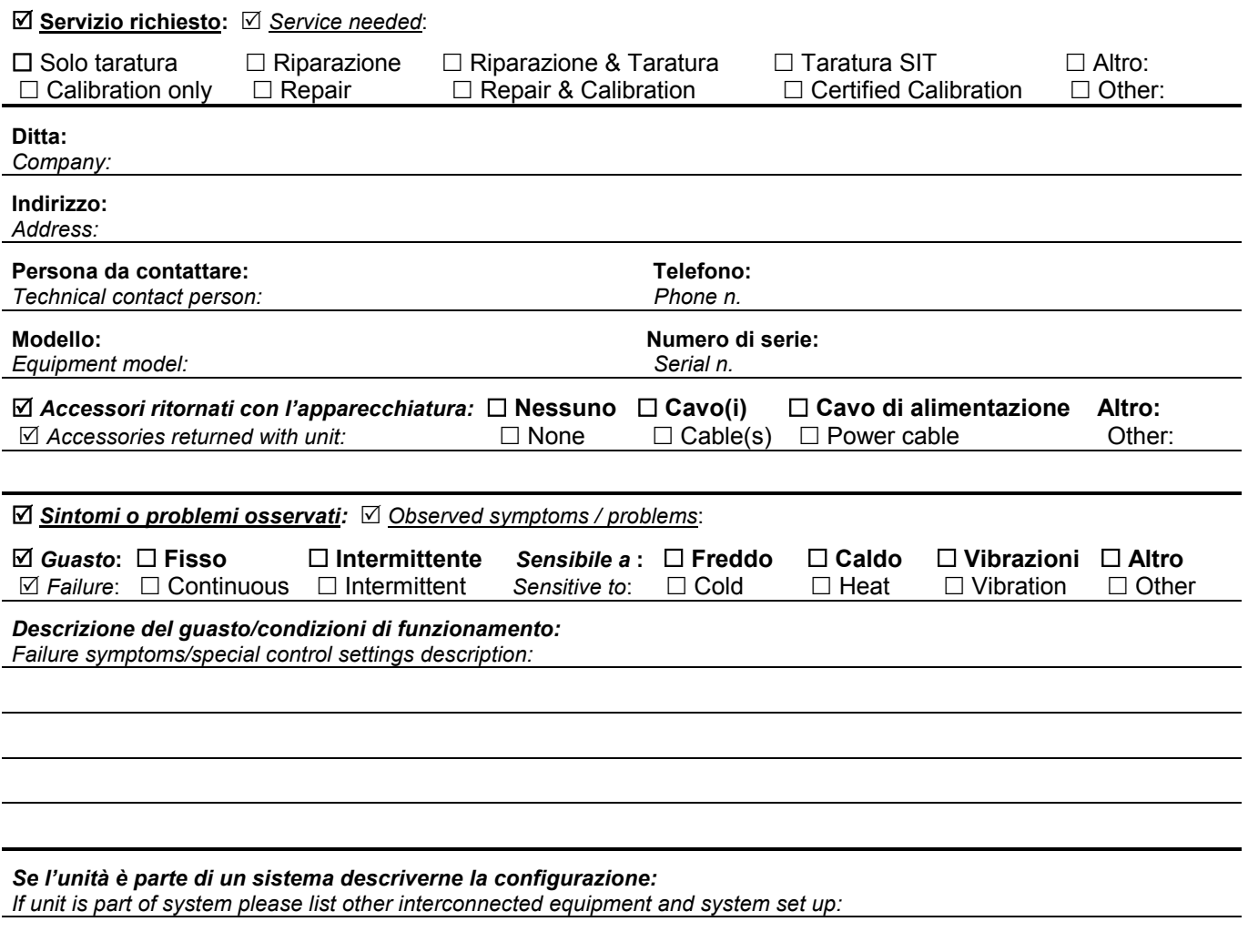

*Suggerimenti / Commenti / Note: Suggestions / Comments / Note:*